# **ESCUELA POLITÉCNICA NACIONAL**

# **FACULTAD DE INGENIERÍA ELECTRÍCA Y ELECTRÓNICA**

**DISEÑO E IMPLEMENTACIÓN DE FASE DE PRUEBAS CASVI 2.0.**

**APLICACIONES DE SOFTWARE EDUCATIVO Y EMPRESARIAL**

# **TRABAJO DE INTEGRACIÓN CURRICULAR PRESENTADO COMO REQUISITO PARA LA OBTENCIÓN DEL TÍTULO DE INGENIERO EN TECNOLOGÍAS DE LA INFORMACIÓN**

**ERICK ROLANDO MOREIRA JIMÉNEZ**

**erick.moreira@epn.edu.ec**

**DIRECTOR: PhD. ANA MARÍA ZAMBRANO VIZUETE**

**ana.zambrano@epn.edu.ec**

**DMQ, abril 2023**

# **CERTIFICACIONES**

Yo, ERICK ROLANDO MOREIRA JIMÉNEZ declaro que el trabajo de integración curricular aquí descrito es de mi autoría; que no ha sido previamente presentado para ningún grado o calificación profesional; y, que he consultado las referencias bibliográficas que se incluyen en este documento.

ERICK ROLANDO MOREIRA JIMÉNEZ

Certifico que el presente trabajo de integración curricular fue desarrollado por ERICK ROLANDO MOREIRA JIMÉNEZ, bajo mi supervisión.

> ANA MARÍA ZAMBRANO VIZUETE **DIRECTOR**

# **DECLARACIÓN DE AUTORÍA**

A través de la presente declaración, afirmamos que el trabajo de integración curricular aquí descrito, así como el (los) producto(s) resultante(s) del mismo, son públicos y estarán a disposición de la comunidad a través del repositorio institucional de la Escuela Politécnica Nacional; sin embargo, la titularidad de los derechos patrimoniales nos corresponde a los autores que hemos contribuido en el desarrollo del presente trabajo; observando para el efecto las disposiciones establecidas por el órgano competente en propiedad intelectual, la normativa interna y demás normas.

ERICK ROLANDO MOREIRA JIMÉNEZ

ANA MARÍA ZAMBRANO VIZUETE

# **DEDICATORIA**

<span id="page-3-0"></span>A mis padres Jacqueline y Rolando, que siempre tuvieron confianza en mí potencial, me apoyaron e impulsaron a mejorarme a pesar de la adversidad. A mi hermana Helen, quien me conoce mejor que nadie y estuvo de mi lado en mis momentos más difíciles. A Aaron, mi hermano menor quien a pesar de sacarme de quicio en ocasiones lograba hacerme reír en momentos difíciles. Y a Tiziana, te dije que estarías aquí, y a pesar de la distancia has sido un soporte y una inspiración para mí.

Con Amor, Erick.

# **AGRADECIMIENTO**

<span id="page-4-0"></span>Agradezco a Dios, y toda mi familia, a mis padres en especial por ser un ejemplo de esfuerzo, humildad y muchos valores que siempre quise imitar.

Particularmente agradezco a la Dra. Ana María Zambrano Vizuete como maestra y mentora, quien deposito su confianza en mí para este trabajo, y me guio a través de este gran paso final.

# ÍNDICE DE CONTENIDO

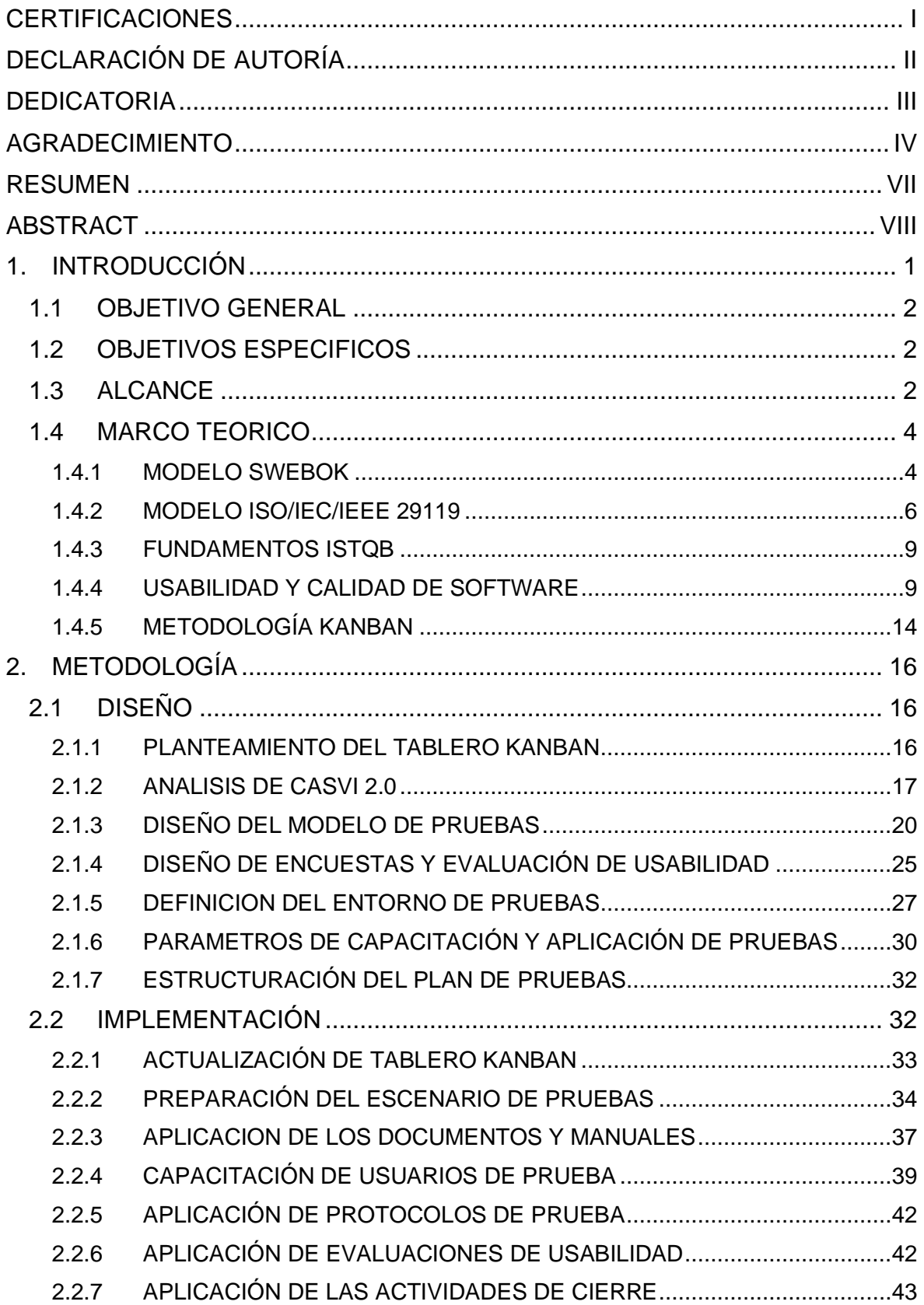

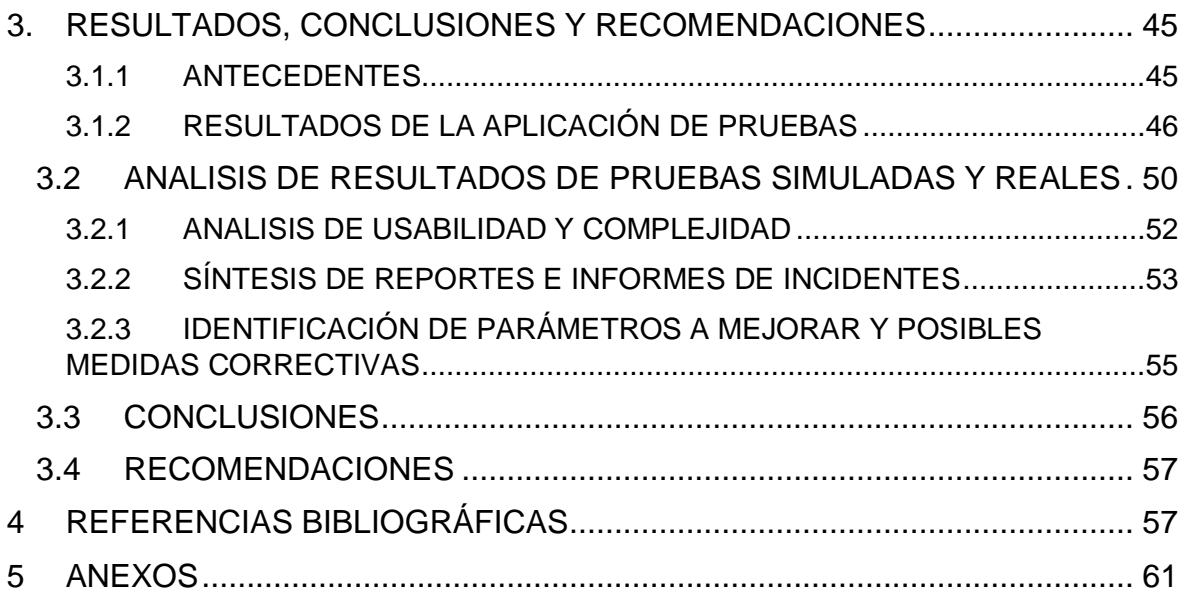

#### **RESUMEN**

<span id="page-7-0"></span>El siguiente Proyecto de Integración Curricular describe el desarrollo de un modelo de pruebas para un software de cálculo numérico-algebraico interactivo denominado CASVI 2.0, diseñado específicamente para personas con discapacidad visual; modelo de pruebas que atiende a la necesidad de la aplicación de una fase pruebas exhaustivas antes continuar con el ciclo de vida del software.

Para lograr el diseño e implementación de este modelo se estudian metodologías actuales en el desarrollo de pruebas de software como lo son las presentadas por el *Software Engineering Body of Knowledge*, el estándar *ISO/IEC/IEEE* 29119 y el programa del *International Software Testing Qualification Board*. Adicionalmente de analizarse metodologías en favor de la usabilidad, para la medición de factores como la complejidad y la accesibilidad del prototipo, como lo son el modelo *KeyStroke Level Mode - Goals, Objectives, Method, Selection of rules* y el *Self-Assesment Manekin.*

Consecuentemente el estudio de estas guías en conjunto con el análisis de las características y funcionamiento del prototipo de software CASVI 2.0 convergió en un "Modelo de Pruebas" compuesto por 5 fases: Planificación y Diseño, Implementación y Control, Análisis y Valoración, Notificación de Incidencias y Actividades de Cierre. Modelo con el cual se consigue generar la documentación, así como el procedimiento adecuado para la implementación de pruebas de software con usuarios reales de para CASVI 2.0.

Finalmente, se trataron los resultados encontrados con la aplicación del modelo de pruebas para la síntesis de los aciertos y errores que permitirán la corrección y mejora del software; así como también dar visibilidad a las necesidades e innovaciones necesarias en materia de aplicaciones orientadas a personas con discapacidad visual.

**PALABRAS CLAVE:** Software Testing, Ciclo de Vida del Software, Fase de Pruebas, SWEBOOK, ISTQB, ISO, IEEE, IEC.

# **ABSTRACT**

<span id="page-8-0"></span>The following Curricular Integration Project describes the development of a test model for an interactive numerical-algebraic calculation software called CASVI 2.0, designed specifically for people with visual disabilities; testing model that meets the need for the application of an exhaustive testing phase before continuing with the software life cycle.

To achieve the design and implementation of this model, current methodologies in the development of software tests are studied, such as those presented by the Software Engineering Body of Knowledge, the ISO/IEC/IEEE 29119 standard, and the International Software Testing Qualification Board program. . In addition to analyzing methodologies in favor of usability, for the measurement of factors such as the complexity and accessibility of the prototype, such as the Keystroke Level Mode model - Goals, Objectives, Method, Selection of rules and the Self-Assessment Manikin.

Consequently, the study of these guides and the analysis of the characteristics and operation of the CASVI 2.0 software prototype converged on a "Testing Model" of 5 phases: Planning and Design, Implementation and Control, Analysis and Assessment, Notification of Incidents, and Activities of Closing. The model with which it is possible to generate the documentation, as well as the appropriate procedure for the implementation of software tests with real users for CASVI 2.0.

Finally, the results found with the application of the test model were discussed to synthesize the successes and errors that will allow the correction and improvement of the software; as well as give visibility to the needs and necessary innovations in terms of applications aimed at people with visual disabilities.

**KEYWORDS:** Software Testing, Software life cycle, Testing Phase, SWEBOOK, ISTQB, ISO, IEEE, IEC.

# <span id="page-9-0"></span>**1. INTRODUCCIÓN**

En la actualidad existen varios programas de computación algebraica que sirven de apoyo, tanto a nivel educativo como profesional [1], este tipo de software generalmente está enfocado a un usuario con un dominio matemático e informático intermedio-avanzado, lo que limita la cantidad de usuarios que puedan emplearlo en sus actividades. En particular, otros factores como la accesibilidad y usabilidad no son evaluados de forma exhaustiva, lo que puede dificultar el uso de este tipo de software a grupos con capacidades distintas, como lo son las personas no videntes [2].

En este contexto se ha desarrollado CASVI 2.0, un prototipo de software de cálculo numérico-algebraico interactivo para personas con discapacidad visual. El prototipo pretende satisfacer los requerimientos técnicos y de usabilidad necesarios para su disposición a estudiantes de ingeniería invidentes; sin embargo, antes de poder ser implementado es fundamental una fase de pruebas, lo cual conlleva el estudio de guías y estándares actuales como lo son el *Software Engineering Body of Knowledge V3* (SWEBOK V3) [3], el estándar ISO/IEC/IEEE 29119 [4], y el programa propuesto por el *International Software Testing Qualifications Board* (ISTQB) [5].

En cuanto a las condiciones para la realización del proceso de pruebas, se considera que el prototipo CASVI 2.0 ha concluido su fase de desarrollo y documentación, por lo cual ha alcanzado la madurez suficiente para ser probado. El desarrollo de las pruebas resulta imprescindible debido a que precede la implementación final del programa, siendo de utilidad no solo en el área técnica, sirviendo de herramienta para la mejora de un software; sino que adicionalmente en materia de usabilidad, debido a que, en calidad de software orientado a la accesibilidad, la percepción de la interfaz y la interacción amigable con el usuario final resulta determinante para su despliegue generalizado en ambientes reales de trabajo.

Por tanto, la implementación de una fase de pruebas implica, el uso sistemático de los módulos del software por sus usuarios objetivos en un entorno que, requerirá de la adecuación y adquisición de los recursos necesarios para las actividades de capacitación general en el uso de la herramienta y el posterior proceso de encuesta, ejecución de pruebas, análisis y presentación de resultados.

# <span id="page-10-0"></span>**1.1 OBJETIVO GENERAL**

Diseñar e implementar una exhaustiva fase de pruebas de CASVI 2.0 mediante el análisis de las metodologías presentadas en el SWEBOK V3, en el estándar ISO/IEC/IEEE 29119 y el programa del ISTQB.

# <span id="page-10-1"></span>**1.2 OBJETIVOS ESPECIFICOS**

Para cumplir con el objetivo general del presente proyecto, se deben alcanzar ciertos hitos, u objetivos específicos los cuales se detallan a continuación:

- 1. Analizar las metodologías existentes necesarias para su uso en la fase de pruebas.
- 2. Analizar el funcionamiento del prototipo CASVI 2.0 en distintos escenarios de uso.
- 3. Desarrollar la fase de pruebas de software para CASVI 2.0.
- 4. Analizar los resultados de la fase de pruebas realizadas sobre CASVI 2.0.

# <span id="page-10-2"></span>**1.3 ALCANCE**

El presente Proyecto de Integración Curricular satisface las necesidades de una fase de pruebas en el procedimiento de desarrollo de software para el prototipo CASVI 2.0; la cual se desarrollará para su posterior análisis, y permitirá el seguimiento y mejora del software tanto en los servicios que brinda, como en la calidad percibida por el usuario final.

Las pruebas que se diseñarán en el presente Trabajo de Integración Curricular serán realizadas en un entorno controlado en colaboración de personas no videntes, las cuales conforman los usuarios objetivos. Estas pruebas serán sometidas a un análisis para la redacción de la documentación pertinente que permita la mejora y evolución del prototipo en un futuro.

El proceso de pruebas se compone principalmente de 3 subprocesos por desarrollar, los cuales se describen a continuación:

• **Diseño del modelo de pruebas**: Consiste en el estudio de las guías y estándares propuestos en conjunto con el prototipo CASVI 2.0 con el fin de desarrollar una metodología particular que satisfaga las necesidades de evaluación y verificación de calidad de software.

- **Aplicación del modelo pruebas**: Periodo que se compone del uso del prototipo CASVI 2.0 en condiciones controladas y la recopilación de resultados en concordancia con los parámetros establecidos por las guías empleadas.
- **Adecuación y análisis de resultados de las pruebas**: donde mediante la diagramación y concentración de información se obtendrán conclusiones que derivarán en la descripción de los principales parámetros y recomendaciones para la corrección, mantenimiento o mejora del prototipo estudiado.

El proceso descrito se implementará dividido en 4 etapas:

En primer lugar, se procederá con una fase teórica donde se estudiarán los procedimientos que proponen el SWEBOK V3, el programa del ISTQB y en el estándar ISO/IEC/IEEE 29119. Adicionalmente se plantea el análisis de la metodología Kanban para planificación y gestión de las actividades [6] lo que antecede al estudio del prototipo CASVI 2.0: su arquitectura, módulos, funciones y características; con el fin de obtener una mejor comprensión del software.

Consecuentemente se adopta lo planificado en el cronograma según la metodología Kanban, iniciando con una fase de diseño para la generación del Modelo de Pruebas donde se definirán los lineamientos, limitaciones y procedimientos para el desarrollo de las pruebas de software conforme al prototipo CASVI 2.0 y las guías SWEBOK, ISO/IEC/IEEE29119, e ISTQB.

En tercer lugar, se procede con la fase de implementación donde se aplican los parámetros definidos en la fase previa y se siguen los procedimientos establecidos para las actividades propias del proceso de pruebas como, la preparación de los equipos y la infraestructura necesaria, la instalación y configuración del sistema, así como del prototipo, la adecuación del entorno de pruebas, la instrucción de los voluntarios del proceso de pruebas y la ejecución de pruebas del prototipo.

Para finalizar, en función de la documentación proveniente de la fase de implementación, y siguiendo el desarrollo establecido en el modelo Kanban, se ejecutará una fase de resultados, donde se evaluarán los resultados de pruebas producto de la aplicación de los distintos protocolos provenientes del Modelo de Pruebas para concluir con la exposición de posibles medidas preventivas, correctivas y mejoras para el prototipo.

# <span id="page-12-0"></span>**1.4 MARCO TEORICO**

El Marco Teórico consta de 5 apartados los cuales son: **1.4.1 Modelo SWEBOK**; **1.4.2 Modelo ISO/IEC/IEEE 29119**; **1.4.3 Fundamentos del** *International Software Testing Qualifictions Board* **(ISTQB)**; **1.4.4 Usabilidad y Calidad de Software**, y finalmente **1.4.5 Metodología Kanban.**

#### <span id="page-12-1"></span>**1.4.1 MODELO SWEBOK**

Comprende una base al conocimiento estructurado y prácticas recomendadas orientada a la gestión de Ingeniería de Software por parte de la *Sociedad de Computación del Instituto de Ingenieros Eléctricos y Electrónicos* (IEEE-CS). SWEBOK se compone de 12 capítulos dedicados al estudio de la ingeniería del Software.

De forma general se abstraen conceptos fundamentales para el desarrollo del proceso de Pruebas de Software, destacándose: la ingeniería de requisitos, el diseño y construcción del software; así como las pruebas de aceptación, las cuales son una característica de los requisitos de software, y sirven en el proceso de evaluación del producto final como reflejo de los requerimientos iniciales [7].

La guía SWEBOK especifica la comprobación del comportamiento del programa a través de la aplicación de un grupo finito de casos de prueba. El proceso por implementar debe considerar aspectos fundamentales como lo son:

- Los valores para ingresar,
- El uso de recursos y tiempo,
- Los criterios de selección del conjunto de pruebas, y
- Los parámetros de aceptación de una prueba como valida.

Estos factores son considerados como parte del *Área de Conocimiento* (KA) denominada Pruebas de Software, como se presenta en la Figura 1.1. Las 5 subdivisiones del KA que se observan se enfocan en el diseño de pruebas. A continuación, se describe brevemente las particularidades de cada una:

- **Fundamentos de pruebas:** Enfatiza en el uso de terminología apropiada, la elección de los criterios para la selección de casos de prueba y la implicación de otras etapas del ciclo de vida del software.
- **Niveles de pruebas:** Se refiere al objeto al cual se aplican las pruebas (modulo, grupo de módulos, sistema completo) y al objetivo que tienen las pruebas (búsqueda de errores, medición de desempeño, etc.).
- **Técnicas de pruebas:** Son los medios para lograr los objetivos de las pruebas, ya que están ligadas al enfoque con el cual se va a proceder buscando reflejar los posibles comportamientos del software.
- **Medidas de las Pruebas:** Se enfoca en los parámetros medibles ya sean cualitativos o cuantitativos de la evaluación del software, además de conceptos asociados como las características propias de las pruebas, errores y fallos.
- **Proceso de Pruebas:** Da el enfoque de proceso a la fase de pruebas para su reproducción en patrones.

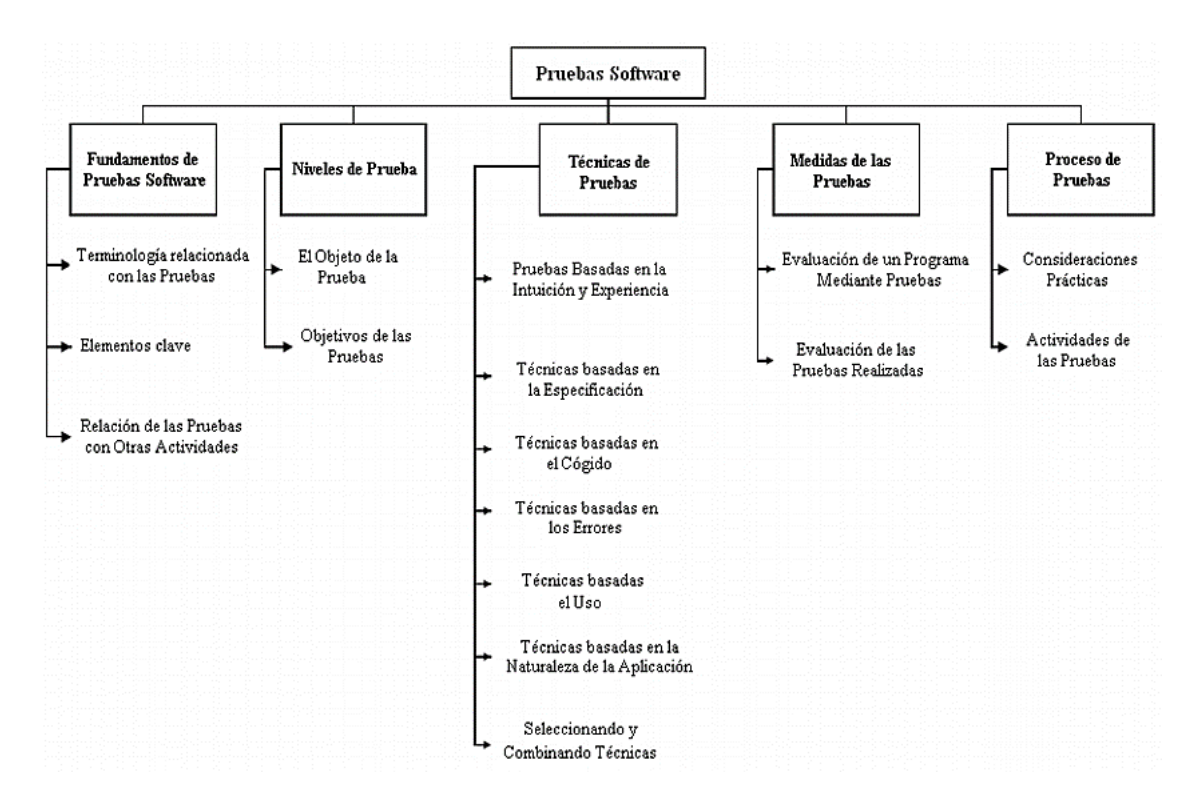

**Figura 1.1** Subdivisión del KA de las Pruebas del Software.

#### **1.4.1.1 Estructura de procesos del modelo de pruebas**

En el proceso que implica la fase de pruebas se observan 7 actividades fundamentales, las cuales describen la gestión exitosa de todas las etapas que conlleva la misma y detallan la secuencia de pasos con la cual proceder al pretender evaluar un software. A continuación, se presenta una descripción de cada actividad:

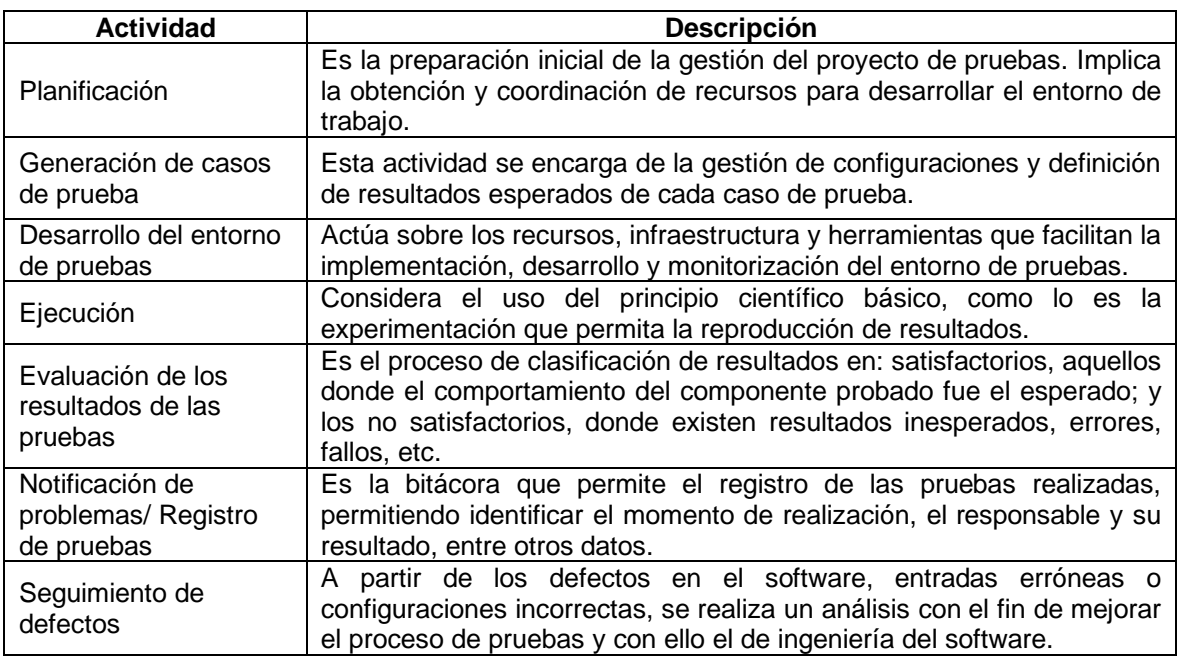

#### **Tabla 1.1** Actividades del proceso del Modelo de Pruebas SWEBOK.

#### <span id="page-14-0"></span>**1.4.2 MODELO ISO/IEC/IEEE 29119**

El conjunto de estándares ISO/IEC/IEEE 29119 es un proyecto presentado para cubrir las necesidades de un estándar aplicable a todos los tipos de productos y sistemas intensivos de software, que unifique e integre el cuerpo normativo y literatura referente a pruebas de software ofrecido por tres organismos distintos: la *Institución Británica de Estandarización* (BSI), el *Instituto de Ingenieros Eléctricos y Electrónicos* (IEEE) y la *Organización internacional de Estandarización/ Comisión Electrotécnica Internacional* (ISO/IEC).

El estándar en sus inicios se constituía de cuatro partes: Conceptos y Definiciones, Procesos de Prueba, Documentación de Pruebas y Técnicas de Pruebas, para finalmente añadirse las Pruebas basadas en Palabras Clave.

Específicamente en el segundo apartado dedicado a los Procesos de Prueba se definen las actividades principales del proceso de pruebas en 3 capas:

- **Organizacional:** donde se establecen los lineamientos a seguir.
- **Gestión de pruebas:** donde se planifican, controlan y finalizan las pruebas.
- **Pruebas dinámicas:** que se constituye del diseño, configuración e implementación del entorno de pruebas.

A continuación, en la Figura 1.2 se presentan los 3 procesos con sus principales divisiones:

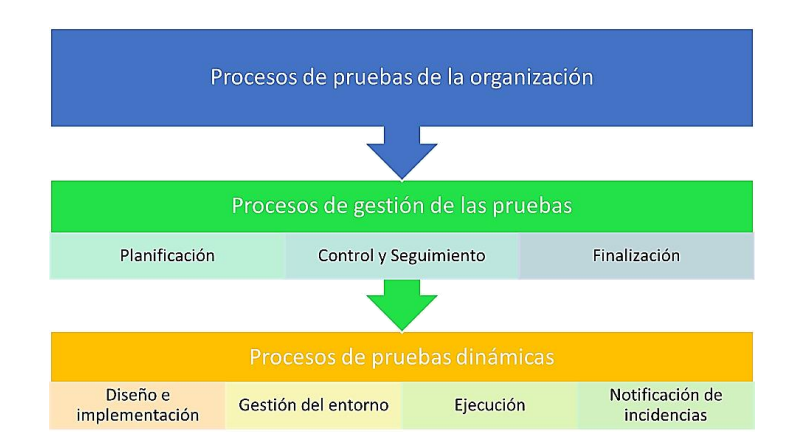

**Figura 1.2** Modelo de pruebas definido en la norma ISO/IEC/IEEE 29119-2 [4]*.*

#### **1.4.2.1 Estructura de procesos del modelo de pruebas**

Para la descripción del modelo de pruebas que propone el estándar ISO/IEC/IEEE 29119- 2, se puntualiza en cada uno de los procesos con sus subproceso y actividades:

#### **A. Proceso de Pruebas de la Organización**

Tienen como eje principal a las especificaciones de las pruebas organizacionales, con el objetivo de desarrollarlas, supervisarlas y mantenerlas mediante la producción de políticas y estrategias que definan a los actores, responsabilidades, objetivos y recursos del proyecto [8].

#### **B. Proceso de Gestión de las Pruebas**

Describe la dirección y control de las fases de pruebas del proyecto de *Testing,* independientemente del nivel o tipo de prueba que se pretende aplicar. La gestión del proceso se vale de métricas evaluadas en tres subprocesos los cuales se describen en la Tabla 1.2:

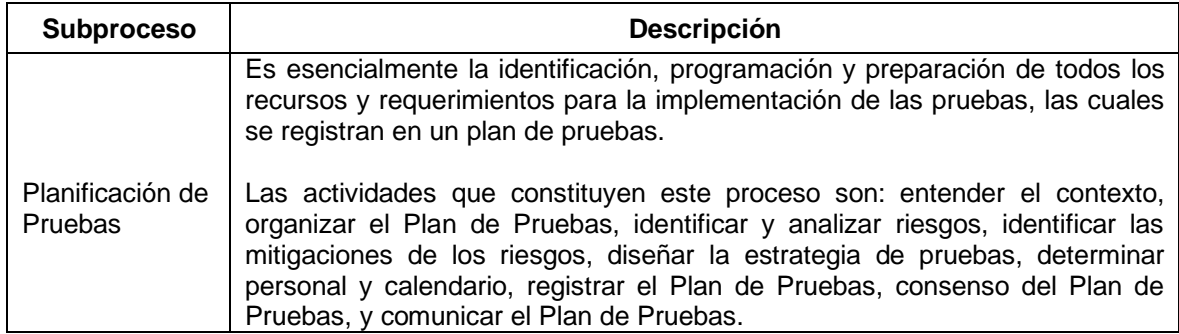

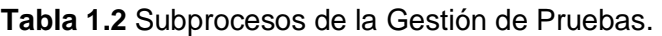

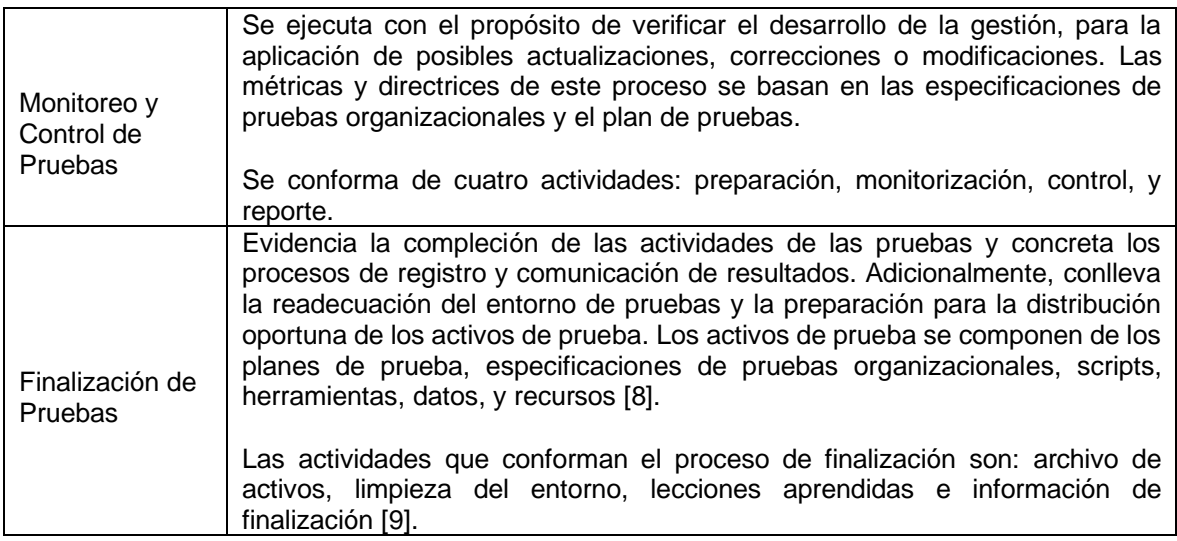

#### **C. Proceso de Pruebas Dinámicas**

El proceso de Prueba Dinámica describe la ejecución de una prueba, y se compone de varios subprocesos los cuales se describen brevemente a continuación en la Tabla 1.3:

| Descripción<br><b>Subproceso</b>                         |                                                                                                    |  |  |
|----------------------------------------------------------|----------------------------------------------------------------------------------------------------|--|--|
| Diseño e<br>implementación de<br>pruebas                 | Este subproceso es utilizado para generar procedimientos y casos de<br>prueba, y está constituido por las siguientes actividades: identificar juegos<br>de características, derivar condiciones de prueba, derivar elementos de<br>cobertura de prueba, derivar casos de prueba, ensamblar conjuntos de<br>pruebas, y derivar procedimientos de prueba.                                                                                                    |  |  |
| Preparación y<br>mantenimiento del<br>entorno de pruebas | Tiene como objetivo la configuración y sostenibilidad del entorno de<br>pruebas. Los requisitos para un entorno de prueba se definirán en el plan<br>de prueba, profundizando en los detalles al momento de que comience el<br>proceso de diseño e implementación de la prueba [8].<br>Las actividades pertenecientes a este proceso son: establecer y<br>mantener el entorno de pruebas.                                                                                                    |  |  |
| Ejecución de<br>pruebas                                  | Los procedimientos de prueba desarrollados se llevan a cabo en el<br>entorno de prueba establecido para el posterior proceso de registro y<br>publicación de resultados. Se debe tener en consideración que el proceso<br>de ejecución de pruebas puede ser repetitivo, ya que algunos<br>procedimientos implican más de una iteración para arrojar resultados.<br>El proceso de ejecución se conforma de las actividades: ejecutar los<br>procedimientos de la prueba, comparar los resultados de la prueba, y<br>registrar la ejecución de la prueba. |  |  |
| Informe de<br>incidencias en<br>pruebas                  | En este proceso son informados los eventos de prueba como<br>consecuencia del descubrimiento de fallas, errores, y circunstancias en<br>las que ocurrió un suceso fuera del flujo normal de operación de las<br>pruebas.                                                                                                    |  |  |

**Tabla 1.3** Subprocesos de Pruebas Dinámicas.

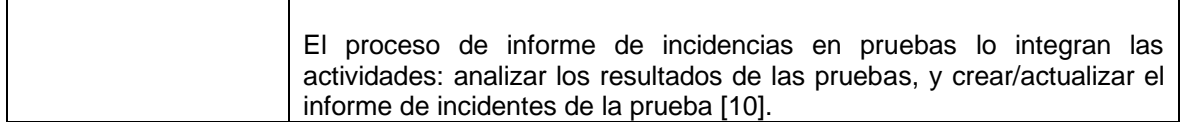

#### <span id="page-17-0"></span>**1.4.3 FUNDAMENTOS ISTQB**

El ISTQB es un organismo de certificación de la calidad del software que ofrece certificaciones reconocidas internacionalmente denominadas *ISTQB Certified Tester* [11]*.* El programa de certificación comprende el estudio del proceso fundamental de prueba diferenciando los distintos términos, actores y procesos involucrados con base en información que profundiza el estándar 29119-2 [12].

El proceso de prueba descrito en el Programa de Estudio *Certified Tester Foundation Level* (CTFL) del ISTQB se divide en 5 niveles, los cuales se describen brevemente en la Tabla 1.4:

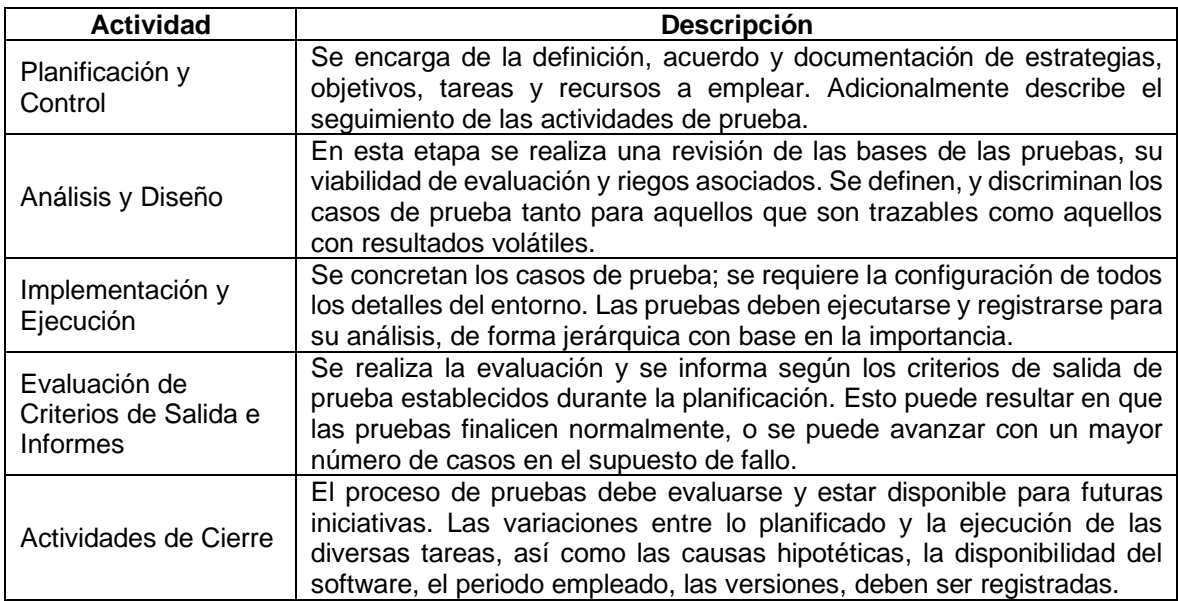

#### **Tabla 1.4** El Proceso de Prueba CTFL [5].

#### <span id="page-17-1"></span>**1.4.4 USABILIDAD Y CALIDAD DE SOFTWARE**

Según lo especificado en la norma NTE INEN-ISO 9241 [13], se puede describir a la Usabilidad como *"La efectividad, eficiencia y satisfacción con la cual los usuarios específicos logran metas específicas en un ambiente en particular"*. Por otra parte, es una de las 8 características de la calidad de un producto presente en el modelo ISO/IEC 25010, relacionado a la calidad de software y datos [14]. En la Figura 1.3 se desglosa que compone cada característica de la calidad de un producto:

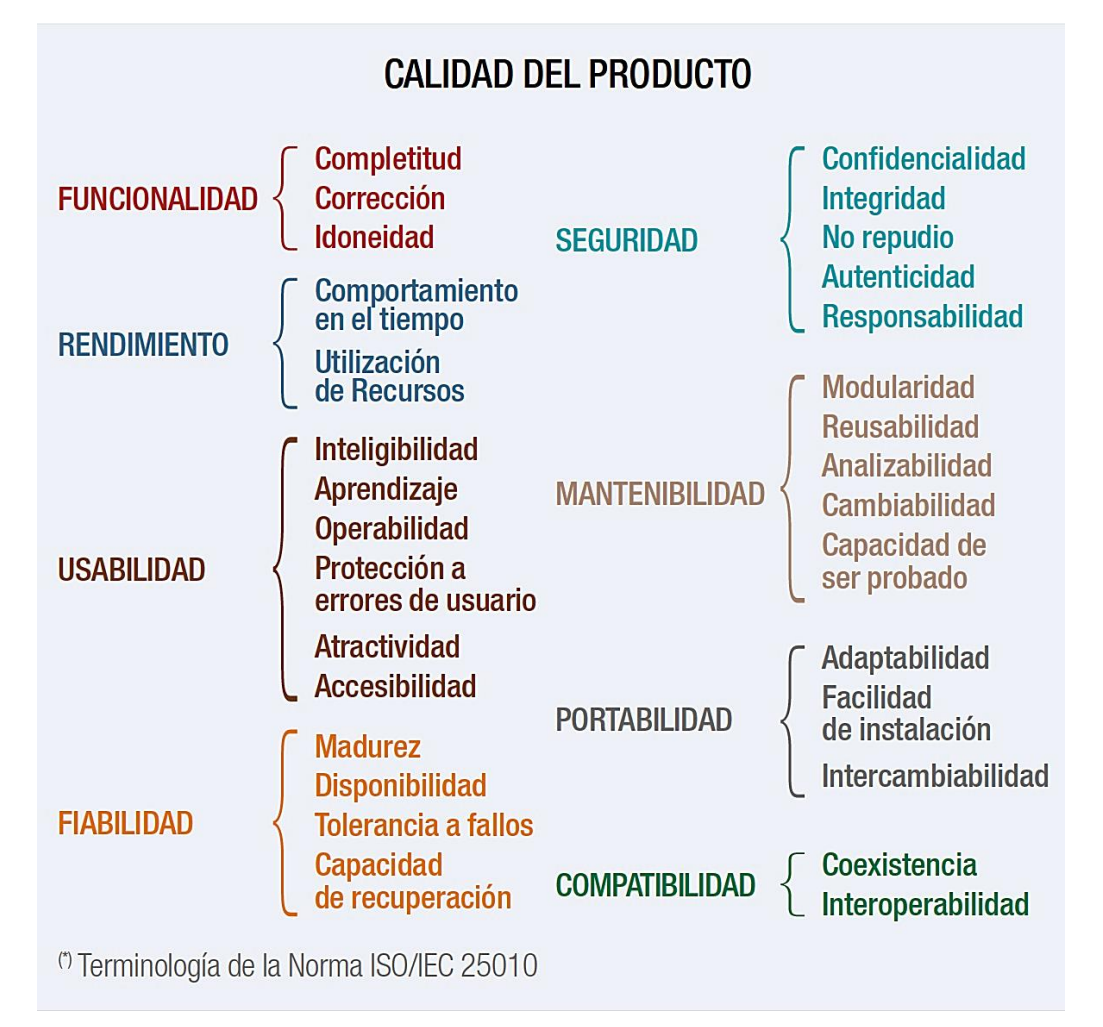

#### **Figura 1.3** Modelo de calidad del producto software según la ISO/IEC 25010 [15].

A partir de lo mostrado en el modelo de la norma ISO/IEC 25010 es posible hacer un nexo con los factores estudiados previamente en las guías SWEBOK V3, ISO/IEC/IEEE 29119 e ISTQB; describiendo en su teoría las pruebas para cumplir con la expectativa de los usuarios en los parámetros descritos en la Figura 1.3. Sin embargo, en el caso particular de CASVI 2.0 resulta fundamental profundizar en la Usabilidad, debido a las características del prototipo y su propósito de ser un software accesible. Por tanto, en las secciones a continuación se hace una revisión sobre teoría para la evaluación de Usabilidad.

#### **1.4.4.1 Parámetros involucrados en la evaluación de la Usabilidad**

El concepto de Usabilidad acorde al modelo ISO/IEC 25010 engloba 6 parámetros, los cuales se describen en la Figura 1.4. Estos parámetros son tratados en el programa *Certified Tester Usability Testing* (CTUT) del ISTQB [14]. Específicamente se desarrolla la evaluación tanto de la Usabilidad, Accesibilidad, y Experiencia de Usuario [16], lo cual se alinea con estándares tratados previamente como lo es el ISO/IEC 25010, incluso describiendo los niveles de accesibilidad derivados de los *Web Content Accessibility Guidelines* (WCAG) [17].

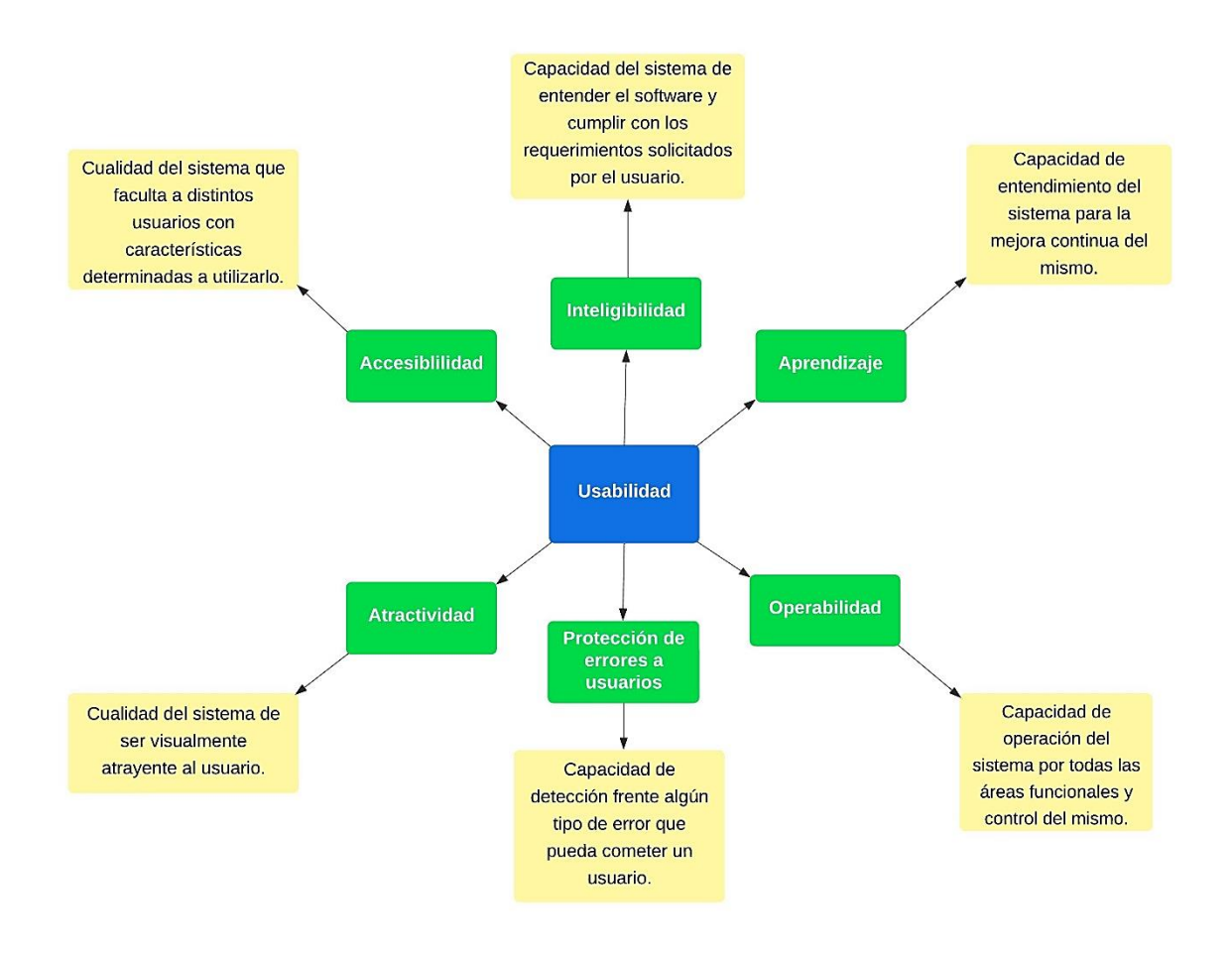

**Figura 1.4** Parámetros de Usabilidad en el modelo ISO/IEC 25010.

Los WCAG son un conjunto de directrices y recomendaciones del *World Wide Web Consortium* (W3C) para volver el contenido en la web más accesible independientemente del dispositivo donde se presente. Estas están dirigidas tanto a *webmasters*, diseñadores, programadores y desarrolladores tanto de contenido web, como aplicaciones, y navegadores.

En el proceso de pruebas de un prototipo de software basado en la web es fundamental el cumplir con las directrices WCAG en su gran mayoría, para así alcanzar los niveles de calidad suficientes en materia de Accesibilidad [18]. A continuación, en la Figura 1.5 puede observarse una lista de referencia que recopila un grupo de 13 directrices de la WCAG para la accesibilidad web:

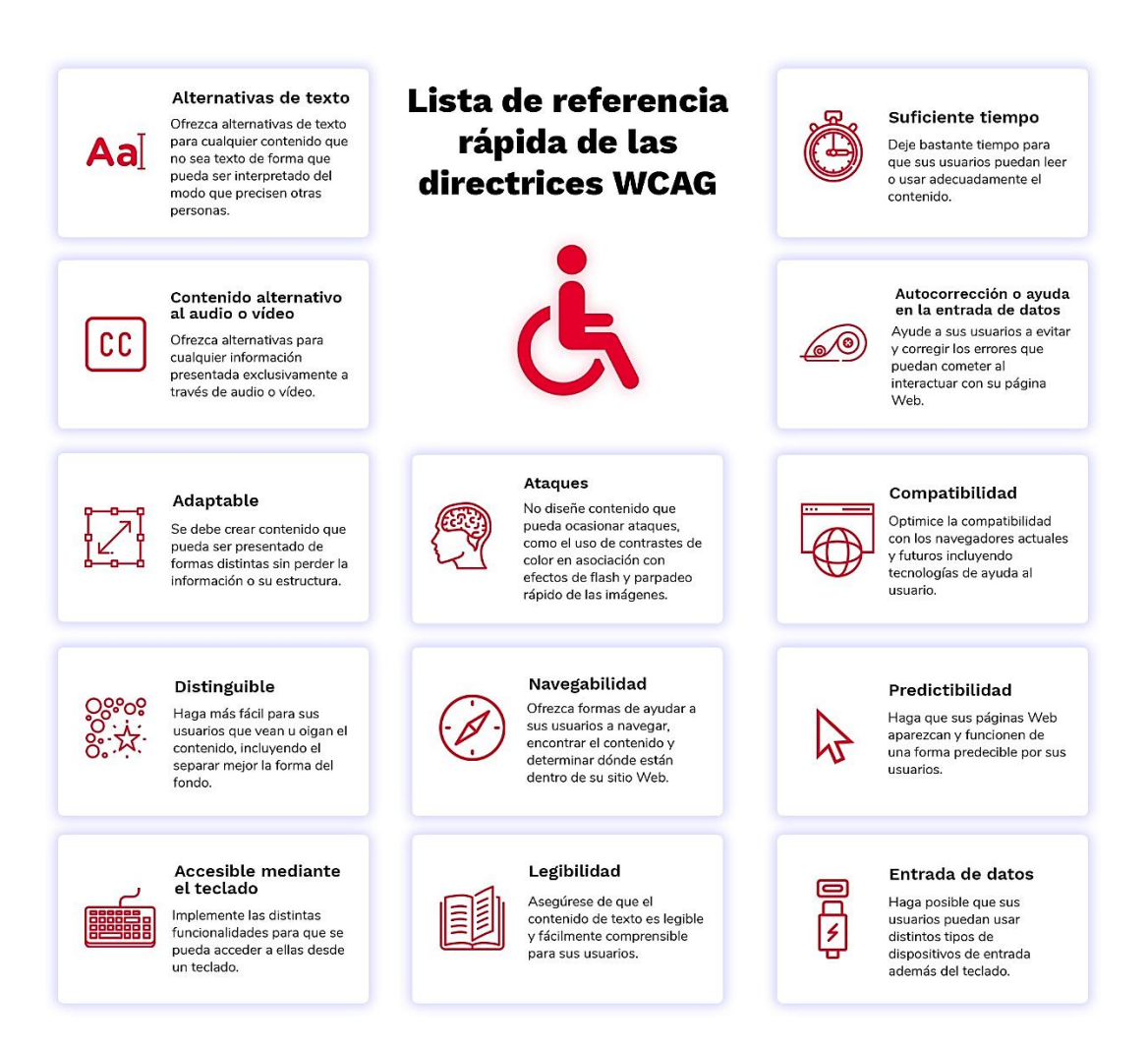

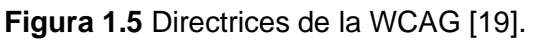

Esta bibliografía sirve de guía y establece lineamientos para el procedimiento de prueba en materia de Usabilidad, englobando a la accesibilidad.

#### **1.4.4.2 Modelo Keystroke-Level Model (KLM) GOMS**

Es una colección de estrategias para modelar y describir tareas humanas utilizando conceptos físicos y cognitivos. Puede anticipar la duración de una tarea y calcular los tiempos y velocidades a los que se puede completar [20].

El modelo de análisis KLM GOMS se compone de 5 medidas, las cuales se describen en la Tabla 1.5. Estas son cantidades de tiempo que se adicionan según la operación a ejecutarse al describir un proceso de un sistema en particular, lo cual permite conocer el intervalo de tiempo empleado para la realización de una tarea.

| Operador | Nombre                       | Descripción                                                                                                    | Tiempo                 |
|----------|------------------------------|----------------------------------------------------------------------------------------------------|------------------------|
| M        | <b>Mentally</b><br>Preparing | Tiempo de preparación mental para el siguiente<br>movimiento.                                                                            | $1.35$ seg.            |
| K        | Keying                       | Es el tiempo que se tarda en pulsar una tecla del<br>teclado o hacer clic en un botón del ratón.                                         | $0.2$ seg.             |
| н        | Homing                       | Tiempo requerido para transferir la mano del teclado<br>al mouse o del mouse al teclado.                                                 | $0.4$ seg.             |
| P        | Pointing                     | Cantidad de tiempo que lleva mover el mouse a una<br>ubicación en la pantalla, que varía según la distancia<br>y el tamaño del objetivo. | $1.1$ seg.             |
| R        | Responding                   | La cantidad de tiempo que tarda el sistema en<br>responder (Rendimiento).                                                                | Depende del<br>sistema |

**Tabla 1.5** Operadores del Modelo KLM GOMS [21].

#### **1.4.4.3 Modelo** *Self-Assessment Manikin* **(SAM)**

Modelo desarrollado en 1994 para la medición emocional, como parte de la búsqueda de nuevo métodos de evaluación inclusiva. Este enfoque consiste en una metodología de calificación pictórica no verbal que evalúa directamente el agrado (*Pleasure*), la emoción (*Arousal*) y la dominancia (*Dominance*) de una persona con respecto a una amplia gama de estímulos [22].

Este modelo es aplicado como alternativa a la *Semantic Differential Scale* (SDS), que es un proceso de análisis de factores donde se relaciona 18 pares de adjetivos bipolares con las 3 dimensiones que se buscan evaluar (Agrado, Emoción, y Dominancia) con respecto a un objeto, situación o evento.

El modelo SAM analiza las dimensiones mediante el uso de imágenes, lo cual reduce el tiempo y esfuerzo requerido para realizar la evaluación de Usabilidad mediante la SDS. Ya sea aplicado mediante software o presentado como encuesta en papel.

En la Figura 1.6 se muestra un ejemplo del modelo SAM, donde se presentan 3 paneles los cuales exhiben una escala con un "maniquí" que representa la dimensión del placer variando de una expresión "feliz y sonriente" a una "infeliz con el ceño fruncido", en la dimensión de la excitación variando de una figura "entusiasta con los ojos muy abiertos" a una figura "relajada y somnolienta". La dimensión de dominancia representa variaciones en el control cuando varía el tamaño del maniquí: mientras más grande el grafo sugiere un mayor control de la situación. En esta versión de SAM, el sujeto puede colocar una 'x' sobre cualquiera de las cinco cifras de cada escala, o entre dos cifras cualesquiera, lo que da como resultado una escala de calificación de 9 puntos para cada dimensión.

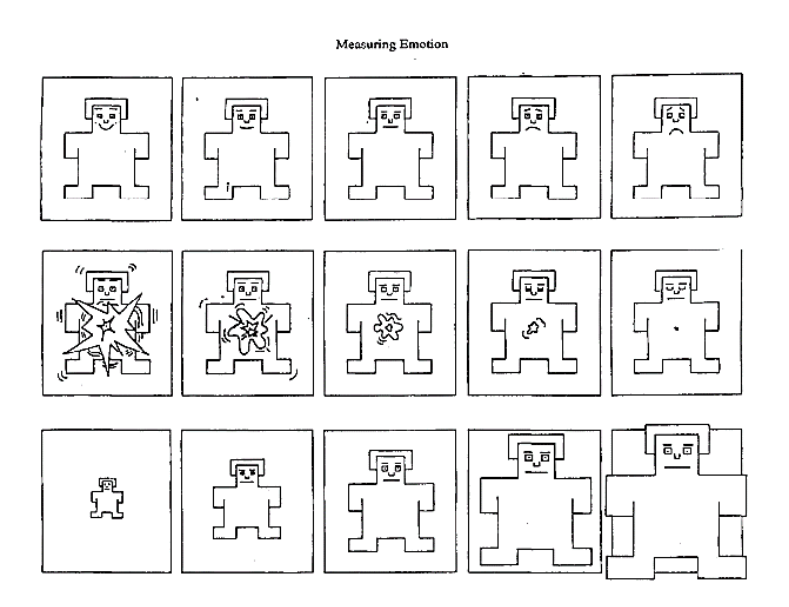

**Figura 1.6** El maniquí de autoevaluación (SAM) empleado para calificar las dimensiones afectivas [23].

#### <span id="page-22-0"></span>**1.4.5 METODOLOGÍA KANBAN**

Kanban es un componente de la filosofía *just in time* (JIT), siendo un sistema que tiende a crear lo que se requiere, cuando se requiere, con la calidad deseada y usando los recursos del sistema sin producir desperdicios. Esta metodología está constituida por una secuencia de componentes necesarios para satisfacer la demanda y reducir el inventario en el tiempo adecuado [24].

Inicialmente Kanban fue creada por Toyota para el control de una línea de producción y su avance. Pudiendo ser aplicado a sistemas tipo *Pull 1* , donde se planifica la producción en función de la demanda [25].

Esta teoría enfocada al desarrollo de software se aplica en el control del estado de las tareas de un proyecto, y el tiempo hasta su conclusión. Permite priorizar las tareas definiendo un flujo de trabajo. Su importancia radica en jerarquizar explícitamente las tareas con base en su importancia para reducir el riego de inconclusión de las mismas, mientras se aumenta la flexibilidad de otras tareas en el proyecto.

Los principios que rigen esta forma de controlar el flujo de trabajo son:

- La limitación del trabajo en progreso (WIP).
- La extracción de valor a través del proceso de desarrollo.

<sup>1</sup> Estrategia productiva que se centra en la elaboración de productos sólo cuando existe una demanda del mercado por los mismos. Lo que permite reducir los gastos y optimizar los costes de almacenamiento.

- La evidencia del proceso de desarrollo.
- El aumento del rendimiento.
- El uso de una reserva fija (atrasos).
- La integración de la calidad [26].

El tablero Kanban es la principal herramienta para la visualización y coordinación del trabajo en esta metodología, ya sea individual, o junto con un equipo. Se compone de fases de un proyecto distribuidas en columnas que clasifican las tareas, las cuales conforman las filas de la tabla y los componentes del proyecto en desarrollo. Cada tarea puede representar un número limitado de componentes del proyecto que concentran WIP [27].

Para esta clasificación es importante delimitar las etapas necesarias para la implementación del proyecto. Inicialmente todas las tareas se encontrarán en la columna de trabajo pendiente (*To Do*), o en tareas de reserva (*Backlog*). Cuando una tarea se completa en una etapa particular, esta avanza a la siguiente, lo que causa que una tarea en reserva pueda avanzar en consecuencia. Este proceso mantiene la cantidad de tareas en cada nivel constante y limitado a un número fijo para garantizar que el proyecto se complete a tiempo. Si una etapa tiene menos tareas que las especificadas por las restricciones, puede tomar tareas adicionales desde la reserva. De lo contrario, se debe esperar a que se complete una de las tareas y se envíe hacia la siguiente para que se sume una nueva tarea. Este accionar permite la holgura entre las etapas, empleando un encolamiento. Cuando se completa una etapa de la tarea, se puede enviar directamente a la siguiente etapa o ponerla en espera antes de la etapa subsecuente.

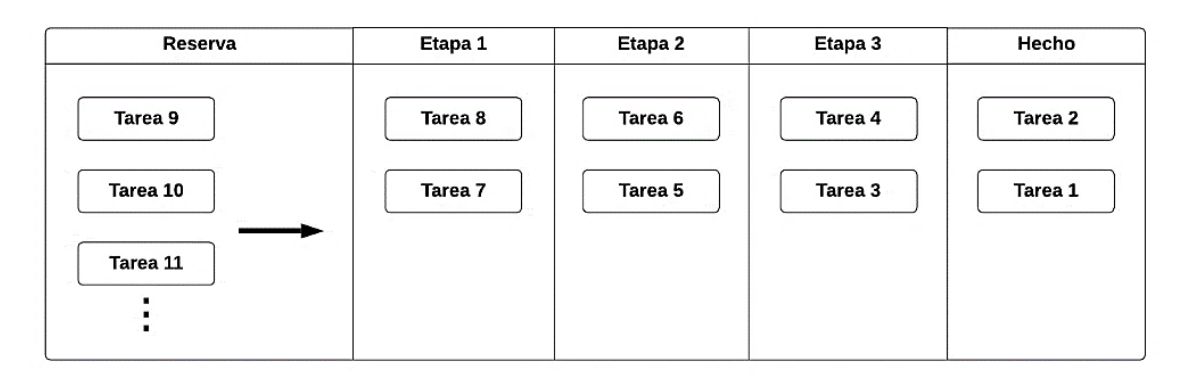

Una descripción general del proceso Kanban se ilustra en la Figura 1.6:

Trabajo en progreso (WIP) limitado a 2 tareas por etapa

**Figura 1.7** Funcionamiento del tablero Kanban.

# <span id="page-24-0"></span>**2. METODOLOGÍA**

A continuación, se describe el proceso de Diseño e Implementación del **Modelo de Pruebas** para el prototipo CASVI 2.0, resaltando su aplicación, y las consideraciones y recomendaciones de las guías y estándares presentados en el **Capítulo 1**.

En el **Apartado 2.1 Diseño**, se detallan los parámetros que se emplean en la estructuración de la fase de pruebas, tanto en materia de planificación del proyecto en general; así como en cuestiones relacionadas al análisis de funcionamiento y usabilidad. Por lo que se refiere a la implementación, descrita en el **Apartado 2.2 Implementación**, se describe los pormenores del proceso de diseño llevado a la práctica.

# <span id="page-24-1"></span>**2.1 DISEÑO**

En esta sección se describe la aplicación de los conceptos y guías revisados en el **Apartado 1.4 Marco Teórico,** así como el análisis del prototipo de software CASVI 2.0, sus requerimientos, componentes, funciones, y características en general.

#### <span id="page-24-2"></span>**2.1.1 PLANTEAMIENTO DEL TABLERO KANBAN**

Para la gestión de proyecto se empleó la herramienta Notion [28], la cual ha permitido generar el tablero Kanban y actualizarlo al cambiar el estado de una tarea. Adicionalmente nos permite visualizar información como la distribución de responsabilidades, tiempos y estados bajo distintos filtros, ya sea por fechas limites, estado, prioridad, etc.

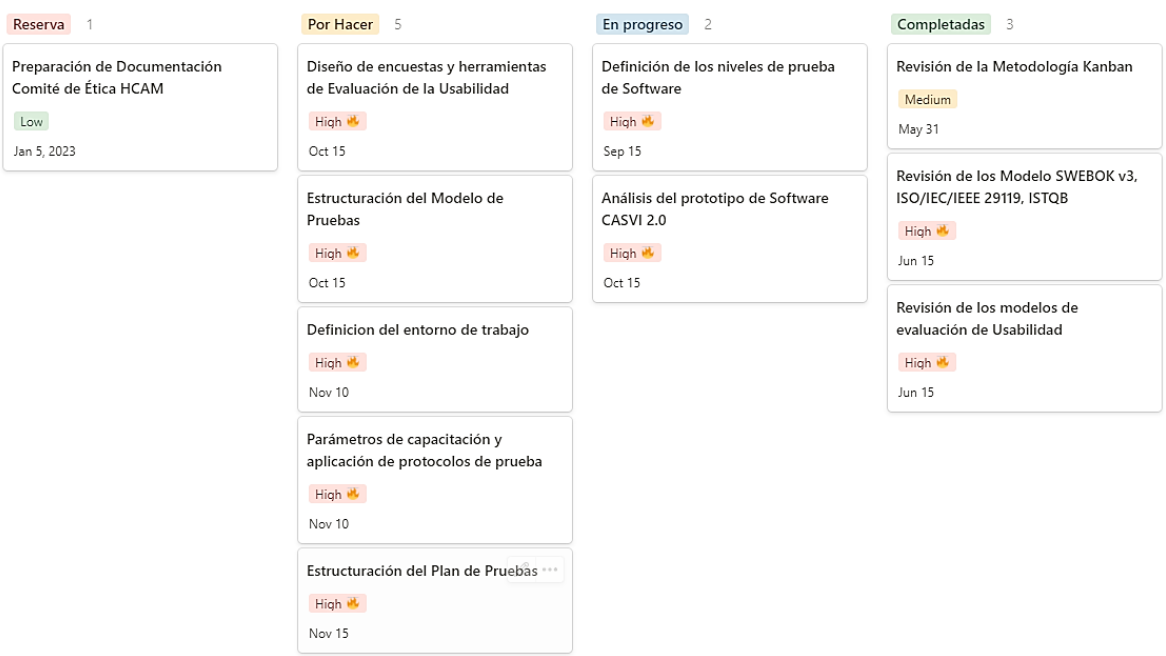

**Figura 2.1** Tablero Kanban para la gestión de la fase de diseño.

El tablero Kanban para la Fase de Diseño se puede observar en la Figura 2.1. El tablero Kanban muestra 4 tareas por realizar en esta etapa, las cuales se actualizarán en concordancia con su avance y permitirán el desarrollo de la fase de implementación.

#### <span id="page-25-0"></span>**2.1.2 ANALISIS DE CASVI 2.0**

Para el diseño de un **Modelo de Pruebas** que se ajuste a las necesidades de evaluación del prototipo de software y con base en lo establecido en el tablero Kanban, se requiere del estudio de CASVI 2.0 con el fin de cubrir todos los aspectos del mismo que puedan ser probados.

#### **2.1.2.1 Diagramas de Casos de Uso**

Un Caso de Uso es una colección de actividades que especifican la interacción entre un Actor y un sistema para lograr un objetivo determinado [29].

Para una mejor comprensión de las funciones del prototipo, con base en los requerimientos, se presentan los diagramas de Casos de Uso, enfocándonos en los 3 Actores que presenta el sistema:

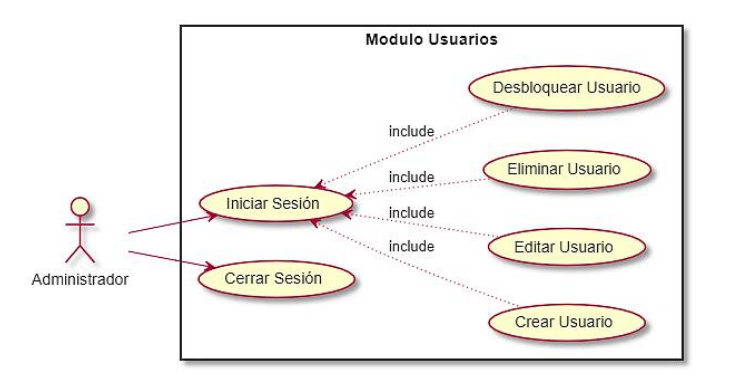

**Figura 2.2** Diagrama de Casos de Uso para el actor Administrador.

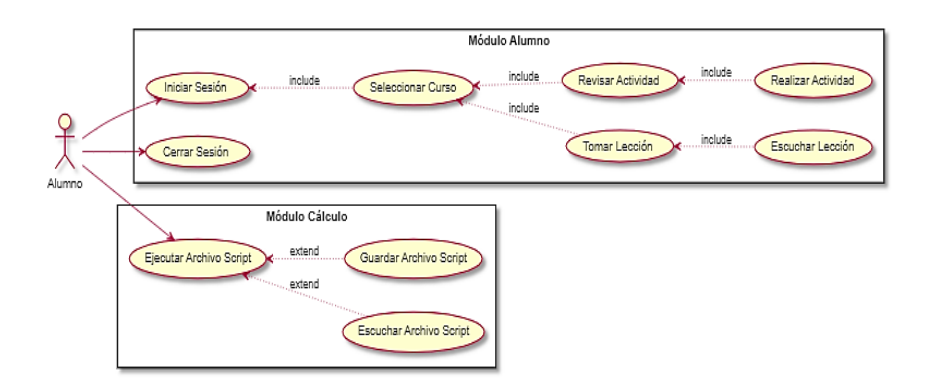

**Figura 2.3** Diagrama de Casos de Uso para el actor Estudiante.

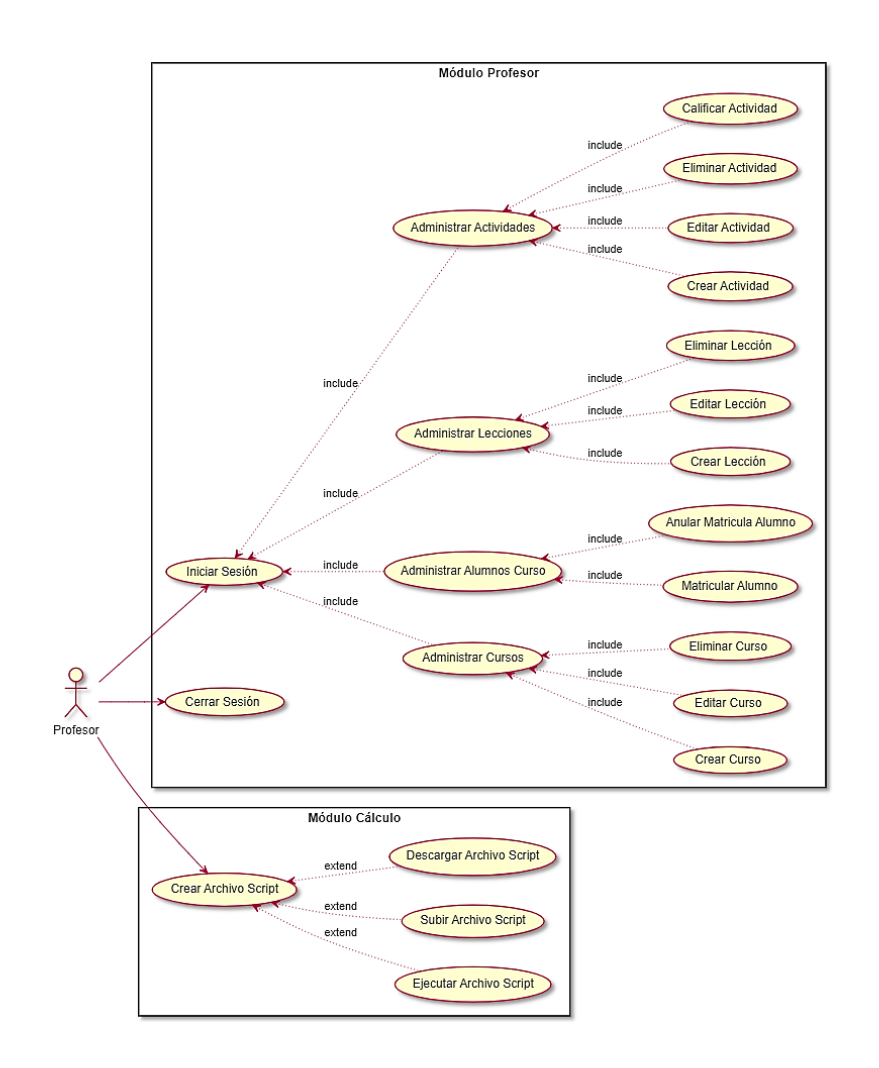

**Figura 2.4** Diagrama de Casos de Uso para el actor Profesor.

# **2.1.2.2 Definición de Requerimientos Funcionales (RF) y Requerimientos No Funcionales (RNF)**

Los requerimientos funcionales (RF) describen la esencia del funcionamiento del sistema, cómo interactúa el sistema con su entorno y cuál será su estado y funcionamiento, en otras palabras, lo que el software debe hacer.

Los requerimientos no funcionales (RNF) comprenden consideraciones y condiciones sobre el conjunto de soluciones y funciones que ofrece el prototipo de software, dictan el cómo debe ser el sistema [30].

A continuación, En la Tabla 2.1 se presenta un listado de los Requisitos Funcionales y no funcionales haciendo uso de la plantilla para especificación de requisitos *Volere* [31].

| Código           | Descripción                                                                                                    |
|------------------|----------------------------------------------------------------------------------------------------|
| RF <sub>1</sub>  | El usuario al introducir su nombre de usuario y contraseña, en la pantalla de inicio                                                                     |
|                  | de sesión, el sistema debe confirmar los parámetros indicados al presionar el                                                                            |
|                  | botón iniciar sesión.                                                                                                    |
| RF <sub>2</sub>  | Un estudiante autenticado debe poder ingresar, así como retornar a interfaces                                                                            |
|                  | anteriores correspondientes a los distintos cursos, lecciones y actividades.                                                                             |
| RF <sub>3</sub>  | Un estudiante autenticado, dentro de la interfaz lección o actividad* debe poder                                                                         |
|                  | crear un script vacío mediante una opción de nuevo script.                                                                                               |
| RF4              | En la interfaz de lección o actividad, un estudiante autenticado debe poder                                                                              |
|                  | eliminar, cortar, copiar, borrar y escribir caracteres de la celda activa.                                                                               |
| RF <sub>5</sub>  | Una vez ingresada una expresión a ser resuelta, un pulso en la opción de ejecutar<br>debe mostrar el resultado de ser correcta la sintaxis.              |
| RF <sub>6</sub>  | Un estudiante autenticado, en la interfaz de una lección o actividad debe poder                                                                          |
|                  | abrir un script alojado en su ordenador mediante una opción Abrir, y permitir la                                                                         |
|                  | elección de un fichero en el explorador de su Sistema Operativo.                                                                                         |
| RF7              | Un estudiante autenticado, en la interfaz de actividad o lección debe poder hacer                                                                        |
|                  | un duplicado del script abierto mediante una opción de copiar script.                                                                                    |
| RF <sub>8</sub>  | Un estudiante autenticado, en la interfaz de actividad o lección debe poder                                                                              |
|                  | descargar el script abierto mediante una opción Guardar Como, con la opción de                                                                           |
|                  | modificar parámetros como el nombre, ubicación y el tipo de fichero.                                                                                     |
| RF <sub>9</sub>  | Un estudiante autenticado, en la interfaz de actividad o lección debe poder editar                                                                       |
|                  | el nombre del script mediante una opción de Renombrar archivo.                                                                                           |
| <b>RF10</b>      | Un estudiante autenticado, en la interfaz de actividad o lección debe poder                                                                              |
| <b>RF11</b>      | imprimir el script abierto empleando una opción propia de la aplicación.                                                                                 |
|                  | Un estudiante autenticado, en la interfaz de actividad o lección debe poder                                                                              |
| <b>RF12</b>      | descargar el script abierto mediante una opción de Descarga.<br>Un estudiante autenticado, en la interfaz de actividad o lección debe poder salir        |
|                  | del script abierto del interfaz existiendo una opción de Salida.                                                                                         |
| <b>RF13</b>      | Un estudiante autenticado, en la interfaz de actividad o lección debe poder copiar,                                                                      |
|                  | cortar, pegar, eliminar, separar, unir, y mover las celdas de un script.                                                                                 |
| <b>RF14</b>      | Un estudiante autenticado, en la interfaz de actividad o lección debe poder editar                                                                       |
|                  | los metadatos del script mediante una opción propia de la interfaz.                                                                                      |
| <b>RF15</b>      | Un estudiante autenticado, en la interfaz de actividad o lección debe poder                                                                              |
|                  | reiniciar la ejecución del motor matemático MAXIMA.                                                                                                    |
| <b>RF16</b>      | Un usuario que ingrese en la plataforma web debe poder escuchar las opciones                                                                             |
|                  | que posee en la interfaz actual mediante un atajo de teclado.                                                                                            |
| <b>RF17</b>      | Un usuario que ingrese en la plataforma web debe poder controlar la síntesis de                                                                          |
|                  | voz, pudiéndose pausar o reiniciar la reproducción.                                                                                                    |
| <b>RF18</b>      | Un usuario que ingrese en la plataforma debe poder escuchar una respuesta                                                                                |
|                  | auditiva en las celdas con expresiones ingresadas y devueltas como resultado.                                                                            |
| <b>RF19</b>      | En el menú de la interfaz se debe presentar la opción de ayuda, la cual pueda ser                                                                        |
| RNF1             | accedida mediante la interfaz gráfica o por medio de un comando.<br>El sistema debe contar con una interfaz gráfica distintiva e intuitiva para usuarios |
|                  | sin discapacidad visual.                                                                                                    |
| RNF <sub>2</sub> | El sistema no debe ser muy complejo, permitiendo un rápido aprendizaje de sus                                                                            |
|                  | interfaces y funcionalidades.                                                                                                    |
| RNF <sub>3</sub> | La aplicación debe posibilitar el cambio de idioma para su uso internacional por                                                                         |
|                  | personas con un dominio limitado del idioma español.                                                                                                    |
| RNF4             | Los tiempos de cálculo y procesamiento no deben entorpecer las funciones que                                                                             |
|                  | presenta el programa.                                                                                                    |
| RNF <sub>5</sub> | La aplicación debe poder manejar errores, matemáticos y de sintaxis, y poder                                                                             |
|                  | presentarlos a los usuarios finales para su corrección.                                                                                                  |
| RNF <sub>6</sub> | Las credenciales de todo usuario serán almacenadas de forma segura.                                                                                      |
| RNF7             | Los resultados de los scripts ejecutados deben ser exactos y fieles a la teoría                                                                          |
|                  | matemática detrás de la resolución de cada expresión ingresada.                                                                                          |

**Tabla 2.1** Listado de Requerimientos Funcionales y No Funcionales.

Adicionalmente se presenta en la Tabla 2.2, una descripción de los módulos, sus funciones y los roles de usuario en el prototipo CASVI 2.0 lo cual se requiere para conformar los niveles de las pruebas para el presente Modelo de Pruebas.

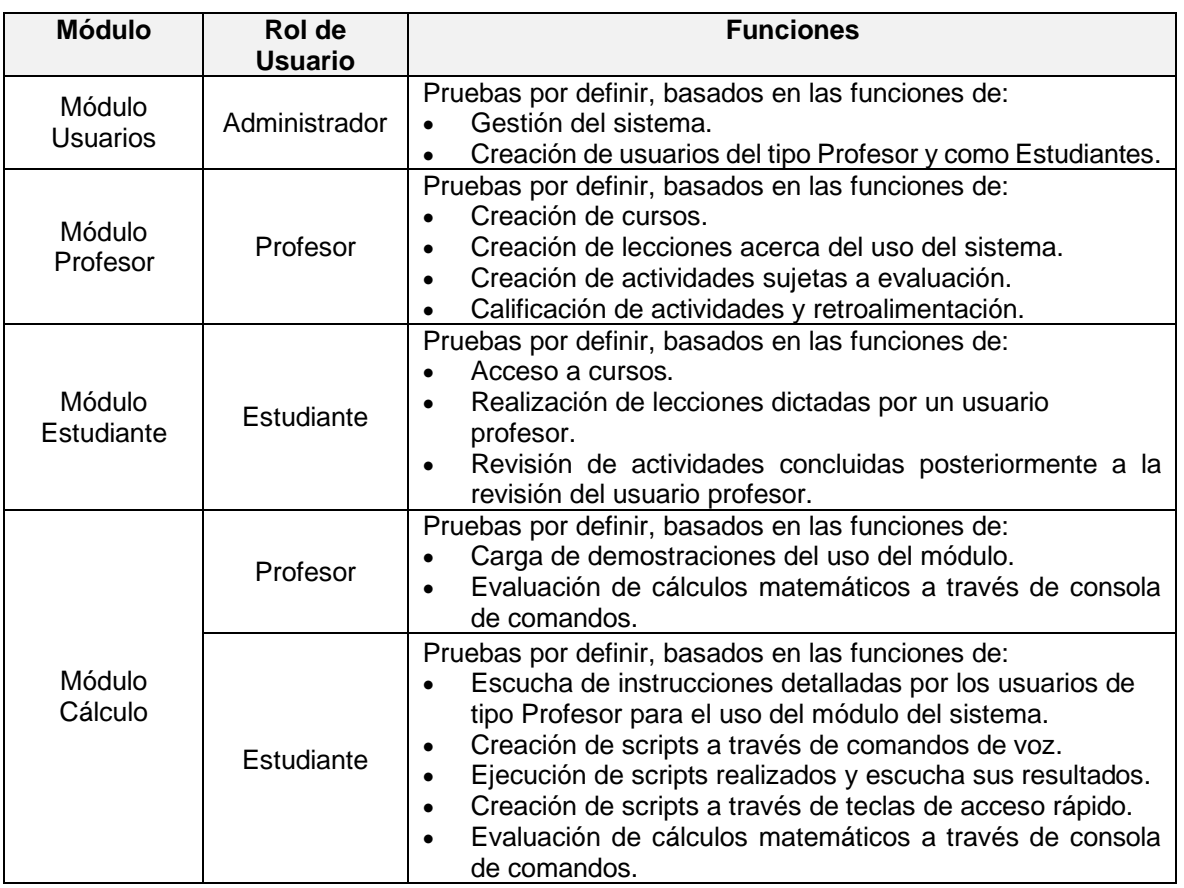

**Tabla 2.2** Resumen de funciones y características del prototipo CASVI 2.0.

Para una mejor comprensión de la especificación de los requerimientos del prototipo, Véase el **ANEXO IV** como material complementario a lo expuesto.

# <span id="page-28-0"></span>**2.1.3 DISEÑO DEL MODELO DE PRUEBAS**

El proceso de Diseño del Modelo de Pruebas es mencionado en las 3 referencias que guían el presente desarrollo de la fase de pruebas para el prototipo CASVI 2.0. Particularmente se puede resaltar como parte de los fundamentos de pruebas: en el modelo SWEBOK [32], como el contexto a entender en el estándar ISO/IEC/IEEE 29119; y como parte de las bases de las pruebas en el programa CTFL del ISTQB [33]. La relevancia del mismo radica en el establecimiento de los limites dentro de los cuales se manejarán las pruebas; limites que se basan en la cantidad de recursos disponibles, la estructura del software, los tipos de pruebas realizables y la priorización de las pruebas según los requerimientos estudiados.

#### **2.1.3.1 Definición de los niveles de las pruebas para software**

Un software es un sistema, debido a que cumple con las características de ser un conjunto de partes y procesos que se integran e interactúan mutuamente para lograr una función u objetivo en específico [34]. Los niveles de pruebas de software son 4 y están relacionados a los componentes unitarios del software y su nivel de integración, los cuales se describen a continuación [35]:

• **Unidad:** Consiste en procedimientos que le permiten al desarrollador verificar que los componentes unitarios fueron codificados en condiciones de confiabilidad, es decir, que maneja la entrada de datos erróneos o inesperados y, por lo tanto, demuestran la capacidad controlar los errores.

En el caso particular de CASVI 2.0, parte de los componentes unitarios son componentes probados previamente antes de su integración, donde resalta el motor de procesamiento MAXIMA [36].

- **Integración:** Son pruebas que garantizan que los componentes unitarios en interacción conjunta funcionen correctamente. Tienen la característica de emplear una mayor cantidad de recursos para su ejecución ya que requieren numerosas partes del software operativas para proceder. Para CASVI 2.0 particularmente es relevante destacar su modelo en capas, lo cual implica la verificación de la comunicación entre las mismas [37], y la compatibilidad entre los *frameworks*  empleados como parte del sistema. Véase **ANEXO III**, referente al manual de instalación de CASVI 2.0 en un servidor de prueba.
- **Sistema:** Son pruebas que garantizan la funcionalidad de un sistema. Se implementan de acuerdo con los documentos de especificación del proyecto. Es decir, es un análisis empírico del software en concordancia con lo establecido por los *Stakeholders* (las partes interesadas en el proyecto) [38].
- **Aceptación:** Las pruebas de este tipo prueban el sistema en su totalidad, simulando las condiciones reales de uso del mismo, o emulando dichas condiciones y replicando conductas propias de un usuario.

A partir de los diagramas de Casos de Uso y con un conocimiento pleno de la estructura, los actores, módulos, funciones y características que posee el sistema CASVI 2.0, **es notable la necesidad de pruebas en todos los niveles.** Sin embargo, este estudio se enfocará en su mayoría en los niveles superiores a los de componentes unitarios y pruebas de integración, debido a que por la naturaleza de aplicación web del prototipo, estas últimas suelen ser realizadas durante el desarrollo del mismo y comprenden la base para que pueda emplearse por usuarios, ya sean simulados o reales.

#### **2.1.3.2 Definición de los tipos de prueba de software**

En esta sección se describen los distintos tipos de prueba que pueden realizarse con el fin de cumplir con los objetivos de la fase de pruebas. Cabe destacar que estos pueden cubrir aspectos del software en distintos niveles acorde a lo visto en la sección anterior.

Los tipos de prueba de software se dividen en dos grandes grupos: Funcionales y No Funcionales, los cuales se describen en la Tabla 2.3:

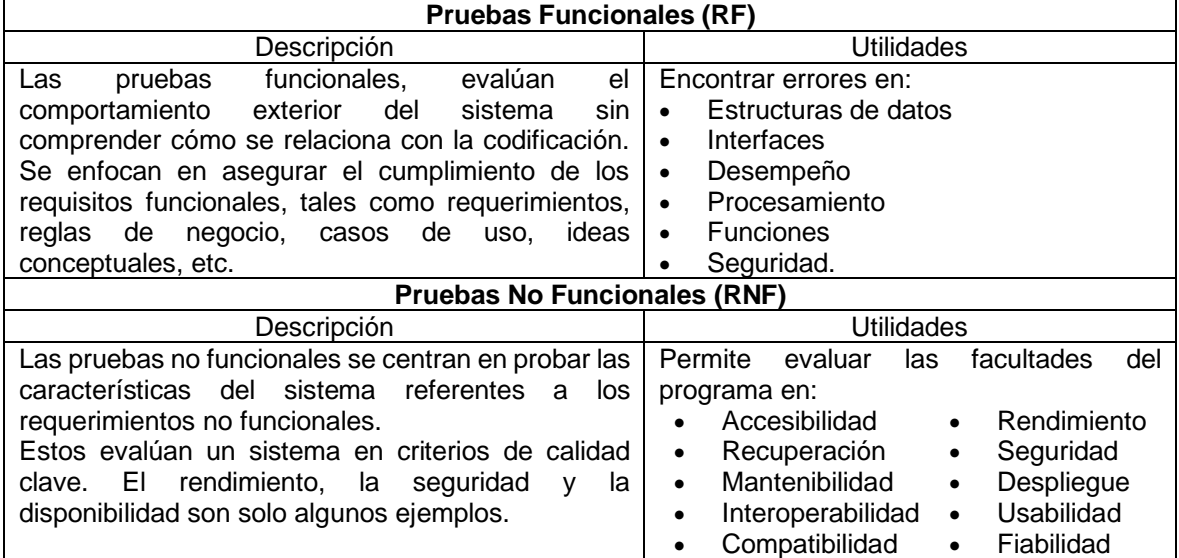

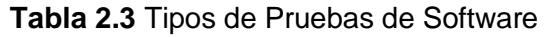

En la Tabla 2.3 se enumeran distintos parámetros que evaluar. Sin embargo, existen limitaciones de recursos e infraestructura, por lo que se debe generar un número de pruebas coherente en un periodo de 6 meses que no perjudique la calidad que se debe alcanzar en cuanto a pruebas tanto Funcionales, como No Funcionales. En consecuencia, se muestran los casos de prueba enumerados en la Tabla 2.4:

#### **Tabla 2.4** Listado de Casos de Prueba

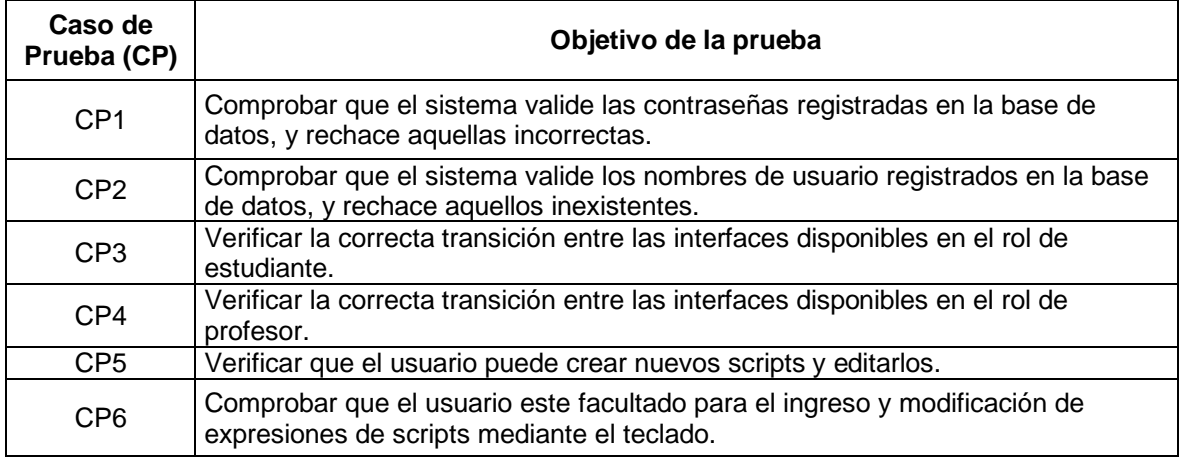

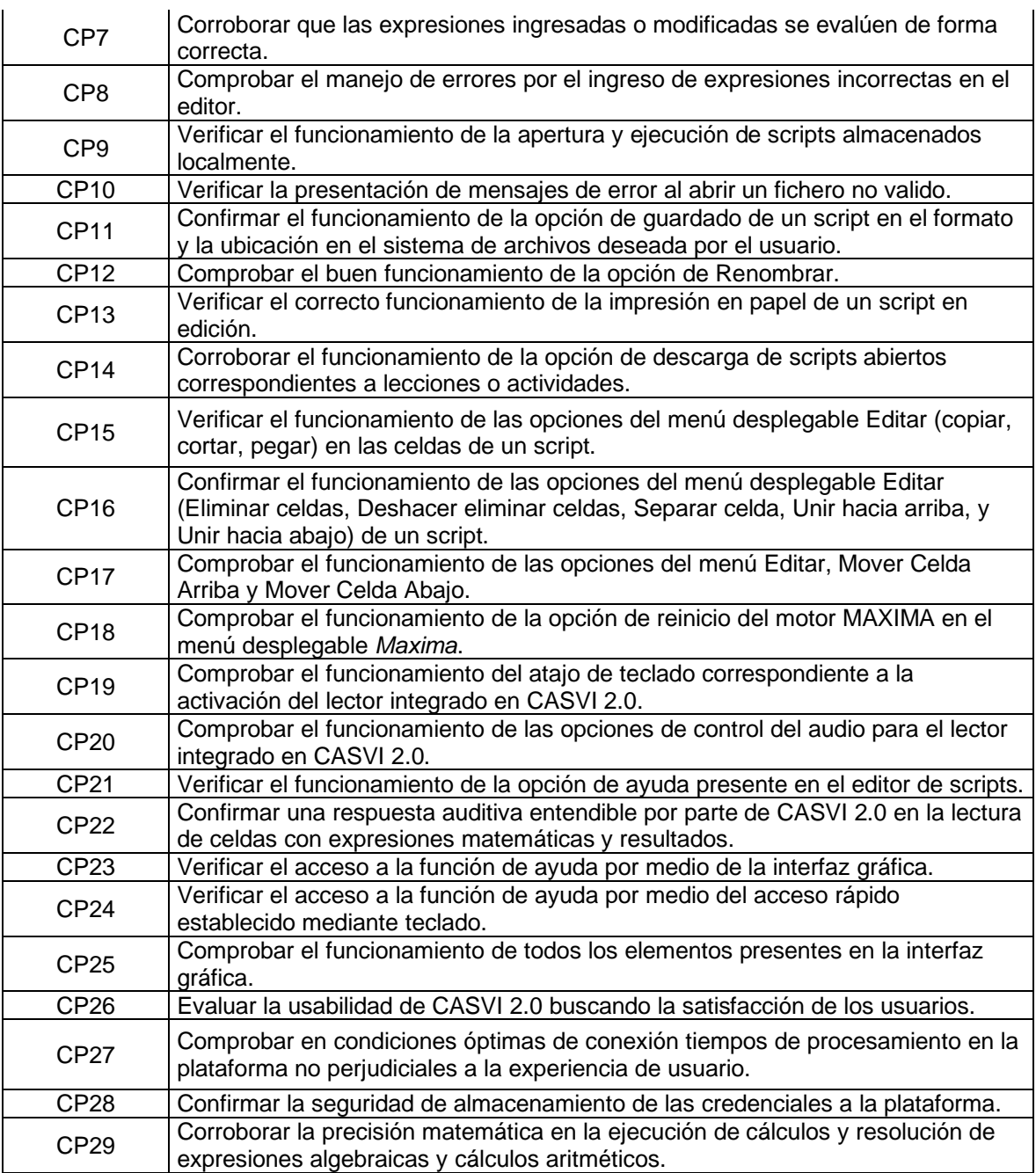

#### **2.1.3.3 Estructuración del modelo de pruebas**

Con base en las guías estudiadas, como lo es SWEBOK, el Organismo de Certificación para Pruebas de Software ISTQB y el estándar ISO/IEC/IEEE 29119. Se presenta una estructura dividida en 5 fases, las cuales son:

#### **A. Planificación y Diseño**

En esta fase se establecen las condiciones de recursos e infraestructura, así como los procesos necesarios para la aplicación de las pruebas, esto con el fin de coordinar las actividades generando documentación de apoyo que permita la regulación de las actividades en la aplicación de un proceso de pruebas para aplicaciones web con funciones de accesibilidad.

En el caso particular de CASVI 2.0 se establecen los parámetros y lineamientos mediante la redacción de un Plan de Pruebas, el cual se estructura en el **Apartado 2.1.7 Estructuración del Plan de Pruebas**, y que colecciona tanto documentos para la preparación del escenario de pruebas, la coordinación de actividades, la identificación y capacitación de los usuarios, así como la definición de roles y procesos para la ejecución de los casos de prueba y su valoración.

#### **B. Implementación y Control**

Es la materialización del entorno de trabajo y la aplicación de los procedimientos definidos en el Plan de Pruebas. En esta fase es responsabilidad de los investigadores, según su rol en el proceso de pruebas, llevar a cabo los procedimientos de control para la finalización satisfactoria de las actividades hasta la conclusión del plan.

#### **C. Análisis y Valoración**

Conforme a lo establecido en el Plan de Pruebas, cada caso de prueba ejecutado estará sometido a un análisis que valore los resultados obtenidos y se adicione para la generación de un resumen general. A partir del resumen de los resultados de las pruebas se producirán conclusiones acerca de la totalidad del prototipo y posibles correcciones, mejoras, y recomendaciones en consecuencia.

#### **D. Notificación de Incidencias**

Con base en los resultados finales obtenidos se remarcarán los eventos producidos de la aplicación, y análisis de los resultados de las pruebas, en informes que notarán los comportamientos anómalos, fallos, errores, e inconvenientes presentados en el proceso. Con el fin de proporcionar información adicional para la mejora del prototipo de software, así como en el procedimiento en general.

#### **E. Actividades de Cierre**

Esta fase corresponderá con la culminación del plan de pruebas, y se constituirá de la presentación de la información relevante a las partes interesadas y la recuperación del entorno de trabajo a sus condiciones previas.

Cada fase se desarrollará de forma subsecuente a la finalización de su predecesora, a excepción de las actividades que pertenezcan al control del proceso de pruebas, las cuales se realizaran a lo largo de todo el proceso.

En mayor medida se detallan las fases y sus actividades en el **ANEXO I**, referente al cronograma de actividades del Plan de Pruebas.

# <span id="page-33-0"></span>**2.1.4 DISEÑO DE ENCUESTAS Y EVALUACIÓN DE USABILIDAD**

Como parte del estudio del prototipo CASVI 2.0, se tiene en alta consideración la evaluación de parámetros subjetivos a cada usuario. Para la recopilación de esta información se plantea el uso de encuestas, las mismas que deben ser accesibles para los usuarios reales del programa, que debido a la disminución de sus capacidades visuales requieren de asistencia por parte de un investigador para el llenado de los formularios, ya sean estos impresos, o digitales en plataformas como lo son *Google Forms* [39] y *Microsoft Forms* [40]*.*

A continuación, se describen los parámetros involucrados en el diseño de la encuesta inicial y de la evaluación de usabilidad.

#### **2.1.4.1 Diseño de encuesta inicial**

La encuesta introductoria comprende el documento que recopila información identificatoria y de carácter diagnóstico, además, establece los precedentes para la capacitación de los usuarios probadores y el uso del prototipo en condiciones controladas.

En la Tabla 2.5 se muestran los reactivos que constituyen este formulario:

| Número de<br>reactivo | Contenido                                                                                 | Tipo de<br>Pregunta   |
|-----------------------|-------------------------------------------------------------------------------------------|-----------------------|
|                       | Ingrese su nombre (Primer Nombre y Apellido)                                              | Respuesta<br>corta    |
| 2                     | Ingrese su edad                                                                           | Abierta               |
| 3                     | Seleccione su género                                                                      | Selección<br>Múltiple |
| 4                     | ¿Cuál es su nivel de instrucción?                                                         | Selección<br>Múltiple |
| 5                     | ¿Cómo describiría su experiencia en el área Matemática?                                   | Escala lineal         |
| 6                     | ¿Cómo describiría su experiencia en el uso del computador?                                | Escala lineal         |
| 7                     | ¿Tiene experiencia en el uso de programas de computación<br>con fines educativos?         | Selección<br>Múltiple |
| 8                     | Especifique cual                                                                          | Párrafo               |
| 9                     | ¿Cuál es su percepción con respecto a la accesibilidad en los<br>sistemas de computación? | Escala lineal         |

**Tabla 2.5** Lista de reactivos de la encuesta inicial.

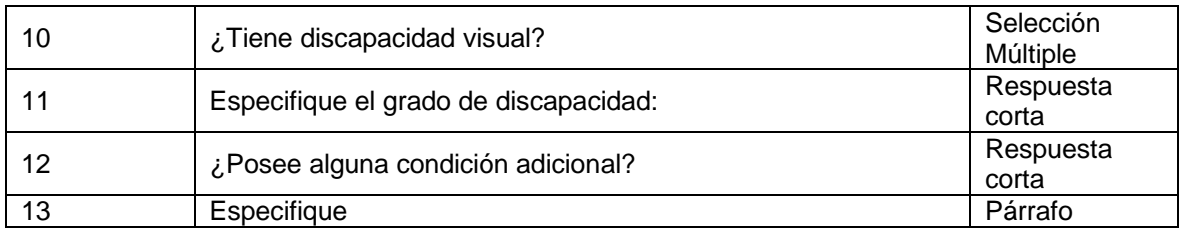

La Tabla 2.5 presenta ciertos reactivos identificatorios en materia estadística como lo son el rango de edad, y la proporción de hombres y mujeres que conforman la muestra, importantes. Por otra parte, existen reactivos que se realizan solo en el caso de que en el reactivo precedente se haya obtenido una respuesta afirmativa, como lo son los reactivos 11, 14 y 16. Los reactivos 13 y 15 se incluyen con la finalidad de dividir a los grupos de usuarios, en aquellos que no poseen discapacidad visual y emularan el comportamiento de los usuarios reales, y aquellos que si padecen de un grado de discapacidad visual.

#### **2.1.4.2 Diseño de evaluación de usabilidad**

Para la evaluación de las emociones asociadas al uso del prototipo CASVI 2.0 se plantea la aplicación del formato computarizado del modelo SAM en 5 aspectos clave:

- **Ingreso de expresiones:** La cantidad de tiempo que implica el ingreso de expresiones matemáticas en el programa, es un indicador de la complejidad del uso del teclado, así como de la comprensión de los símbolos matemáticos que se emplean.
- **Interacción con la Interfaz:** Se refiere a los cambios de las manos entre el mouse y el teclado en el uso del prototipo, las respuestas visuales y auditivas del sistema, así como las transiciones de pantallas y el comportamiento con el resto de las aplicaciones en el entorno del sistema operativo.
- **Interpretación de indicaciones:** En materia de usabilidad y accesibilidad, la cohesión, coherencia y comprensión de los mensajes es muy importante y varía dependiendo de las facultades propias de cada usuario.
- **Audio de Salida:** La percepción del audio para los usuarios sin discapacidad visual, parcialmente invidentes, y aquellos con una perdida completa de la visión es muy importante, debido a que el nivel de inteligibilidad puede variar entre los grupos.
- **Transcripción de resultados:** La recepción y posterior reproducción de los resultados en otros medios para su presentación e interpretación influye en el usuario, debido a que es la finalidad del programa como tal y es indicativo de su funcionalidad.

Los aspectos mencionados fueron seleccionados con base en el uso intencionado del programa y las características que ocasionan una respuesta emocional en una persona en las dimensiones descritas en el modelo SAM [41].

Adicionalmente, con el fin de tener un indicador que permita la evaluación de la complejidad de las tareas que pueden ser ejecutadas dentro del sistema CASVI 2.0, se plantea la realización de una actividad estándar, denominada así debido a que se compone de las principales acciones que un usuario puede realizar en CASVI 2.0.

Con base en esta actividad se efectúa una comparativa entre el tiempo teórico que llevaría finalizarla según los índices del modelo KLM GOMS, y el tiempo que realmente conlleva concluirla en una situación real de uso.

El conjunto de acciones que componen la tarea estándar, son escogidas sobre el supuesto de que la tarea inicia con el arranque del prototipo, esto con el fin de que se repase sobre las funcionalidades y capacidades que ofrece la plataforma, al mismo tiempo que sirve como una tarea genérica. Con base en este supuesto se enumeran las tareas de la actividad estándar en la Tabla 2.6 y sus tiempos teóricos mediante la adición de los intervalos de los operadores descritos en la Tabla 1.5:

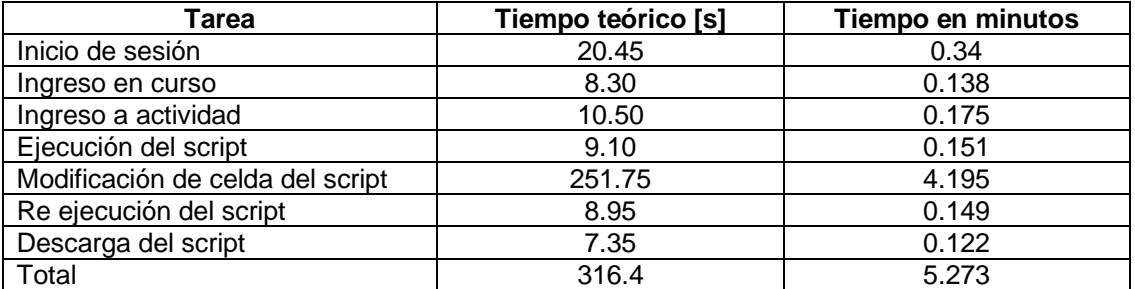

**Tabla 2.6** Lista de tiempos por tarea de una actividad estándar.

El tiempo total de una tarea estándar se aproxima a los 6 minutos. Los tiempos mostrados serán cronometrados para su comparación en el uso del prototipo por un usuario real y permitirá establecer una conexión entre la percepción del usuario y la complejidad de uso del software.

Para profundizar en el formato y contenido de la encuesta inicial, así como la de usabilidad véase el **ANEXO V**.

#### <span id="page-35-0"></span>**2.1.5 DEFINICION DEL ENTORNO DE PRUEBAS**

Siguiendo la guía de las referencias descritas en el **Capítulo 1** del presente Trabajo de Titulación, y en concordancia con la fase de Planificación y Diseño descrita en la estructura del modelo de pruebas generado en el **Apartado 2.1.3.3** a continuación, se establecen los parámetros que se consideran al establecer un entorno de pruebas.

La adecuación del entorno de pruebas considera distintos factores relacionados con los recursos, dichos factores se describen a continuación en la Tabla 2.7:

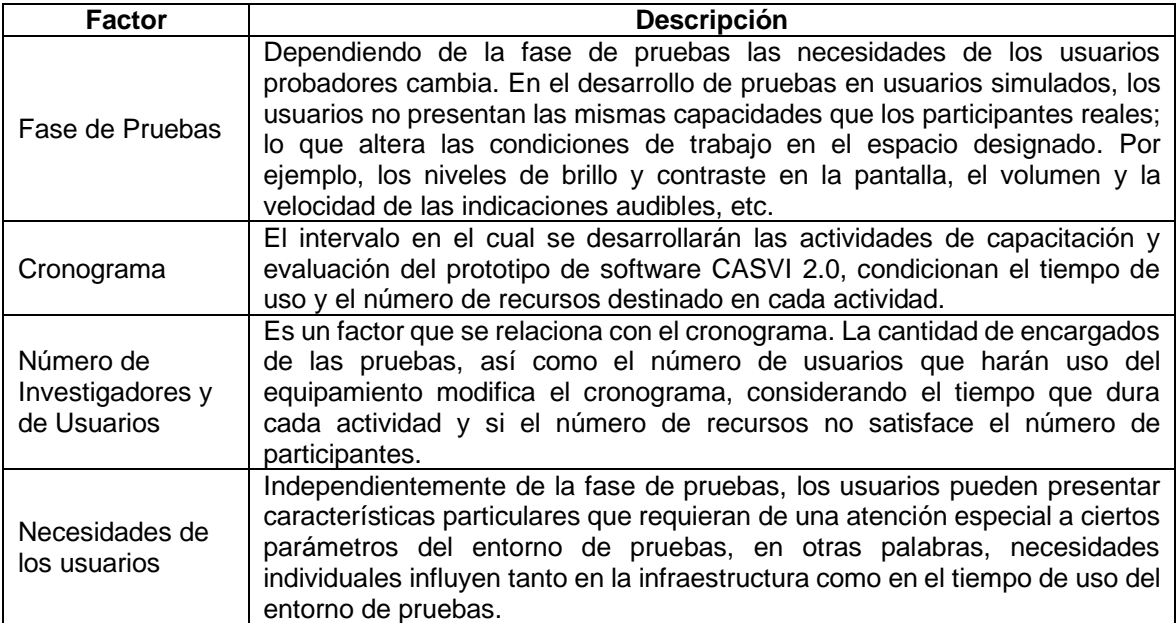

**Tabla 2.7** Elementos que influyen en la adecuación del entorno de pruebas.

Con base en lo descrito en la Tabla 2.7 se establecen las siguientes características de trabajo en cuanto a:

#### **A. Espacio destinado**

Tanto el proceso de capacitación, como el de evaluación del prototipo CASVI 2.0 se desarrollará en los laboratorios de la Escuela Politécnica Nacional (EPN); dicha distinción permitirá satisfacer tanto las necesidades individuales como colectivas de los grupos de prueba, así como de los investigadores disponibles para los distintos procesos.

#### **B. Tiempo de ejecución de las actividades**

Debido a la burocracia involucrada en la coordinación con los grupos de usuarios objetivos del prototipo, se establece un periodo de 6 meses como límite para la realización de las actividades en su totalidad. El cronograma estará sujeto a cambios dentro de ese periodo, conforme a lo estipulado en el convenio disponible para su visualización en el **ANEXO II** del presente Trabajo de Integración Curricular.

#### **C. Recursos Humanos**

Los individuos involucrados en el estudio junto con el tiempo en al cual se desarrollará la fase de pruebas comprenden los recursos más importantes, ya que son los que limitan el resto de los parámetros. De esta forma, los recursos humanos comprenden dos grupos: los usuarios probadores, y los investigadores y evaluadores.

El grupo de investigadores depende de la cantidad de personas que conforma el grupo de usuarios probadores, estos últimos se limitan 12 usuarios, los cuales a su vez se dividen en usuarios simulados, aquellos que no poseen discapacidad visual, y usuarios reales en la misma proporción. En cada grupo se tendrá dos investigadores a cargo de la dirección de los procesos a desempeñarse, pero principalmente se dividirán en dos roles:

- **Investigador principal:** Aquel que desempeña tareas de gestión de los procesos de la fase de pruebas y de capacitación general para los usuarios probadores.
- **Investigador de soporte:** Es el responsable de tareas, configuración y mantenimiento del entorno, así como de la capacitación individual a los usuarios probadores.

#### **D. Estaciones de Trabajo**

Para el uso del prototipo CASVI 2.0 se debe tener en cuenta los requerimientos mínimos del sistema para una ejecución con un flujo normal de operación. Adicionalmente deben considerarse parámetros individuales relacionados a las necesidades de los usuarios del mismo. Por consiguiente, se describen a continuación las configuraciones y consideraciones necesarias y opcionales para las estaciones de trabajo en la Tabla 2.8:

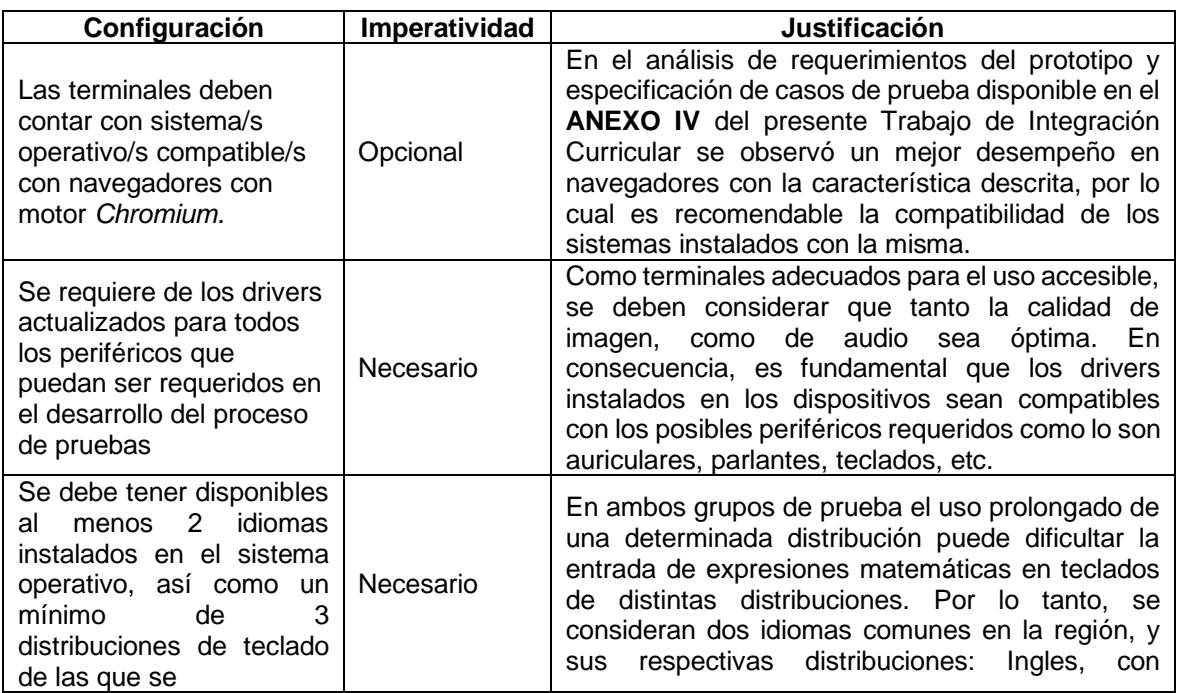

**Tabla 2.8** Lista de configuraciones de las terminales de trabajo.

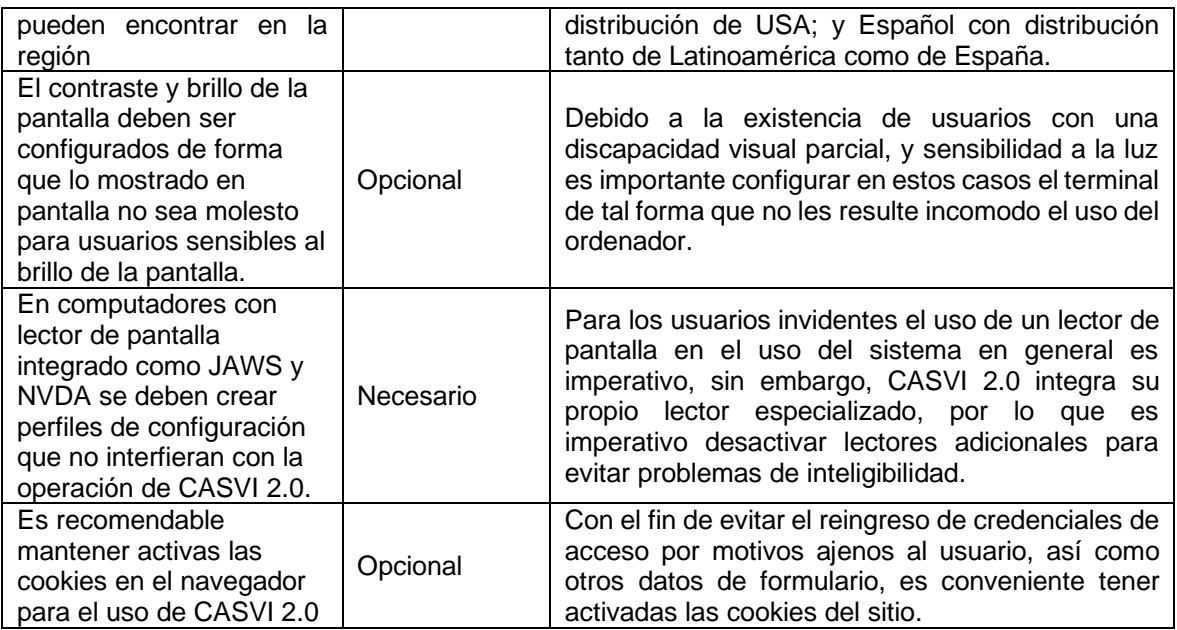

Como proceso posterior a la adecuación del entorno se procede con la capacitación de los usuarios.

# <span id="page-38-0"></span>**2.1.6 PARAMETROS DE CAPACITACIÓN Y APLICACIÓN DE PRUEBAS**

Como parte fundamental del Modelo de Pruebas por ejecutar se encuentra el proceso de capacitación de los usuarios, el cual comprende tres fases importantes:

- **Familiarización con el entorno y el hardware involucrado**: El laboratorio destinado en las instalaciones de la Escuela Politécnica Nacional debe ser informado previamente a los usuarios probadores, así como los equipos que se usaran dentro del mismo, configuraciones generales del sistema, y normas de uso<sup>2</sup>.
- **Manejo de la plataforma CASVI 2.0**: Proceso de nivelación básica en el uso del prototipo de software describiendo las características y funcionalidades del mismo, localización de elementos de la interfaz, manejo de atajos de teclado, y módulos disponibles.
- **Inducción a los Protocolos de Prueba**: Teniendo como antecedente el conocimiento básico de uso de CASVI 2.0, se concluye el proceso de capacitación con una inducción a los lineamientos básicos que posee un protocolo de pruebas para la plataforma, para la aplicación de las pruebas.

El protocolo de pruebas a breves rasgos se compone de los siguientes ítems presentados en la Tabla 2.9:

<sup>2</sup> Las normas de uso mencionadas corresponden a las normas de uso establecidas por la Escuela Politécnica Nacional.

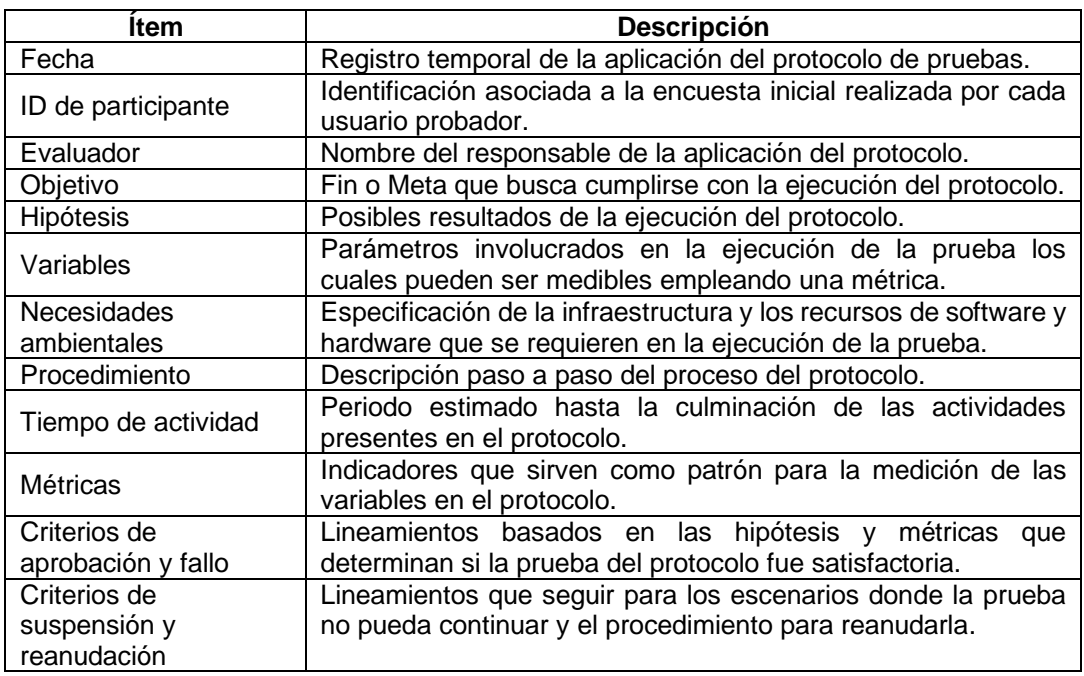

**Tabla 2.9** Ítems que componen un protocolo de pruebas.

Se resalta que un protocolo de pruebas comprende la evaluación de casos de prueba concernientes a un mismo requerimiento de sistema, y detalla los mismos de tal forma que sirva de guía para el desarrollo de cada protocolo y garantice su finalización.

En cuanto consideraciones inherente al comportamiento de los usuarios en el proceso de capacitación y evaluación de los usuarios de prueba se tiene en atención parámetros relacionados a la relación investigador-usuario durante el proceso. Dichas consideraciones se listan a continuación:

- El investigador se compromete a solventar las dudas e inconvenientes relacionadas al proceso de uso y pruebas de Software de los usuarios participantes, esto con el fin de que estos últimos generen las aptitudes suficientes para un uso autónomo con el fin de obtener resultados fidedignos sobre las emociones asociadas al uso individual del prototipo.
- El trato con los usuarios debe ser respetuoso y cordial, de forma que no se irrespete de ninguna forma las características físicas o psicológicas de ambas partes.
- El proceso de capacitación debe ser flexible en cuanto al número de participantes del mismo, teniendo en cuenta las necesidades de cada usuario y la disponibilidad de los recursos.

• Los documentos asociados a la privacidad de la información del usuario deben ser socializados de tal forma que la comprensión de los términos de cooperación quede clara entre las partes.

### <span id="page-40-0"></span>**2.1.7 ESTRUCTURACIÓN DEL PLAN DE PRUEBAS**

A partir de lo descrito en la estructura del modelo de pruebas se recopilan los diseños, y definiciones propuestas para los procedimientos de encuesta, preparación del entorno de trabajo, capacitación y ejecución de pruebas de software, concentrándolos en una sola guía, la cual se denomina Plan de Pruebas.

El Plan de pruebas se compone de 7 documentos entregables que servirán para la gestión y control del proceso de pruebas, los cuales se detalla en la Tabla 2.10:

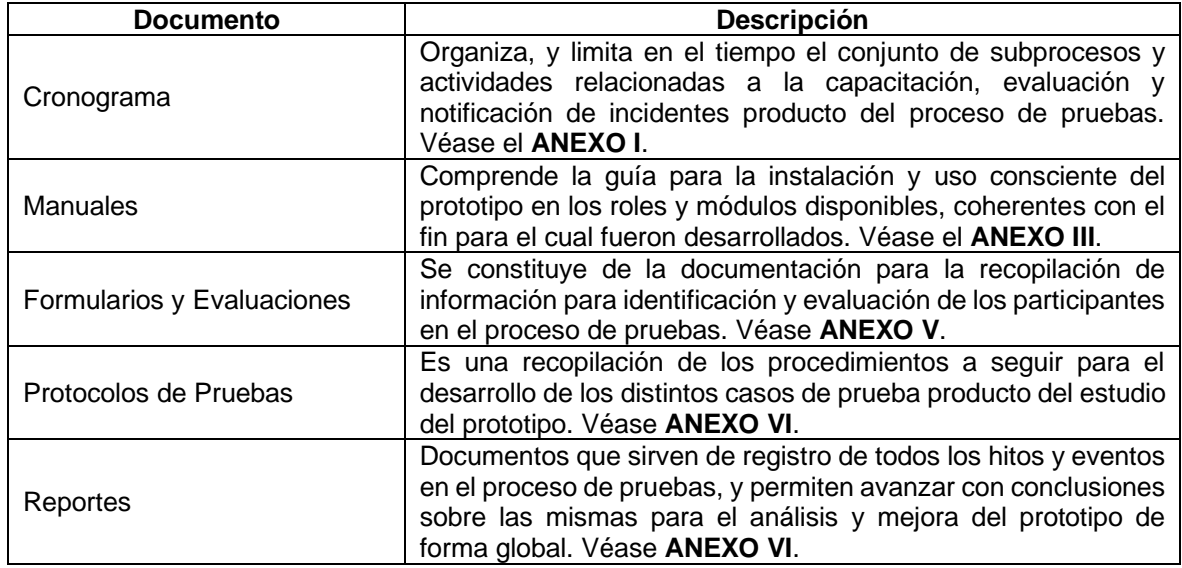

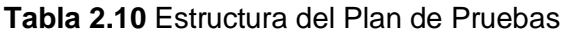

# <span id="page-40-1"></span>**2.2 IMPLEMENTACIÓN**

En el transcurso de esta sección se mostrará el proceso de desarrollo del Plan de Pruebas, su ejecución, así como la recolección de información resultante e incidentes relacionados al proceso de pruebas de software del prototipo CASVI 2.0 en los grupos de prueba de usuarios simulados y usuarios reales.

Siguiendo el Modelo de Pruebas, se presenta el tablero Kanban para el desarrollo de esta sección.

### <span id="page-41-0"></span>**2.2.1 ACTUALIZACIÓN DE TABLERO KANBAN**

En el Tablero Kanban mostrado en la Figura 2.5 se puede observar el avance de las tareas de la Fase de Diseño. Adicionalmente presenta las nuevas tareas asignadas en la Fase de Implementación las cuales se clasifican en las columnas (*To Do*) Por Hacer y *(In Progress*) En Progreso.

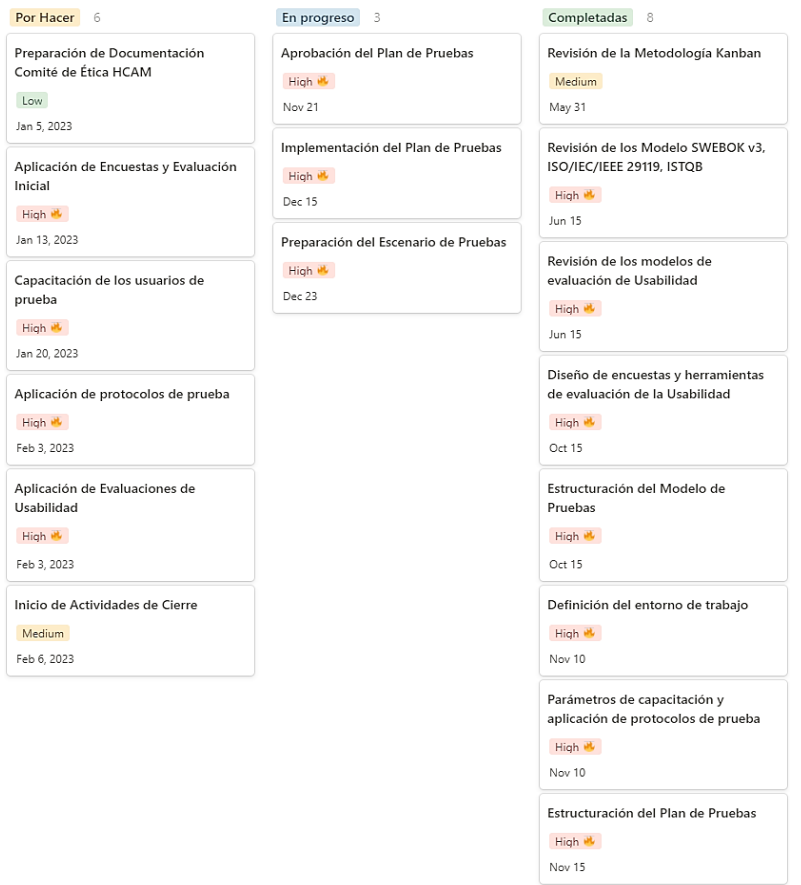

**Figura 2.5** Tablero Kanban para la gestión de la fase de Implementación

A partir del tablero Kanban se gestionan los procesos que comprenden toda la implementación de la fase de pruebas para el prototipo de software CASVI 2.0. Sin embargo, adicionalmente y en concordancia con los tiempos límites (*Due times*) presentados en Kanban se genera un cronograma de las actividades correspondientes a cada proceso involucrado en la encuesta y evaluación de los usuarios de prueba, así como el responsable de cada actividad, la fecha límite para la misma y su prioridad. El cronograma de actividades se presenta a continuación en la figura 2.6:

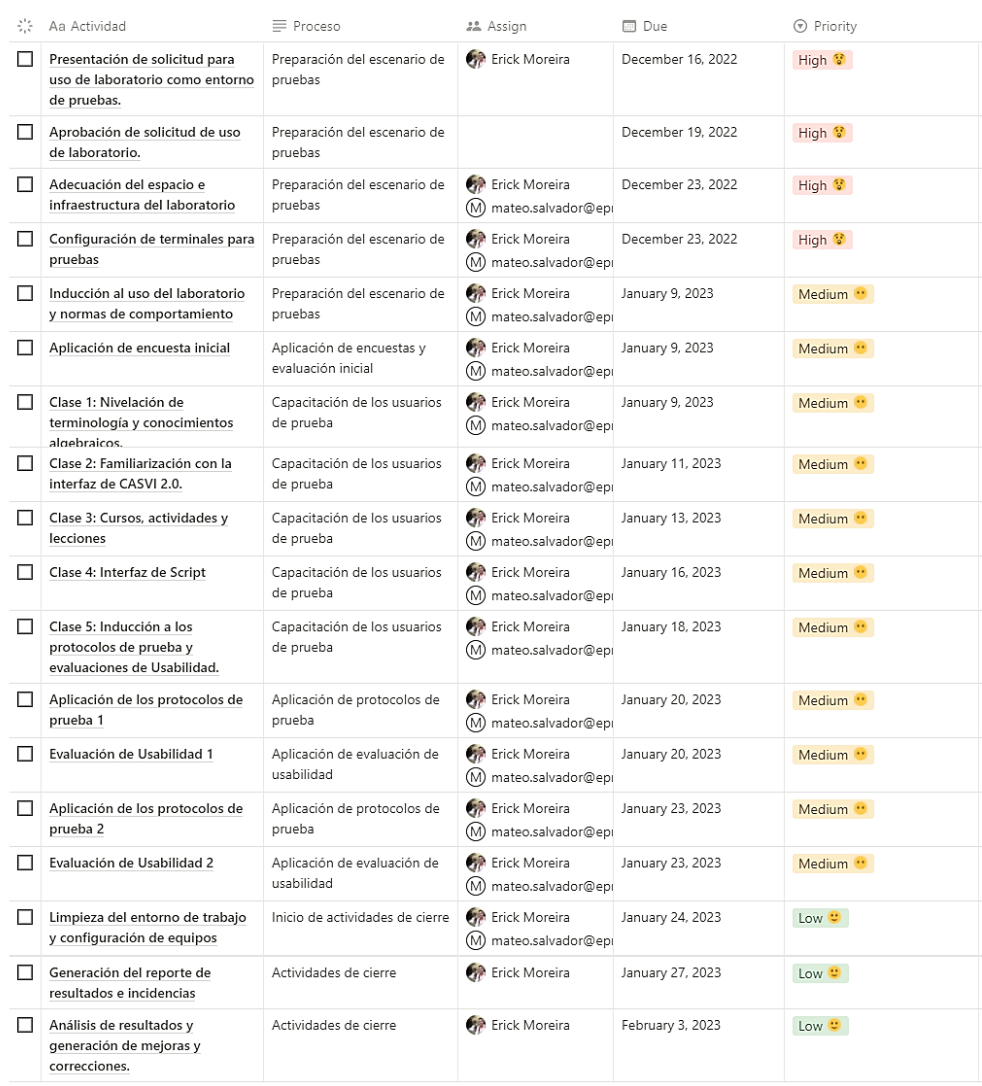

#### ☑ Cronograma de Actividades de Pruebas CASVI 2.0

**Figura 2.6** Cronograma de actividades para la implementación de pruebas de CASVI 2.0.

# <span id="page-42-0"></span>**2.2.2 PREPARACIÓN DEL ESCENARIO DE PRUEBAS**

En esta sección se describe el conjunto de actividades que se requieren para la realización de las pruebas en materia de espacio e infraestructura, estableciendo tanto los parámetros físicos como distribución de las áreas de trabajo y equipamiento; aquellos relacionados a la configuración de los distintos equipos; así como los referentes a los usuarios y su capacitación.

#### **2.2.2.1 Adecuación del entorno de pruebas**

El proceso inicia con la aprobación del uso del laboratorio con denominación E17/P7/E004, por parte de la facultad de Ingeniería Eléctrica y Electrónica de la Escuela Politécnica Nacional. Se establecen **seis horas de uso semanales**, las cuales se distribuyen en los días: lunes, miércoles y viernes, a partir de las dos de la tarde, como se observa en el cronograma de la Figura 2.6.

El espacio dentro de laboratorio cuenta con 24 equipos, de los cuales se adecuaron 12 para el uso por parte de los usuarios de prueba. Entre las consideraciones tomadas para la asistencia de los voluntarios invidentes en el entorno de trabajo se encuentran:

- La gestión para la expedición de identificaciones para el ingreso de los voluntarios en el proceso de pruebas a la Escuela Politécnica Nacional, manteniendo un control sobre el acceso a las instalaciones.
- El control del nivel de iluminación dentro del entorno de trabajo del laboratorio, donde se opta por mantener cerradas las cortinas del laboratorio en todo momento, mientras se hace uso de luz artificial para la iluminación del espacio. Esto en consideración del nivel de luz natural, que en ocasiones puede ser excesivo en personas no videntes pero sensibles a la luz.
- Para cada sesión se busca tener disponible el equipo purificador de aire, con el fin de mantener las normas de bioseguridad, en consideración de la evolución de la pandemia de COVID 19 en la ciudad de Quito. Así como mantener de forma obligatoria el uso de mascarilla dentro de las instalaciones como medida preventiva.
- Se pretende la asignación de los terminales del laboratorio a un único usuario probador para de esta forma mantener la configuración particular de cada uno de los participantes.

#### **2.2.2.2 Preparación de las estaciones de trabajo**

En cuanto al equipamiento del entorno de trabajo, se cuentan con 12 computadores de escritorio que presentan como características mínimas las especificadas en la Tabla 2.11:

| Característica     | Descripción                      |
|--------------------|----------------------------------|
| Procesador         | Arquitectura X64, 2.71 GHz       |
| Almacenamiento     | 2 Terabytes                      |
| Memoria RAM        | 8 Gibabytes                      |
| Entradas de audio  | 6                                |
| <b>Puertos USB</b> | 8                                |
| Sistema Operativo  | Windows 10 x64, Ubuntu 20.04 x64 |
|                    | <b>Dual Boot</b>                 |

**Tabla 2.11** Especificaciones de los terminales para implementación de pruebas

En la Tabla 2.8 presentada en el **Apartado 2.1.5,** correspondiente a la Definición del Entono de Pruebas, se establecieron las configuraciones necesarias y opcionales para adecuar los equipos a los usuarios de prueba, las cuales se describen a continuación:

- **Actualización de** *drivers***:** En general se encontró que los *drivers* de los equipos empleados se encontraban actualizados en los dos apartados más importantes como lo son audio y video. El análisis de *drivers* se lo realizo con la versión gratuita de herramienta de software *Driver Booster* [42].
- **Configuración de distribuciones de teclado:** Todos los equipos contaban con el idioma español, así como la distribución de teclado de español para Latinoamérica. Por lo cual se procedió con la adición de la distribución de teclado en Ingles de Estados Unidos, así como la distribución de teclado español de España.
- **Integración de NVDA:** Se optó por el lector gratuito NVDA, el cual servirá de apoyo a los usuarios con discapacidad visual. Entre las configuraciones que se realizaron dentro del mismo esta: la configuración de un perfil para el uso de CASVI 2.0, en el cual el lector se desactive a la apertura del navegador *Edge,* donde se usara CASVI 2.0. configuraciones adicionales como lo son volumen del lector, voz, modulación, lectura de puntuación, etc. Se la realizo particularmente con cada usuario debido a las preferencias de cada uno. Para una descripción detallada del proceso véase el **ANEXO III** correspondiente a manuales.
- **Configuración de nivel de brillo y contraste:** De las configuraciones opcionales descritas en la tabla 2.8, es remarcable la frecuencia con la que se tuvo que modificar los parámetros de pantalla, donde las configuraciones más frecuentes fue la reducción del nivel de brillo, la activación del modo de alto contraste o el modo oscuro de Windows.

#### **2.2.2.3 Inducción de los usuarios de prueba**

El proceso se realizó con la creación de un grupo de *WhatsApp* para la socialización del cronograma y sus actividades. En el mismo se distribuyó la autorización del uso del laboratorio, lo que permite el ingreso de los voluntarios dentro de las instalaciones del Campus de la EPN en las fechas establecidas dentro del cronograma. Adicionalmente se listó a los voluntarios de prueba para la asignación de credenciales de autenticación en la plataforma CASVI 2.0.

Inicialmente se recibieron a los participantes en la entrada de la Facultad de Ingeniería Eléctrica y Electrónica, donde los voluntarios fueron guiados a las instalaciones del laboratorio. Los voluntarios fueron identificados generando una lista de los mismos para que puedan ser asignados un terminal en específico con el fin de realizar configuraciones adicionales de ser necesarias, y adecuar los equipos atendiendo a sus necesidades particulares.

En cada sesión se disponen de dos investigadores, Erick Moreira y Mateo Salvador. Los cuales ejercen los roles de capacitadores y evaluadores dentro de la implementación de la fase de pruebas. Es importante la división de "Capacitador/Evaluador General", quien se encargue de los procesos en conjunto con el grupo de usuarios probadores, así como "Capacitador/Evaluador de Soporte", aquel que sirve de guía individual para cada usuario probador en caso de dudas. Esto debido a la existencia de diferentes escenarios donde se necesite una guía particular o personalizada.

Definido el ambiente de trabajo, se dieron indicaciones generales sobre el uso del laboratorio, así como de las actividades de firma del "Consentimiento informado amplio para el uso de datos personales y/o muestras biológicas humanas en investigaciones observacionales o de intervención en seres humanos" véase **ANEXO II**; así como la aplicación de las encuestas y evaluaciones iniciales. Principalmente se estableció el tiempo dispuesto para la actividad, y se socializaron los ítems que constituyen los distintos documentos de forma visual y oral.

Los procesos descritos contaron con la guía de los investigadores, con el fin de que la información obtenida sea fidedigna a la realidad de cada usuario.

#### <span id="page-45-0"></span>**2.2.3 APLICACION DE LOS DOCUMENTOS Y MANUALES**

Se precisa el uso de documentación para la recopilación de información, así como documentación informativa para los capacitadores y los usuarios. El primer tipo lo comprenden las encuestas y evaluaciones propias del proceso de prueba del software, mientras que el segundo tipo corresponde a información del sistema CASVI 2.0, manuales de instalación, uso, y lineamientos de prueba.

A continuación, se describen la documentación informativa del Plan de Pruebas conforme a la estructura descrita en el **Apartado 2.1.7 Estructura del Plan de Pruebas**.

#### **2.2.3.1 Uso de los manuales de instalación y uso**

Durante el proceso de capacitación se disponen de dos manuales, los cuales se enumeran a continuación:

#### **A. Manual de Instalación**

Dirigido estrictamente a los capacitadores; Se compone de las definiciones, los requisitos del sistema y el procedimiento a seguir para el levantamiento de un servidor de prueba Ubuntu, así como la instalación de la plataforma CASVI 2.0. Su estructura se detalla en la Tabla 2.12:

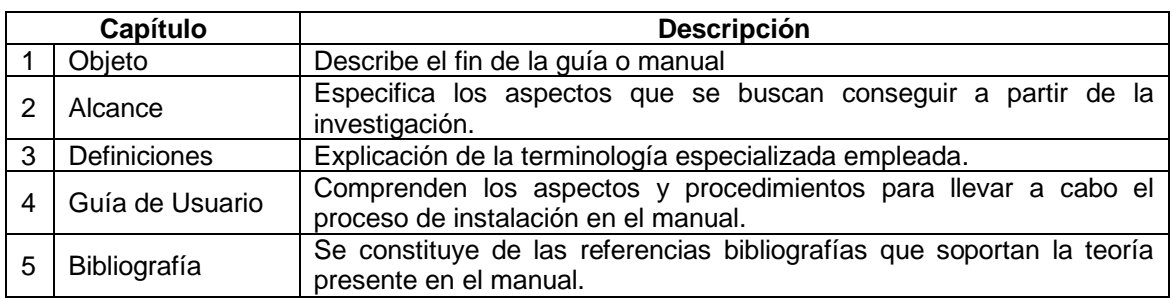

#### **Tabla 2.12** Estructura del manual de instalación

Dicho manual servirá como guía para los capacitadores en cómo se compone el prototipo de Software CASVI 2.0, así como para explicar comportamientos del mismo, véase el **ANEXO III**.

#### **B. Manual de Uso**

Disponible para el uso de los capacitadores, y los usuarios de prueba bajo supervisión de un capacitador. El manual de uso describe las principales capacidades y funcionalidades de CASVI 2.0. Presenta indicaciones sobre el uso de la interfaz visual, así como el manejo de la plataforma mediante las indicaciones audibles y los atajos por teclado.

A continuación, en la Tabla 2.13 se describe la estructura del manual de uso.

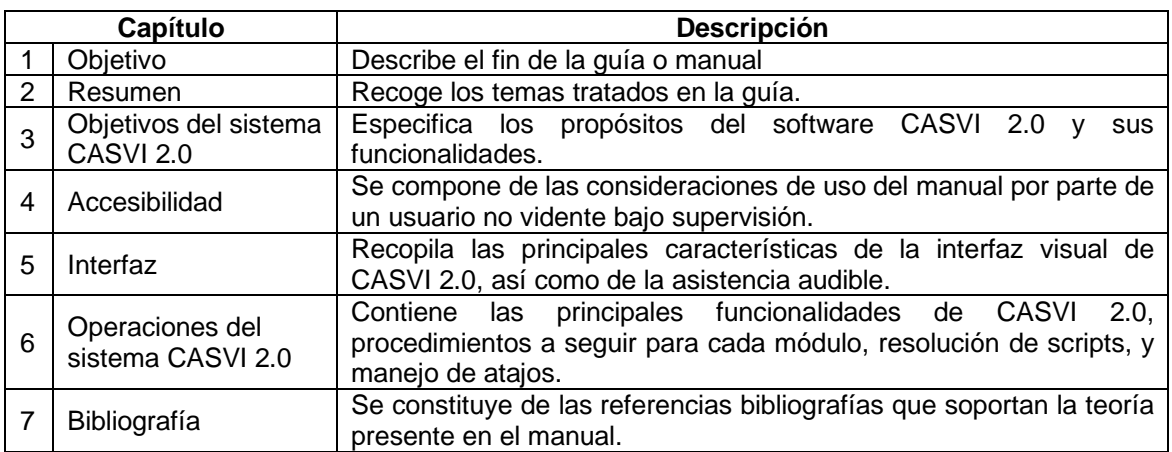

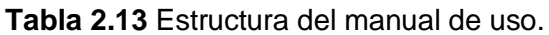

Ambos manuales comprenden información complementaria a la impartida por los capacitadores dentro del proceso de pruebas. Para profundizar en el contenido del manual véase el **ANEXO III**.

#### **2.2.3.2 Aplicación de encuestas y evaluación inicial**

El procedimiento para la aplicación de la encuesta de identificación de los participantes, así como la evaluación inicial para el diagnóstico de la autopercepción en cuanto a habilidades en las áreas de matemática y computación se dieron siguiendo los pasos listados en la Tabla 2.14:

| Paso           | <b>Descripción</b>                                               | Tiempo empleado |
|----------------|------------------------------------------------------------------|-----------------|
| $\mathbf 1$    | Socialización de los ítems y explicación sobre el manejo de      | 10 minutos      |
|                | información obtenida.                                            |                 |
| $\mathcal{P}$  | Distribución de enlaces para la aplicación de la encuesta y      | 5 minutos       |
|                | evaluación inicial. (Se dispuso de formularios físicos para la   |                 |
|                | comodidad de los voluntarios de ser el caso).                    |                 |
| 3              | Llenado de formularios no asistido por parte de los usuarios sin | 20 minutos      |
|                | discapacidad visual.                                             |                 |
| $\overline{4}$ | Llenado de formulario asistido por los investigadores.           | 30 minutos      |
| 5              | Verificación de finalización de formularios, así como validez de | 15 minutos      |
|                | los datos.                                                       |                 |
| 6              | Intervalo de preguntas por parte de los voluntarios              | 10 minutos      |

**Tabla 2.14** Procedimiento de aplicación de encuesta y evaluación inicial.

#### <span id="page-47-0"></span>**2.2.4 CAPACITACIÓN DE USUARIOS DE PRUEBA**

En cuanto al proceso de capacitación en el uso del sistema CASVI 2.0 se estableció un periodo de 2 semanas para su conclusión, periodo en el cual se tienen 5 clases programadas según el cronograma en el **ANEXO I**; en las cuales se trataron los temas a continuación:

#### **2.2.4.1 Nivelación en terminología y conocimientos en el área del Algebra**

En las evaluaciones diagnosticas se tuvieron 0 usuarios con un nivel de instrucción primaria, 3 usuarios con educación secundaria, y 9 usuarios con un nivel de instrucción superior o universitario. Es debido a la diversidad de la muestra que se presentan las distintas actividades para nivelar a todos los usuarios de prueba para que puedan desenvolverse de forma orgánica, estas se describen en la Tabla 2.15:

| <b>Actividad</b> | <b>Descripción</b>                                                                                                    |  |  |
|------------------|----------------------------------------------------------------------------------------------------|--|--|
| 1                | Inducción a símbolos matemáticos y sus correspondientes<br>operaciones aritméticas: Suma, Resta, Multiplicación, División,<br>Potencia, Radicación, Logaritmación |  |  |
| 2                | Inducción al algebra: ecuaciones y matrices                                                                                                    |  |  |
| 3                | Funciones y operaciones con funciones                                                                                                    |  |  |
| 4                | Ingreso de expresiones matemáticas por teclado                                                                                                    |  |  |
| 5                | Intervalo de preguntas por parte de los voluntarios                                                                                                    |  |  |

**Tabla 2.15** Actividades de nivelación en Algebra

Las actividades descritas se desarrollaron siguiendo un procedimiento estándar, con el cual se evita profundizar en temas de alta complejidad, enfocando los esfuerzos en la comprensión de los símbolos y lo que resulta de las operaciones, con el fin de que los usuarios involucrados comprendan las expresiones que se ingresan posteriormente al computador y lo que pueden esperar de las mismas. Dicho procedimiento se describe a continuación en la Tabla 2.16:

| Paso | <b>Descripción</b>                                    | Tiempo empleado |
|------|-------------------------------------------------------|-----------------|
|      | Socialización del tema a tratar                       | 5 minutos       |
| 2    | Explicación básica del tema                           | 10 minutos      |
| 3    | Ejemplos de aplicación y simbología empleada          | 20 minutos      |
| 4    | Resultados que se pueden esperar de su aplicación.    | 20 minutos      |
| 5    | Intervalo de preguntas por parte de los voluntarios   | 15 minutos      |
| հ    | Periodo de nivelación personalizada a los interesados | 20 minutos      |

**Tabla 2.16** Procedimiento para actividades de nivelación matemática.

#### **2.2.4.2 Familiarización con la interfaz y controles de CASVI 2.0**

A partir de la evaluación diagnostica, se obtuvieron 8 usuarios del total de 12 con un dominio moderado del computador y sus funciones. Con base en estos resultados se establecieron las siguientes actividades de familiarización con la plataforma CASVI 2.0 en la Tabla 2.17:

**Tabla 2.17** Actividades para la familiarización con la interfaz de CASVI 2.0.

| <b>Actividad</b> | <b>Descripción</b>                                                                                      |
|------------------|----------------------------------------------------------------------------------------------------|
|                  | Reconocimiento del módulo estudiantes: cursos, actividades y<br>lecciones.                              |
| 2                | Reconocimiento de los controles de la interfaz gráfica y sus<br>equivalentes mediante atajos de teclado |

Debido a las características particulares de las actividades del tipo práctico se tiene un procedimiento con ligeras diferencias del descrito en la Tabla 2.16. para lo cual se profundiza en las actividades de la Tabla 2.17 en las siguientes subsecciones.

#### **2.2.4.3 Cursos, Actividades y Lecciones**

Para el manejo de la plataforma CASVI 2.0 en su módulo Estudiantes, y sus submódulos Cursos, Actividades y Lecciones, se considera el uso nulo mouse, para promover el uso del teclado y sus atajos. De esta forma se presentan las siguientes tareas en la Tabla 2.18:

**Tabla 2.18** Tareas de reconocimiento del módulo estudiantes (cursos, actividades y lecciones).

| Tareas | <b>Descripción</b>                                                                                     |  |  |  |  |  |
|--------|----------------------------------------------------------------------------------------------------|--|--|--|--|--|
|        | Gestión de las indicaciones audibles, uso del teclado para el<br>control del sonido en las interfaces. |  |  |  |  |  |
| 2      | Desplazamiento en la interfaz visual mediante el uso de<br>comandos de teclado.                        |  |  |  |  |  |

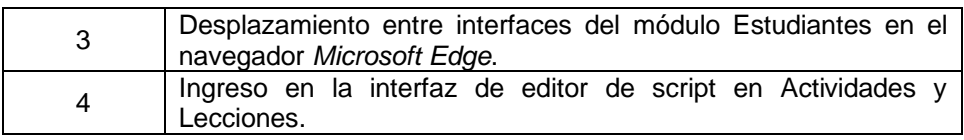

### **2.2.4.4 Controles de la interfaz gráfica y sus equivalentes mediante atajos de teclado**

En cuanto al uso de las opciones y menús de la interfaz gráfica en usuarios no videntes se traduce en la aplicación de atajos de teclado en conjunto con las indicaciones auditivas. Mientras que en las actividades de reconocimiento del módulo estudiantes: cursos, actividades y lecciones, se tiene una inducción al uso de los comandos del teclado en el control de las indicaciones audibles, los comandos tratados en esta actividad corresponden a comandos que realizan una operación o proceso como tal, el cual se verá reflejado de forma visual y audible.

En la Tabla 2.19 se listan las tareas de la actividad de reconocimiento de los controles de la interfaz gráfica y sus equivalentes mediante atajos de teclado:

| Tareas | <b>Descripción</b>                                                                         |
|--------|--------------------------------------------------------------------------------------------|
|        | Desplazamiento en la interfaz del editor de script e ingreso de<br>expresiones             |
| 2      | Ejecución de comandos de evaluación de expresiones y<br>reproducción audible de resultados |
| 3      | Inducción a la transcripción de expresiones ingresadas y sus<br>resultados                 |
|        | Ejecución de comandos adicionales para la gestión de un script.                            |

**Tabla 2.19** Tareas de reconocimiento de los controles de la interfaz gráfica y sus equivalentes mediante atajos de teclado

Debido a la complejidad que involucra el desarrollo de actividades prácticas en el sistema, a continuación, en la Tabla 2.20 se especifica el procedimiento por seguir en la aplicación de cada una de las actividades de reconocimiento:

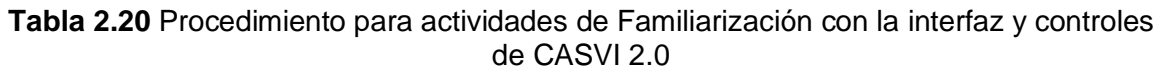

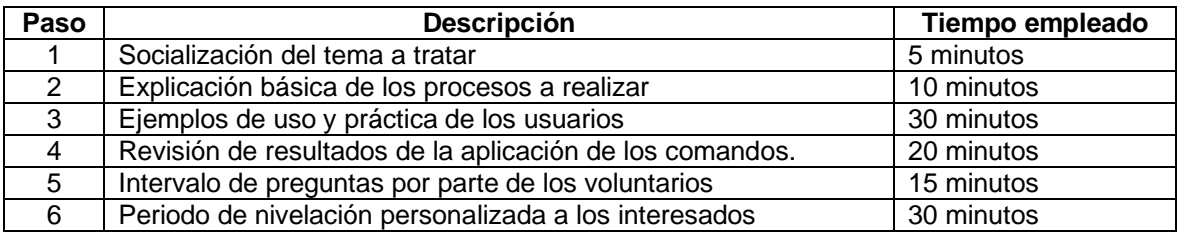

# <span id="page-50-0"></span>**2.2.5 APLICACIÓN DE PROTOCOLOS DE PRUEBA**

El proceso de aplicación de los protocolos de prueba para la evaluación de casos de prueba descritos en la Tabla 2.4 sigue un procedimiento similar a la de la gestión de las actividades del **Apartado 2.2.4 Capacitación de Usuarios de Prueba**

Se realizaron 9 protocolos de prueba los cuales pueden observarse en el **ANEXO VI** del presente documento. A continuación, se presenta un resumen tabulado en la Tabla 2.21 de los parámetros de tiempo promedio de finalización, y éxitos y fallos presentados durante la aplicación de los protocolos.

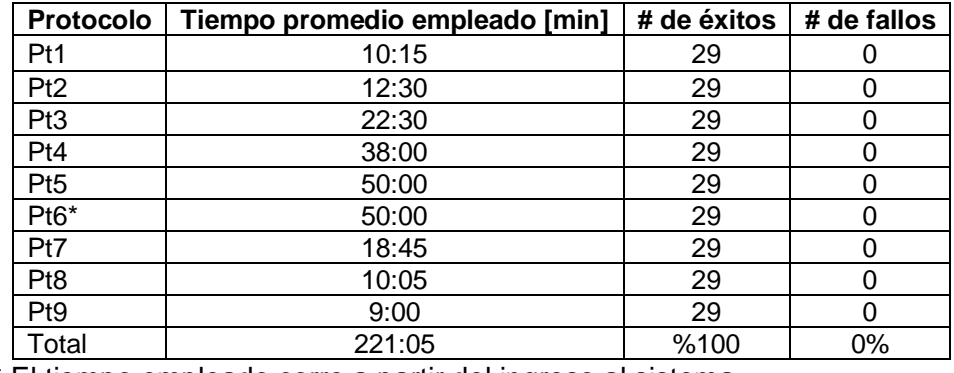

**Tabla 2.21** Síntesis del tiempo empleado en la aplicación de protocolos de prueba

\* El tiempo empleado corre a partir del ingreso al sistema.

Se maneja un ambiente de 12 usuarios de prueba los cuales en dos sesiones de dos horas deben completar los 9 protocolos. Para lograr este objetivo se divide en grupos de 6 usuarios, por sesión, los cuales son asistidos por dos investigadores a cargo. Estas dos sesiones realizadas los días 20 y 23 de Enero se extendieron a un horario de 3 horas, debido a la demanda de tiempo que conlleva la ejecución de los mismos.

#### <span id="page-50-1"></span>**2.2.6 APLICACIÓN DE EVALUACIONES DE USABILIDAD**

En relación con el documento de evaluación final de Usabilidad, se destaca su adecuación conforme al modelo SAM definido en el **Apartado 1.4.4.3 Modelo** *Self-Assessment Manikin* **(SAM)**. Estas encuestas estarán ligadas mediante su identificador a las encuestas iniciales por lo cual presentan los mismos datos de personales de los voluntarios tal como se muestran en los primeros tres reactivos de la Tabla 2.5 en el **Apartado 2.1.4.1 Diseño de encuesta inicial**. Adicionalmente se añaden reactivos con una escala lineal del 1 al 9, donde se evalúan los parámetros de Satisfacción, Excitación, y Dominio, relacionados a 5 características que engloban las funcionalidades del programa y que producen una respuesta emotiva en los usuarios, las cuales se listan a continuación:

- Ingreso de Ecuaciones,
- Interacción con la interfaz,
- Interpretación de Indicaciones,
- Audio de Salida, y
- Transcripción de Resultados.

## <span id="page-51-0"></span>**2.2.7 APLICACIÓN DE LAS ACTIVIDADES DE CIERRE**

En esta sección se trata un proceso crucial de cualquier proyecto de desarrollo de software, como lo es la aplicación de actividades de cierre. Entre las actividades que componen este proceso se incluyen la generación de reportes e informes de incidentes, así como la limpieza del entorno de pruebas. Los reportes e informes de incidentes ayudan a documentar los problemas y los errores que se han encontrado durante el proceso de pruebas, mientras que la limpieza del entorno de pruebas se asegura de que todo el software y los datos se han eliminado adecuadamente antes de continuar con el siguiente ciclo de desarrollo.

#### **2.2.7.1 Generación de Reportes e Informes de Incidentes**

Los reportes comprenden el grupo de documentos que recogen los hallazgos y eventos suscitados durante todo el proceso de aplicación del proceso de pruebas. Es importante señalar que estos poseen información importante acerca del funcionamiento del prototipo de software, pero de igual forma pueden contener, datos acerca de la percepción y emociones asociadas al uso del mismo. En este sentido se presentan las características de un reporte de eventos e incidencias producto de la aplicación de un protocolo de pruebas, así como aquel relacionado a la aplicación de la encuesta final referente a la usabilidad en la Tabla 2.22:

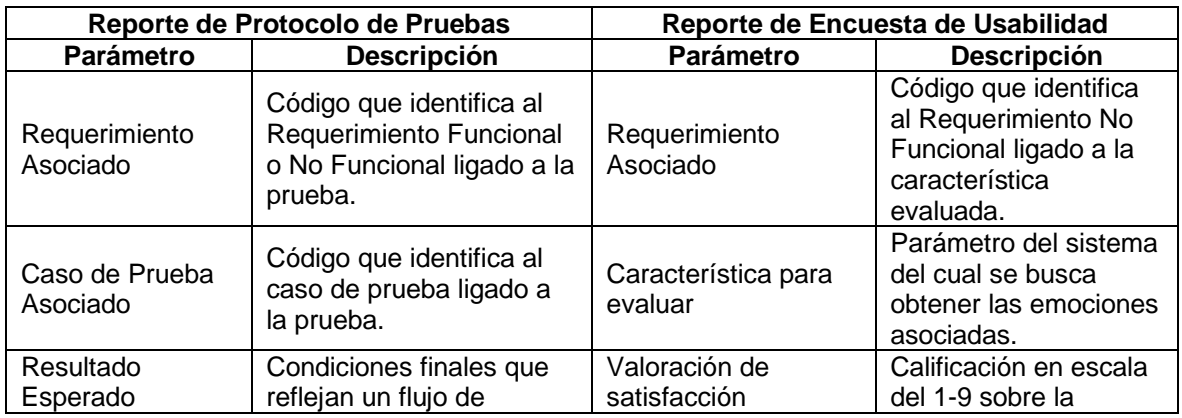

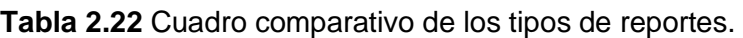

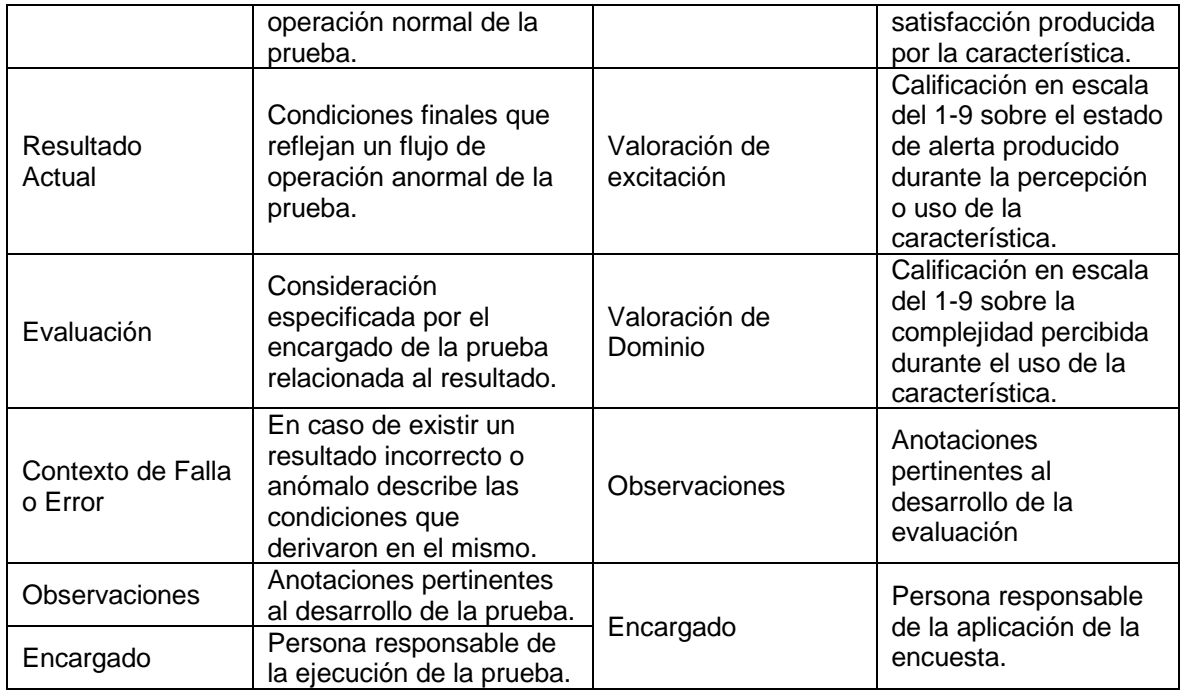

#### **2.2.7.2 Limpieza del entorno de pruebas**

Con esta actividad se concluye el ciclo de un desarrollo de software y es importante debido a que comprende la readecuación del espacio físico, y la reconfiguración de los recursos de hardware y software empleados en el proceso de pruebas.

A continuación, se listan las tareas realizadas en la actividad de limpieza del entorno de pruebas en la Tabla 2.23:

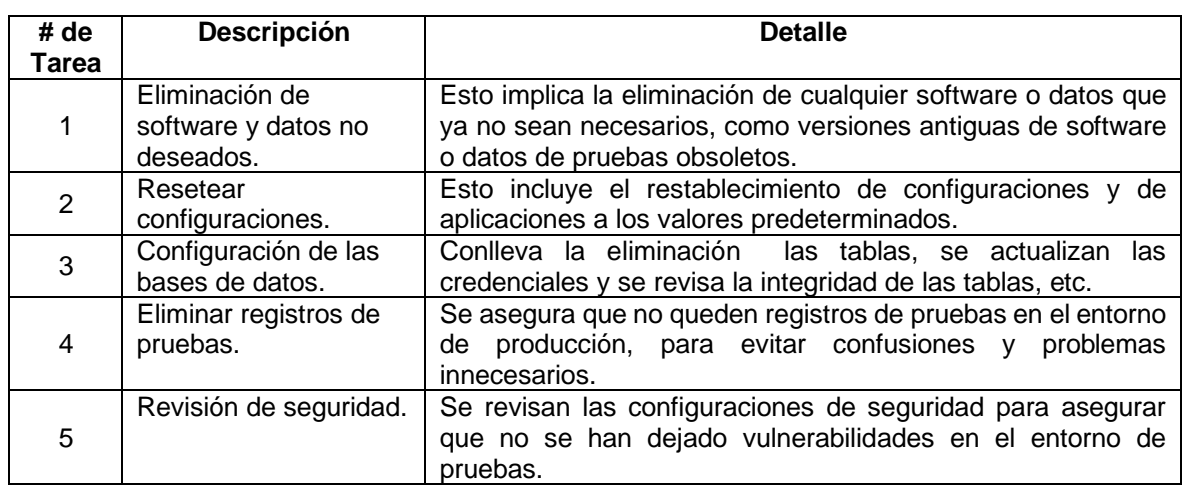

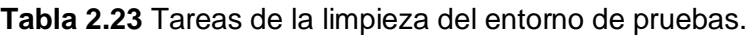

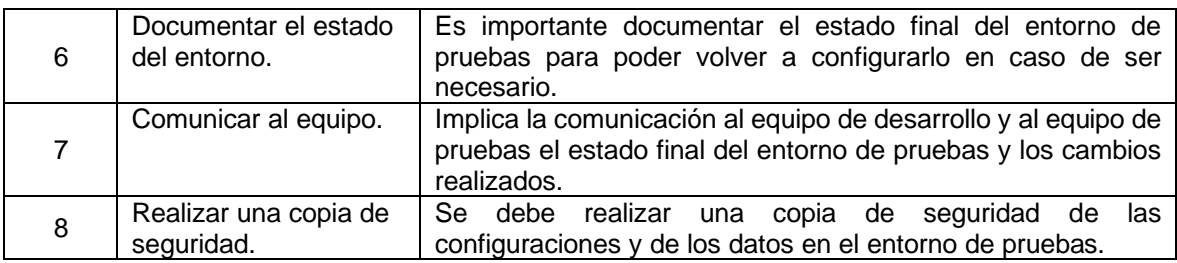

# <span id="page-53-0"></span>**3. RESULTADOS, CONCLUSIONES Y RECOMENDACIONES**

En este capítulo se muestran los resultados del análisis de la información obtenida de la aplicación de la fase de pruebas del prototipo CASVI 2.0. El **Apartado 3.1 Resultados** cubre las características de la muestra y los resultados producidos a partir de las actividades del proceso de pruebas; adicionalmente proporciona tablas y gráficos para ayudar a ilustrar los mismos y facilitar su comprensión. En el **Apartado 3.2 Análisis de Resultados de Pruebas Simuladas y Reales** se discuten los descubrimientos más importantes para comprender las fortalezas y limitaciones del prototipo de software, así como observar si se lograron los objetivos del estudio.

# **3.1 RESULTADOS**

El proceso de pruebas ha generado información relacionada tanto a la identificación de los usuarios de prueba, el nivel de dominio del software previo a las actividades de capacitación, los resultados relacionados a las funcionalidades y la percepción de uso de los usuarios quienes emplean el software. En consecuencia, se decide presentar la información recopilada dividida en antecedentes, información previa a la aplicación de las pruebas, y resultados de la aplicación de pruebas.

#### <span id="page-53-1"></span>**3.1.1 ANTECEDENTES**

A partir de una muestra de doce usuarios, y con base en el uso de la encuesta presentada en la Tabla 2.5 del **Apartado 2.1.4.1 Diseño de encuesta inicial**, se muestra la siguiente información en la Tabla 3.1:

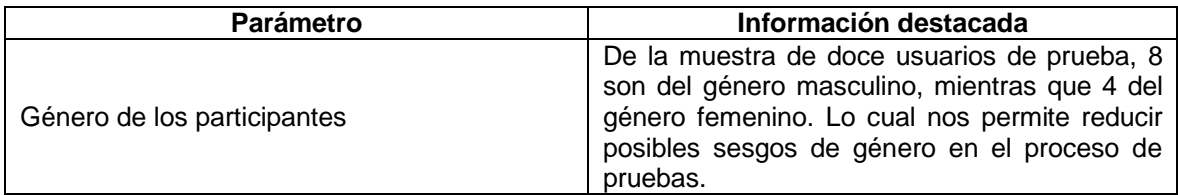

**Tabla 3.1** Resultados de la aplicación de encuestas iniciales

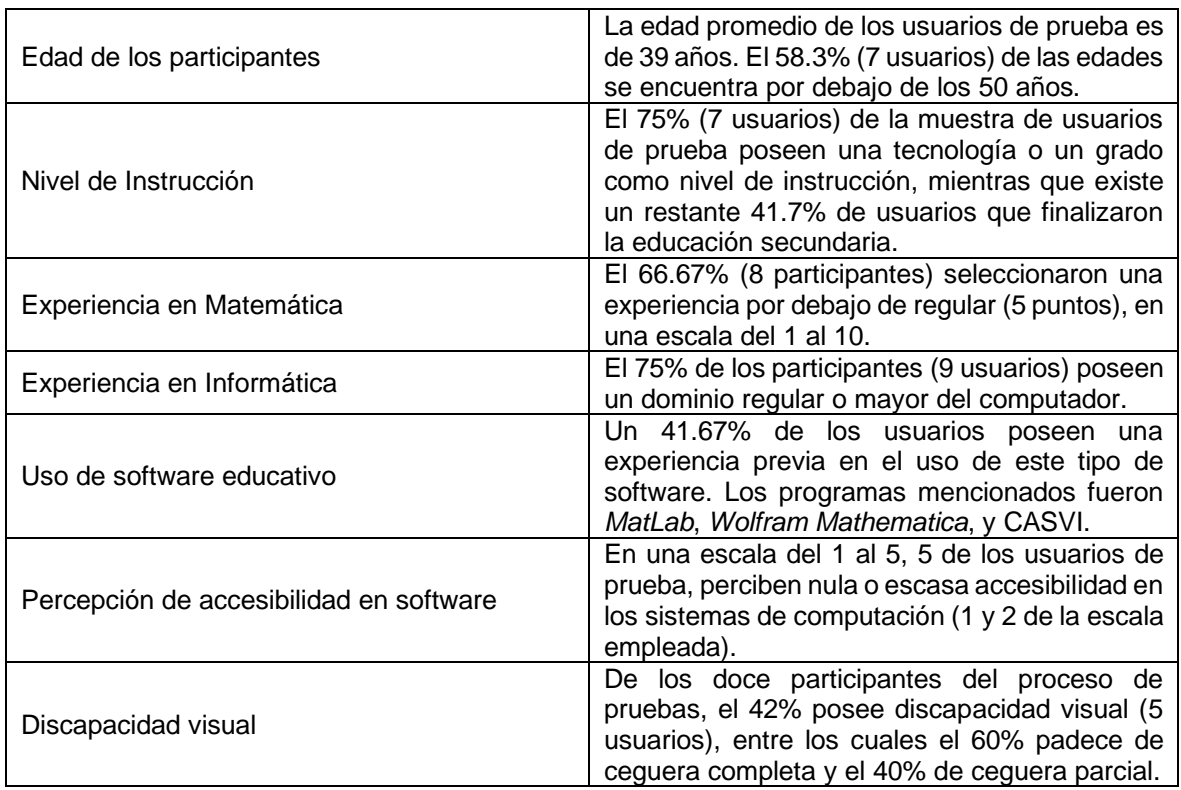

En cuanto a eventualidades ocurridas en la configuración de las terminales en el apartado de Hardware previo al periodo de capacitación y pruebas se presentan listadas por periférico la Tabla 3.2:

**Tabla 3.2** Eventualidades en los terminales previo al proceso de capacitación y pruebas.

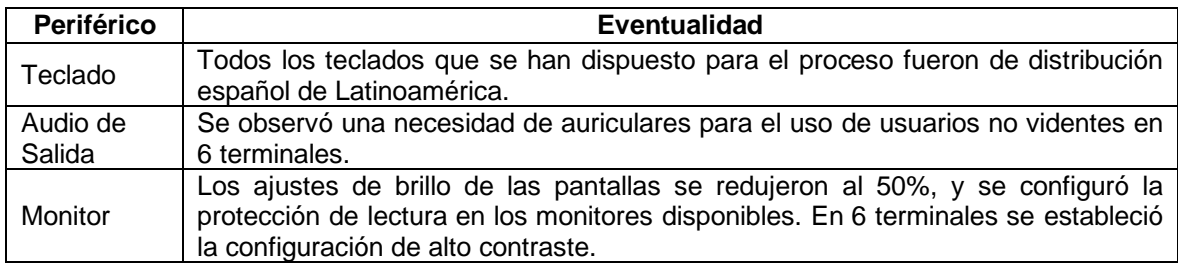

#### <span id="page-54-0"></span>**3.1.2 RESULTADOS DE LA APLICACIÓN DE PRUEBAS**

A continuación, se presentan los resultados tabulados de la aplicación de los protocolos de pruebas, así como de las evaluaciones de usabilidad y complejidad.

En concordancia con las listas de requerimientos de software, así como de caso de prueba, presentes en los **Apartados: 2.1.2.2 Definición de Requerimientos Funcionales (RF) y Requerimientos No Funcionales (RNF),** Tabla 2.1, y **2.3.1.2 Definición de los tipos de prueba de software,** Tabla 2.4. Se muestra en la Tabla 3.3 el resumen de resultados de aplicación de protocolos de prueba:

| # de<br>Protocolo | Caso de<br>Prueba | <b>Resultado Esperado</b>                                                         | # de<br><b>Pruebas</b> | # Pruebas<br>correctas | Contexto<br>falla/error     | <b>Observaciones</b>                                                                    | Encargado<br>de Prueba |
|-------------------|-------------------|-----------------------------------------------------------------------------------|------------------------|------------------------|-----------------------------|-----------------------------------------------------------------------------------------|------------------------|
| 1                 | CP1               | Mensaje de error en<br>contraseña.                                                | 12                     | 12                     |                             |                                                                                         | <b>Erick Moreira</b>   |
|                   | CP <sub>2</sub>   | Mensaje de error en usuario.                                                      | $\overline{12}$        | 12                     | $\overline{\phantom{0}}$    | $\overline{\phantom{0}}$                                                                | <b>Erick Moreira</b>   |
| $\overline{2}$    | CP3               | Cambio de pantalla inicio a<br>cursos y viceversa.                                | 12                     | 12                     |                             |                                                                                         | Erick Moreira          |
|                   | CP4               | Cambio de pantalla inicio a<br>cursos y viceversa.                                | 6                      | 6                      |                             | Módulo profesor probado por<br>usuario sin discapacidad visual.                         | <b>Erick Moreira</b>   |
|                   | CP <sub>5</sub>   | Pantalla del Editor de script<br>vacío.                                           | 12                     | 12                     |                             |                                                                                         | <b>Erick Moreira</b>   |
| $\mathbf{3}$      | CP <sub>6</sub>   | Celdas de script de entrada<br>con ecuaciones.                                    | 12                     | 12                     |                             |                                                                                         | Erick Moreira          |
|                   | CP7               | Se muestran celdas de script<br>de salida.                                        | 12                     | 12                     |                             |                                                                                         | <b>Erick Moreira</b>   |
|                   | CP8               | Se muestra mensaje de error<br>de ingreso.                                        | 12                     | 12                     |                             |                                                                                         | Erick Moreira          |
|                   | CP <sub>9</sub>   | Apertura de script con<br>presencia de celdas.                                    | 12                     | 12                     |                             |                                                                                         | <b>Erick Moreira</b>   |
|                   | CP10              | Se muestra mensaje de error<br>de archivo                                         | 12                     | 12                     |                             |                                                                                         | Erick Moreira          |
| $\overline{4}$    | CP11              | Fichero de script en la<br>ubicación especificada en la<br>plataforma.            | 12                     | 12                     |                             |                                                                                         | <b>Erick Moreira</b>   |
|                   | CP12              | Fichero de script renombrado<br>en la ubicación especificada en<br>la plataforma. | 12                     | 12                     |                             |                                                                                         | <b>Erick Moreira</b>   |
|                   | CP13              | Hoja de script impresa                                                            | 12                     | 9                      | No se<br>muestra el<br>menú |                                                                                         | <b>Erick Moreira</b>   |
|                   | <b>CP14</b>       | Fichero de script en la<br>ubicación especificada en el<br>explorador de archivos | 12                     | 12                     |                             |                                                                                         | Erick Moreira          |
| 5                 | CP15              | Se muestran duplicados de<br>celdas.                                              | 12                     | 12                     |                             | Los resultados de este protocolo<br>dependen del orden de aplicación<br>de los comandos | <b>Erick Moreira</b>   |

**Tabla 3.3** Resumen de resultados de aplicación de protocolos de prueba

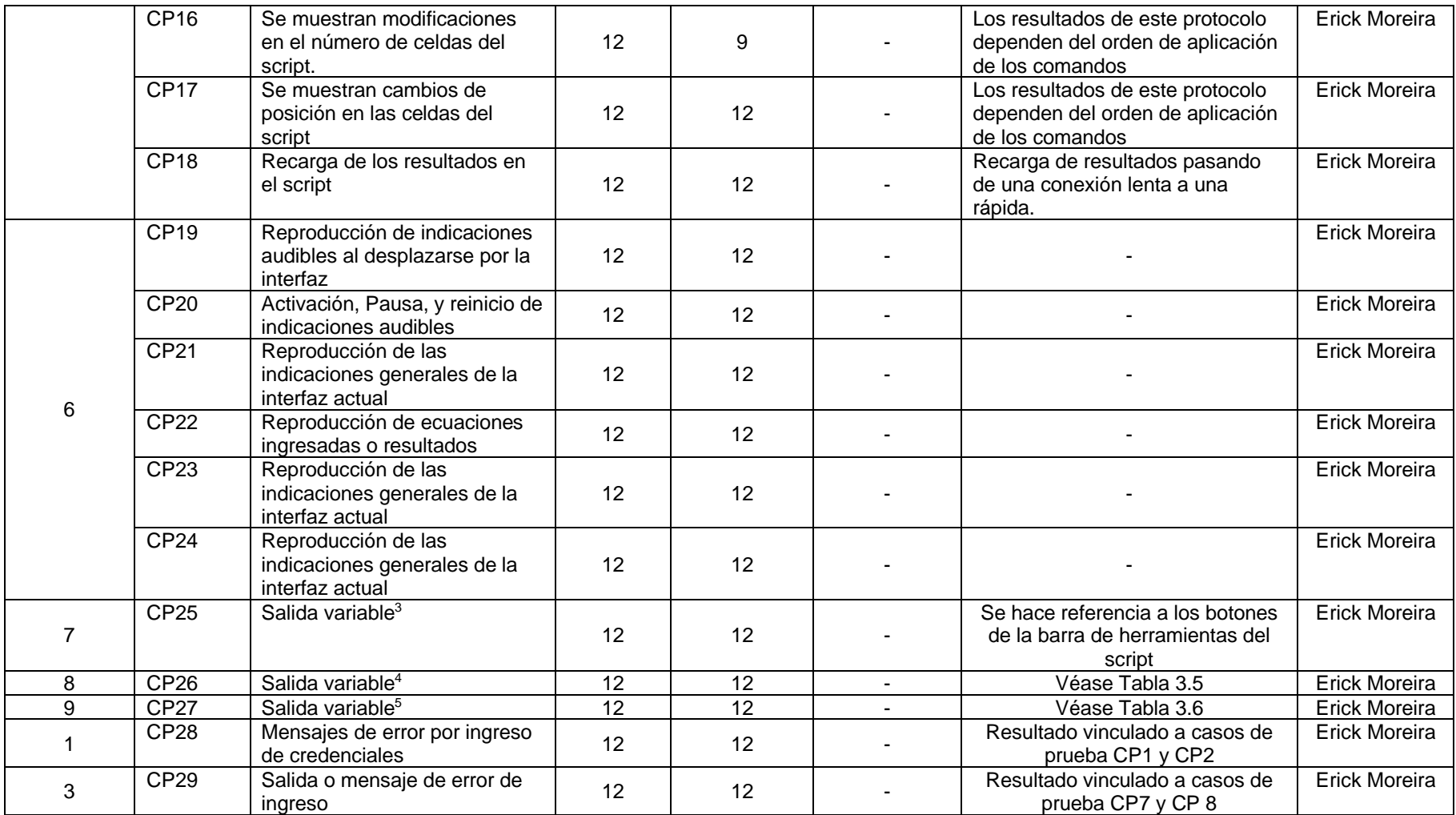

<sup>&</sup>lt;sup>3</sup> Los resultados dependen del botón de la interfaz gráfica empleados en la prueba y se considera exitosa la prueba en el caso del funcionamiento de los botones de la interfaz en su totalidad.

 $^4$  Los resultados varían dependiendo de la percepción del usuario evaluado mediante la evaluación de usabilidad.

<sup>&</sup>lt;sup>5</sup> Los resultados se evalúan en función de la acción que se esté empleando en el sistema de acuerdo con los tiempos especificados en la evaluación de complejidad.

En el caso de la complejidad, la duración de una actividad compuesta por

- El inicio de sesión,
- El ingreso al curso y la actividad correspondiente,
- La evaluación del script preconfigurado,
- La modificación de los parámetros en las celdas (4 celdas),
- La reevaluación del script, y
- La descarga del nuevo script en local.

Se presentan en la Tabla 3.4, donde se compara los tiempos promedios de las actividades entre un usuario invidente, y un usuario sin discapacidad visual en comparación a los tiempos previstos mediante el modelo KLM GOMS.

**Tabla 3.4** Duración promedio de acciones de una actividad realizada por un usuario no vidente y un usuario sin discapacidad visual.

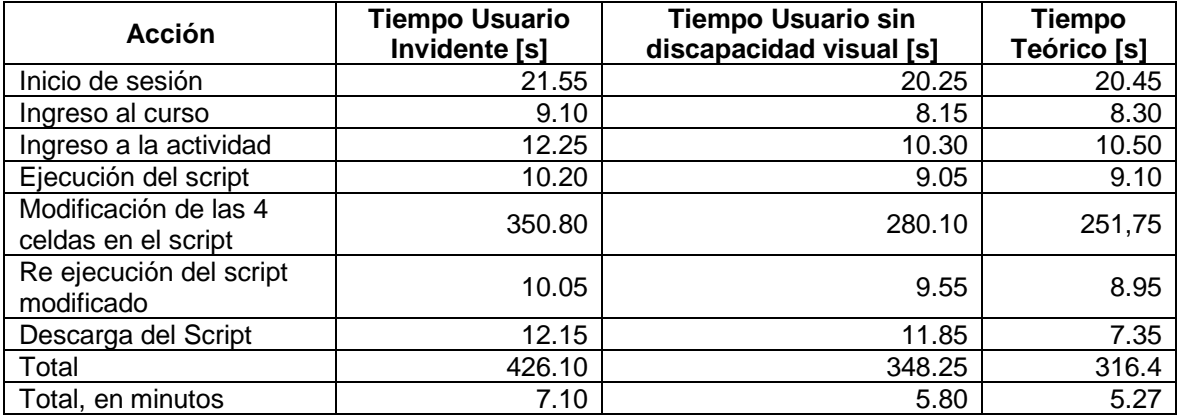

La prolongación de las acciones en personas no videntes es debido a las indicaciones auditivas, las cuales son reproducidas como guía de uso, y que en ocasiones requieren de reproducciones adicionales.

La actividad realizada por ambos grupos toma entre 5 y 8 minutos, lo cual no representa un tiempo en el cual una persona pueda perder el hilo de la actividad o aburrirse de la misma.

Finalmente se evaluó las emociones asociadas al uso de la plataforma en 3 dimensiones Placer (*Pleasure*), Excitación (*Arousal*) y Dominio (*Dominance*) con respecto a factores clave como se mostró en el **Apartado 2.1.4.2 Diseño de Evaluación de Usabilidad**, como lo son:

• El ingreso de expresiones,

- La interacción y desplazamiento entre interfaces,
- La interpretación de indicaciones audibles,
- La calidad del audio de salida, y
- La transcripción de resultados.

La evaluación usa una escala de 9 puntos, la cual se muestra a continuación en la Tabla  $3.5:$ 

**Tabla 3.5** Resultados de la evaluación de Usabilidad de la plataforma CASVI 2.0.

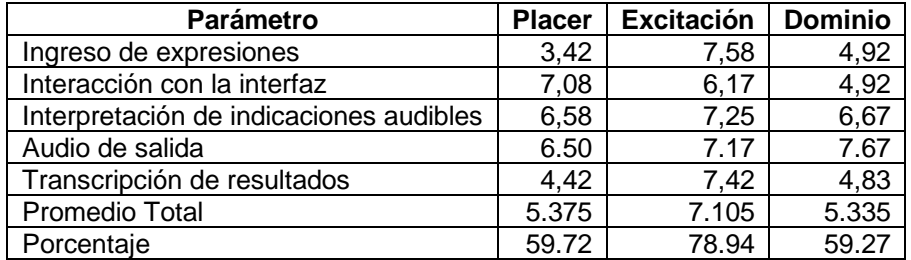

Como se observa en la Tabla 3.5 se tiene un resultado regular en cuanto al placer que puede sentir un usuario y el dominio percibido al usar la plataforma, mientras que el nivel de alerta en su uso resulta remarcable en cuanto a el interés que puede despertar la plataforma en los usuarios.

# <span id="page-58-0"></span>**3.2 ANALISIS DE RESULTADOS DE PRUEBAS SIMULADAS Y REALES**

Al analizar la Tabla 3.3 de resultados generales relacionada a la aplicación de protocolos de prueba, y su relación con los distintos casos de prueba y por ende con los requerimientos funcionales y no funcionales se destaca la siguiente información en la Tabla 3.6:

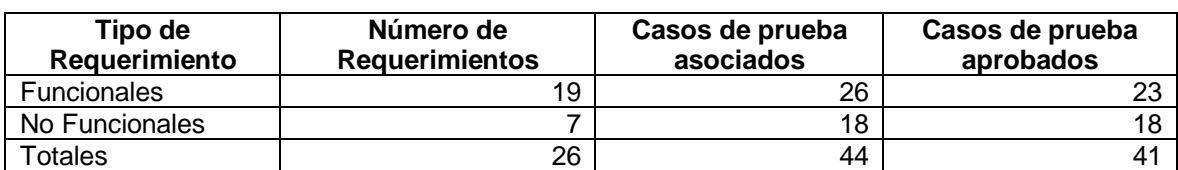

**Tabla 3.6** Resumen de Casos de prueba asociados a los Requerimientos de la plataforma CASVI 2.0.

La eficiencia de los casos de prueba, como se muestra en la Tabla 3.6 es del 88% en los casos de prueba asociados a los requerimientos funcionales, y del 100% en los casos de prueba asociados a los requerimientos no funcionales.

Lo cual muestra un desempeño destacable de la plataforma, y la necesidad de mejoras menores en las funcionalidades presentes.

A continuación, se presentan diagramas de pastel en los cuales se ilustra de mejor manera estos resultados:

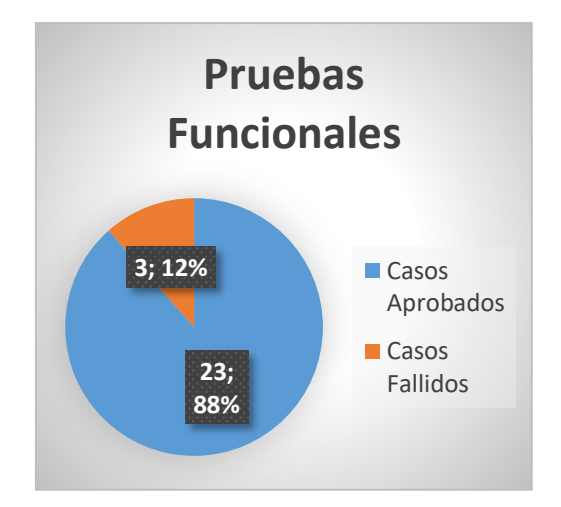

**Figura 3.1** Porcentaje de aprobación en Pruebas Funcionales*.*

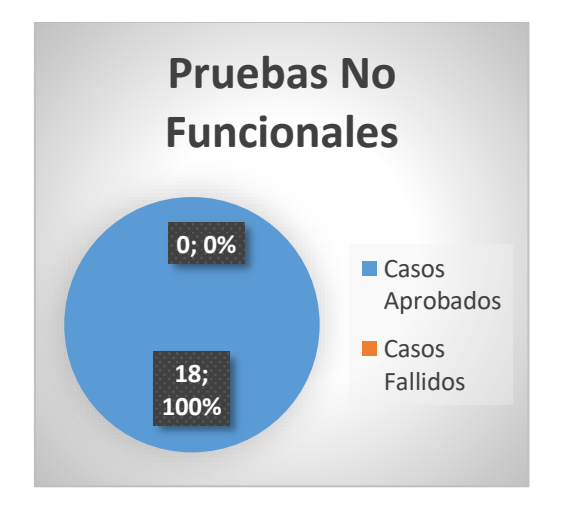

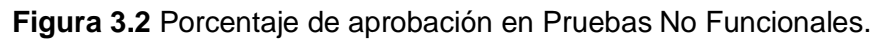

La proporción mostrada en la Figura 3.1 evidencia la aprobación del 88% en los casos de pruebas de Requerimientos Funcionales; mientras que en la Figura 3.2 se presenta un 100% de aprobación en los casos de prueba de Requerimientos No Funcionales donde cabe mencionar que en existen casos de prueba que aluden a la complejidad, usabilidad y rendimiento del sistema CASVI 2.0, motivo por el cual se presenta a continuación un análisis de estos parámetros con base en lo presentado en el **Apartado 3.1.2.1** en las Tablas 3.4 y 3.5.

#### <span id="page-60-0"></span>**3.2.1 ANALISIS DE USABILIDAD Y COMPLEJIDAD**

A partir de los valores mostrados en la Tabla 3.4 del **Apartado 3.1.2.1**, se presenta la Figura 3.3:

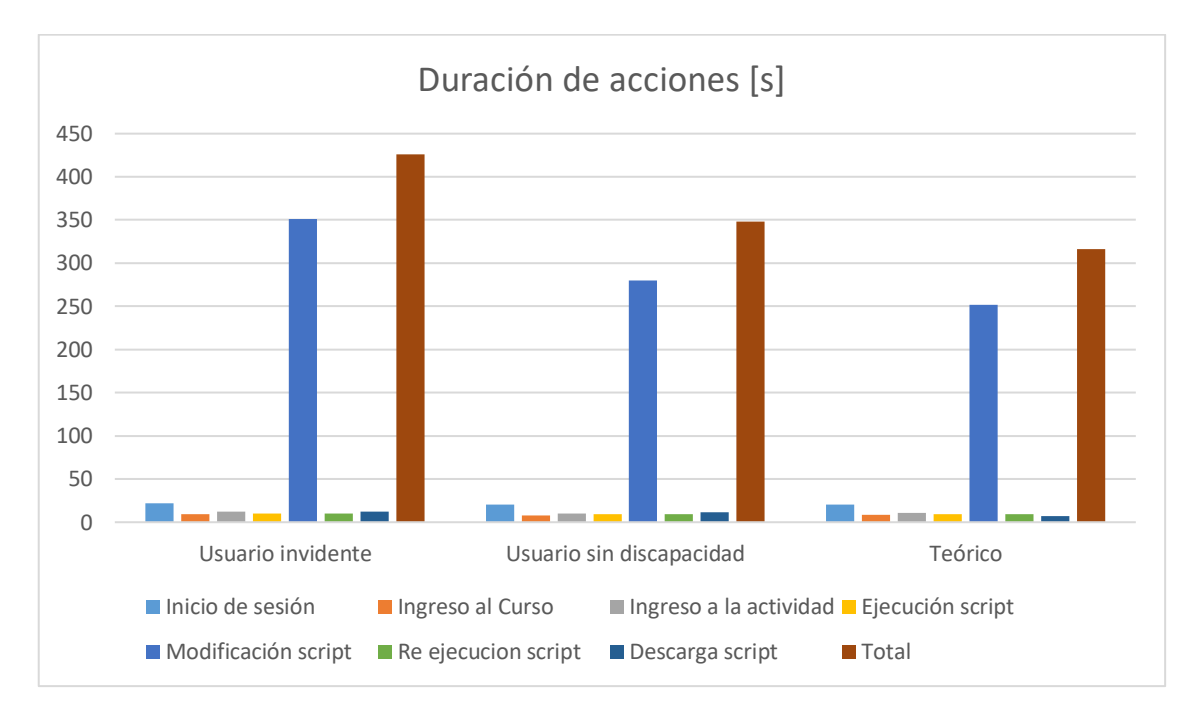

#### **Figura 3.3** Comparación de duración de actividad en usuarios invidentes y sin discapacidad visual.

Es notable que no existe una prolongación extensa del tiempo de realización de una actividad de un tipo de usuario a otro, pero se debe considerar que existirán actividades donde el tiempo se duplique por la extensión del ejercicio o la complejidad de los cálculos a realizar. Por lo tanto, está sujeto a mejora la forma en la cual los usuarios invidentes, los usuarios objetivos del programa, perciben la interfaz, debido a que la duración de los audios explicativos y el lenguaje formal empleado en el software influyen en el uso de los usuarios finales, lo que nos lleva a realizar un análisis sobre las características clave del prototipo CASVI 2.0, lo que se traduce en percepción de usuario y Usabilidad.

En la Figura 3.4 se muestra los niveles de Placer, Excitación, y Dominio de las funcionalidades presentes en CASVI 2.0, de donde es remarcable la mejoría en algunas de las características presentes, con el fin de mejorar su Usabilidad y con ello reducir la complejidad del mismo.

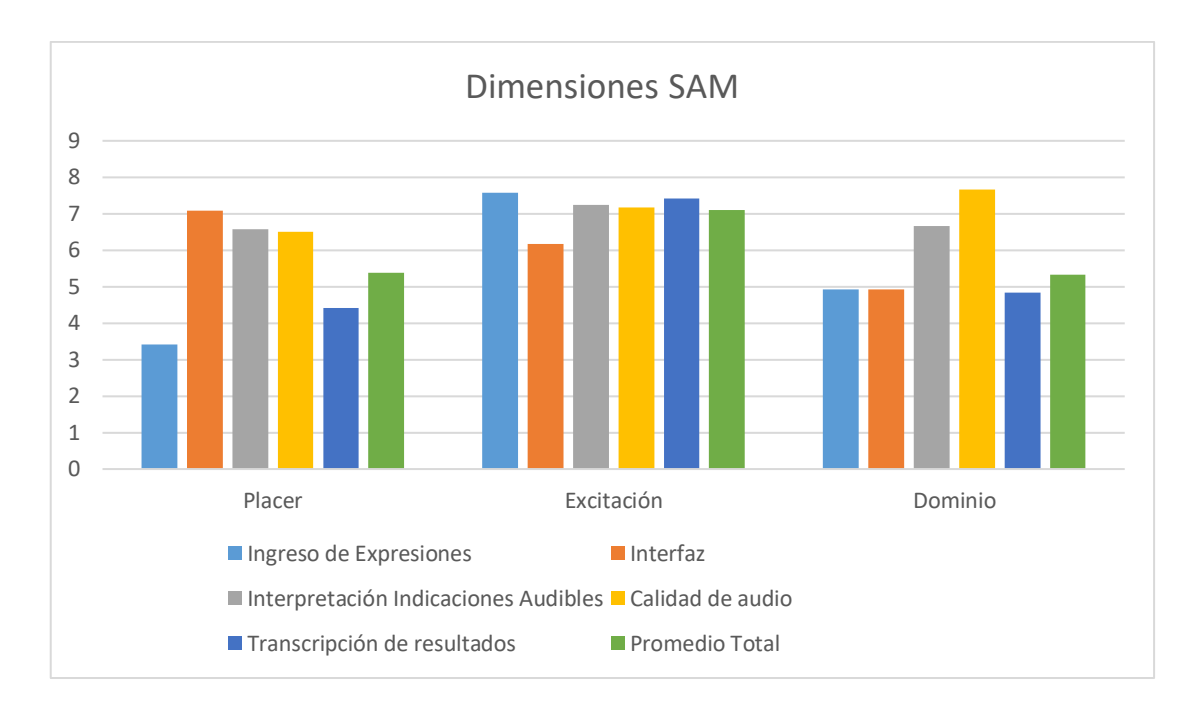

**Figura 3.4** Comparación de las dimensiones de Usabilidad para CASVI 2.0 mediante el Modelo SAM.

Dentro de las características presentadas en la Figura 3.4, con un valor deficiente en la dimensión "Placer" se encuentra únicamente el ingreso de expresiones, que toma un valor menor a 4 en la escala del 1 al 9. En cuanto al "Estado de alerta" que produce el software, la característica que menor desempeño ha tenido es la interacción con la interfaz, con un nivel ligeramente superior a 6, algo remarcable tomando en cuenta que depende mucho del sentido de la audición el nivel de concentración de los usuarios. Finalmente, el menor nivel de "Dominio" lo registra la transcripción de resultados, que ligado a las indicaciones auditivas es un factor que depende en su mayoría en el conocimiento matemático del usuario.

#### <span id="page-61-0"></span>**3.2.2 SÍNTESIS DE REPORTES E INFORMES DE INCIDENTES**

Por lo que se refiere al conjunto de incidentes, eventos imprevistos, y fallos que han influido en el uso del prototipo dentro del ambiente de pruebas, se describen a continuación en la Tabla 3.7 el resumen de reportes e informes de incidentes; donde se detallan los principales eventos imprevistos sucedidos durante la aplicación de la Fase de Pruebas ya sean asociados o no, a la aplicación de un protocolo en particular o como parte del proceso en general.

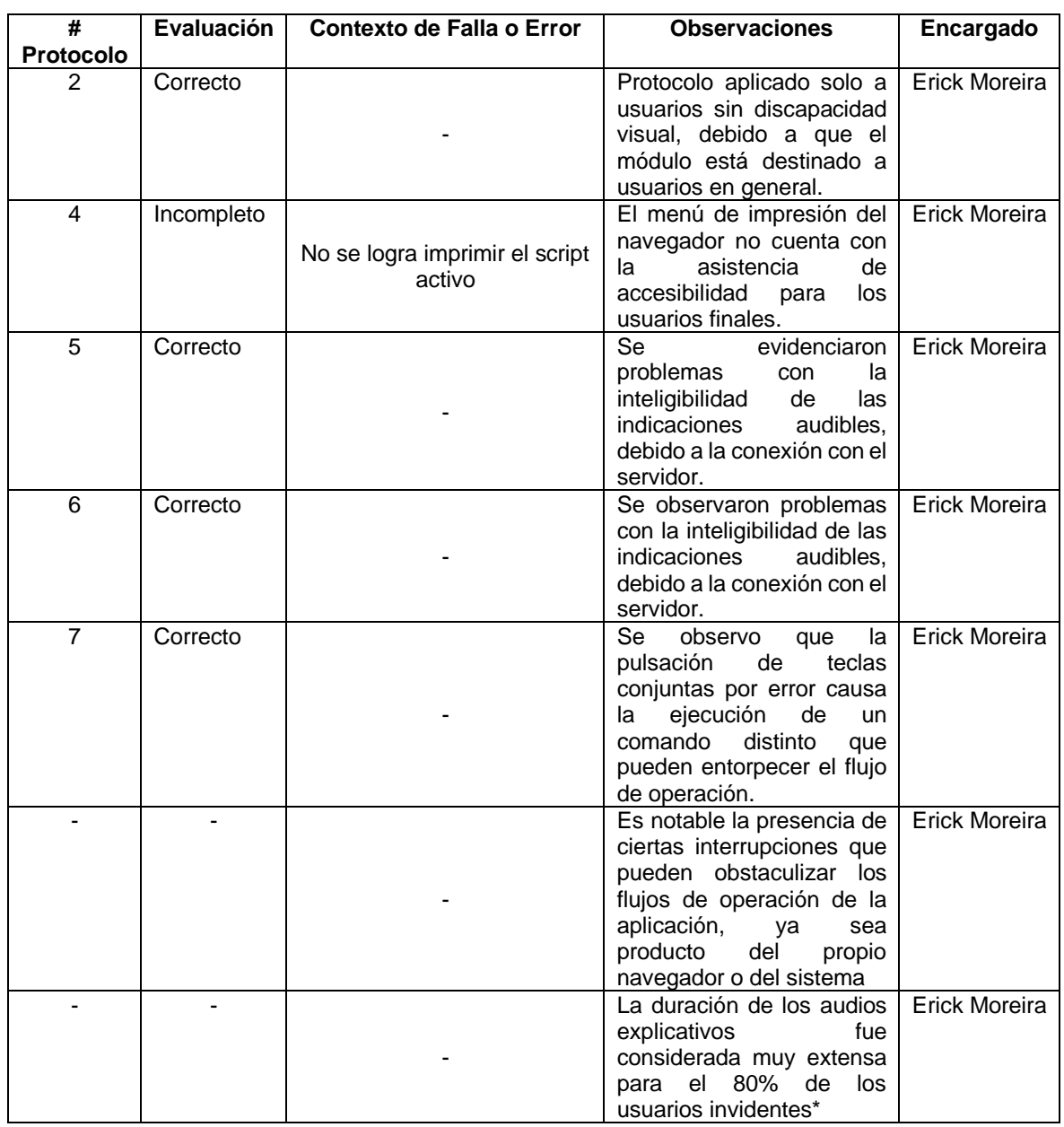

#### **Tabla 3.7** Resumen de Incidentes de la aplicación de Protocolos de Prueba.

\* Para más información, refiérase al **ANEXO VI**.

El número y tipo de inconvenientes reportados durante el proceso de pruebas, aunque no son graves, responden a la necesidad de integrar de mejor forma la interfaz no solo con el navegador empleado, sino con todo el ecosistema de aplicaciones que el equipo ejecuta en su sistema operativo. Motivo por el cual se han identificado los parámetros donde el prototipo es más vulnerable a sufrir de fallos y errores al momento de ser empleado en un ambiente real de trabajo, los cuales se detallan en la siguiente sección.

# <span id="page-63-0"></span>**3.2.3 IDENTIFICACIÓN DE PARÁMETROS A MEJORAR Y POSIBLES MEDIDAS CORRECTIVAS**

En relación con los incidentes y observaciones encontradas en el Apartado **3.2.1 Análisis de Usabilidad y Complejidad**, y Apartado **3.2.2 Síntesis de Reportes e informes de Incidentes**. Se listan los siguientes parámetros por mejorar:

#### • **Velocidad y dicción de las indicaciones audibles:**

La falta de un control de la velocidad con la cual se escuchen las indicaciones audibles de la interfaz influye no solo en la duración del desarrollo de las operaciones que se desean realizar, sino que adicionalmente contribuye a la disminución del estado de concentración de los usuarios los cuales pueden llegar a perder el flujo de trabajo que se realiza.

#### • **Integración con el navegador o** *Browser***:**

A pesar de las ventajas que ofrecen las aplicaciones web, las características del navegador como: la interacción con distintas extensiones instaladas en los mismos, el motor que emplean, y los comandos propios que incluyen pueden ocasionar problemas de ejecución en CASVI 2.0. Dichos problemas tienen que ver con comandos duplicados, modificaciones en la interfaz por alguna extensión, interferencias con las indicaciones audibles de la plataforma, o el rendimiento general de la misma. Estos escenarios pueden ser tratados mediante el uso de atajos de teclado más complejos, o en su defecto la implementación de atajos de teclado personalizables. La recomendación de inhabilitar las extensiones para el uso de la plataforma, o incluso la implementación como aplicación PWA (*Progressive Web App)*.

# • **Integración con el ecosistema de aplicaciones presentes en el sistema operativo:**

Al igual que con el navegador, el ecosistema de aplicaciones instaladas en el equipo y los servicios y procesos propios del sistema operativo pueden interferir en la operación de CASVI 2.0. Lo que en la mayoría de los casos se traduce en el uso de atajos de teclado más complejos o personalizables, esto debido a que los comandos pueden variar dependiendo de las necesidades del usuario y el software que este necesita e instala en su ordenador.

# <span id="page-64-0"></span>**3.3 CONCLUSIONES**

La Fase de Pruebas del prototipo CASVI 2.0 fue desarrollada teniendo como base las 5 fases descritas en el Modelo de Pruebas del presente Trabajo de Integración Curricular. Proceso del cual se obtuvieron las siguientes conclusiones:

- Se diseñó e implemento una fase de pruebas de software al prototipo CASVI 2.0 siguiendo los lineamientos y recomendaciones estudiadas de las metodologías: *Software Engineering Body of Knowledge* V3, el estándar de la organizaciones *Internacional Organization for Standardization, International Electrotechnical Commission* y *Institute of Electrical and Electronics Engineers* ISO/IEC/IEEE 29119 y el programa del *International Software Testing Qualification Board* logrando diseñar un modelo compuesto de 5 fases que contribuya a que el prototipo pueda continuar con la siguiente fase del ciclo de vida del software.
- Se analizaron las distintas metodologías *Software Engineering Body of Knowledge* V3, el estándar ISO/IEC/IEEE 29119 y el programa del *International Software Testing Qualification Board*, necesarias para el desarrollo de la evaluación del software CASVI 2.0 tanto en sus requerimientos funcionales como no funcionales, así como se estudiaron guías y metodologías que apoyan en la evaluación de usabilidad y complejidad como lo son el modelo *KLM GOMS* y *Self-Assesment Manekin*.
- Se desarrolló la fase de pruebas del prototipo CASVI 2.0 describiendo una Metodología la cual se compone de 5 fases: Planificación y Diseño, Implementación y Control, Análisis y Valoración, Notificación de Incidencias y Actividades de Cierre. Lográndose efectuar distintos materiales de apoyo en el desarrollo de pruebas en software orientado a la accesibilidad tales como manuales, encuestas, protocolos, y reportes que pueden servir a un trabajo futuro de pruebas de software en prototipos orientados a usuarios invidentes.
- Se realizó un examen exhaustivo de los módulos que conforman la plataforma CASVI 2.0 y su funcionamiento en distintos escenarios, encontrándose que el flujo de operación de CASVI 2.0 puede verse afectado por el uso de atajos de teclado compartidos por software externo al navegador como extensiones y programas instalados en el equipo que lo ejecuta, lo que implica la mejora de la interacción con el entorno de aplicaciones del sistema.
- Se efectuó la valoración de los resultados obtenidos de la aplicación de pruebas de software, evidenciándose nuevas necesidades relacionadas a la percepción del interfaz audible por parte de los usuarios no videntes en características como la velocidad, tono de voz y calidad del audio.
- Se observó la interacción de usuarios no videntes con una formación en el área matemática, para examinar las funcionalidades que ofrece CASVI 2.0 en la evaluación de expresiones algebraicas complejas, donde puede ser de mayor utilidad, lo que evidencia la utilidad de este software en áreas de la educación superior y su aplicación en el ámbito profesional para personas invidentes.

# <span id="page-65-0"></span>**3.4 RECOMENDACIONES**

En el transcurso de la Fase de Pruebas para CASVI 2.0 ocurrieron distintas eventualidades que evidencian la necesidad de plantear las siguientes recomendaciones:

- Se recomienda considerar en futuros ciclos de desarrollo la integración de Pruebas de Software Estructurales y de Regresión al plan de pruebas, ya que al igual que en el proceso de desarrollo previo de CASVI 2.0 estas pueden ayudar a la mejora y adición de nuevos módulos en el prototipo.
- Se recomienda el análisis de otras aplicaciones del ámbito educativo orientadas a personas invidentes, con el fin ampliar el panorama de opciones que se tiene con respecto a programas con lectores de pantalla integrados, o dictado por voz. Facultades que pueden mejorar la experiencia de usuario en un futuro.

# <span id="page-65-1"></span>**4 REFERENCIAS BIBLIOGRÁFICAS**

- [1] "SIGSAM: Computer Algebra Software". https://www.sigsam.org/Resources/Software.html (consultado sep. 26, 2022).
- [2] "Software educativo y discapacidad visual".
- [3] P. Bourque y R. E. Fairley, "Guide to the Software Engineering Body of Knowledge Version 3.0 SWEBOK", p. 335, 2014, [En línea]. Available: https://www.academia.edu/23303036/SWEBOKv3\_curso\_Gesti%C3%B3n\_desarro llo\_software
- [4] "ISO/IEC/IEEE 29119 Software Testing Standard Grupo de Trabajo AEN/CTN71/SC7/GT26 Pruebas de Software". https://in2test.lsi.uniovi.es/gt26/?lang=es (consultado sep. 26, 2022).
- [5] D. Graham, E. van Veenendaal, I. Evans, y R. Black, *Foundations of Software Testing: ISTQB Certification*, 4a ed. S.L.: Cengage Learning Emea, 2019.
- [6] M. O. Ahmad, J. Markkula, y M. Oivo, "Kanban in Software Development: a Systematic Literature Review", en *EUROMICRO*, 2013, pp. 9–16. doi: 10.1109/SEAA.2013.28.
- [7] N. Aples, A. P. Pino, y M. M. L. Petrie, "[PM-SWE]BOK Gestión de Proyectos de Software", en *Industry, Innovation, and Infrastructure for Sustainable Cities and Communities*, vol. 17, p. 4. [En línea]. Available: http://laccei.org/LACCEI2019- MontegoBay/work\_in\_progress/WP283.pdf
- [8] E. De *et al.*, "Elaboración de una guía de procedimientos para la fase de pruebas en el desarrollo de software.", sep. 2017, Consultado: sep. 26, 2022. [En línea]. Available: http://bibdigital.epn.edu.ec/handle/15000/18767
- [9] J. Tuya, "ISO/IEC/IEEE 29119 El nuevo estándar internacional para pruebas de software", en *Software Testing Innovation Alliance*, 2015, p. 33. [En línea]. Available: https://in2test.lsi.uniovi.es/gt26/presentations/ISO29119-Presentacion-GT26- 20151215.SanSebastian.pdf
- [10] H. Alaqail y S. Ahmed, "Overview of Software Testing Standard ISO/IEC/IEEE 29119", feb. 2018. https://www.researchgate.net/publication/323759544\_Overview\_of\_Software\_Testi ng\_Standard\_ISOIECIEEE\_29119 (consultado sep. 26, 2022).
- [11] T. Hamilton, "ISTQB Certification: Complete Exam Study Material with Mock Test", ago. 06, 2022. https://www.guru99.com/istqb.html (consultado oct. 02, 2022).
- [12] International Software Testing Qualifications Board, Spanish Software Testing Qualifications Board, y Hispanic America Software Testing Qualifications Board, "Probador Certificado del ISTQB ®", *CTFL - ISTQB*, 2018, Consultado: oct. 02, 2022. [En línea]. Available: https://www.gasq.org/files/content/gasq/downloads/certification/ISTQB%20Syllabi/C TFL-2018-ES-PROGRAMA\_DE\_ESTUDIO-V001.32.pdf
- [13] ISO/TC 159/SC 4 Ergonomics of human-system interaction, "ISO ISO 9241- 210:2019 - Ergonomics of human-system interaction — Part 210: Human-centred design for interactive systems", jul. 2019. https://www.iso.org/standard/77520.html (consultado oct. 03, 2022).
- [14] ISO/IEC JTC 1/SC 7 Software and systems engineering, "ISO ISO/IEC 25010:2011 - Systems and software engineering — Systems and software Quality Requirements and Evaluation (SQuaRE) — System and software quality models", mar. 2011. https://www.iso.org/standard/35733.html (consultado oct. 03, 2022).
- [15] C. M. Fernández, M. Rodríguez, y M. Piattini, "ISO/IEC 25000", *AENOR*.
- [16] Brazilian Software Testing Qualifications Board, "Certified Tester Syllabus Usability Testing", *Certified Tester Syllabus Usability Testing CT-UT 1.0*, 2018, Consultado:

oct. 05, 2022. [En línea]. Available: https://bcr.bstqb.org.br/docs/syllabus\_ct\_ut\_1.0br.pdf#page=12&zoom=100.53.280

- [17] A. Kirkpatrick *et al.*, "Web Content Accessibility Guidelines (WCAG) 2.1", jun. 05, 2018. https://www.w3.org/TR/WCAG21/ (consultado oct. 05, 2022).
- [18] T. Acosta y S. Luján-Mora, "Análisis de la accesibilidad de los sitios web de las universidades ecuatorianas de excelencia", *Enfoque UTE*, vol. 8, núm. 1, pp. 46–61, feb. 2017, doi: 10.29019/ENFOQUEUTE.V8N1.133.
- [19] F. Maciá, "¿Qué es la accesibilidad web? Cómo cumplir con las directrices WCAG", 2022. https://www.humanlevel.com/diccionario-marketing-online/pautas-deaccesibilidad-wcag (consultado nov. 22, 2022).
- [20] T. P. Moran, "The Psychology of Human Computer Interaction 1. An Applied Information Processing Psychology", *Psychology*, 1983, Consultado: oct. 05, 2022. [En línea]. Available: https://books.google.com/books/about/The\_Psychology\_of\_Human\_computer\_Inter ac.html?hl=es&id=lt9QAAAAMAAJ
- [21] S. Moris, "Analisis de Usabilidad GOMS: Goals, Objectives, Method, Selection of …", jul. 06, 2018. https://es.slideshare.net/solemoris/analisis-de-usabilidad-goms-goalsobjectives-method-selection-of-rules (consultado oct. 06, 2022).
- [22] P. Mejía, L. C. Martini, F. Grijalva, y A. M. Zambrano, "CASVI: Computer Algebra System Aimed at Visually Impaired People. Experiments", *IEEE Access*, vol. 9, pp. 157021–157034, nov. 2021, Consultado: oct. 09, 2022. [En línea]. Available: https://ieeexplore.ieee.org/stamp/stamp.jsp?tp=&arnumber=9618937
- [23] M. M. Bradley y P. J. Lang, "Measuring emotion: The self-assessment manikin and the semantic differential", *J Behav Ther Exp Psychiatry*, vol. 25, núm. 1, pp. 49–59, mar. 1994, doi: 10.1016/0005-7916(94)90063-9.
- [24] L. Castellano Lendínez, "Kanban. Metodología para aumentar la eficiencia de los procesos. 3C Tecnología. Glosas de innovación aplicadas a la pyme", *3C Tecnología. Glosas de innovación aplicadas a la pyme*, vol. 8, núm. 1, pp. 30–41, mar. 2019, doi: 10.17993/3ctecno/2019.
- [25] H. Sy Corvo, "Sistema pull: qué es, características, ventajas, desventajas, ejemplos", may 17, 2022. https://www.lifeder.com/sistema-pull/ (consultado dic. 01, 2022).
- [26] H. Lei, F. Ganjeizadeh, P. K. Jayachandran, y P. Ozcan, "A statistical analysis of the effects of Scrum and Kanban on software development projects", *Robot Comput Integr Manuf*, vol. 43, pp. 59–67, feb. 2017, doi: 10.1016/J.RCIM.2015.12.001.
- [27] E. Corona, F. Eros, y P. Diee, "A Review of Lean-Kanban Approaches in the Software Development", *WSEAS TRANSACTIONS on INFORMATION SCIENCE and APPLICATIONS*, vol. 10, pp. 1–13, ene. 2013, Consultado: oct. 11, 2022. [En línea]. Available: https://www.wseas.org/multimedia/journals/information/2013/5709- 110.pdf
- [28] OVACEN, "Gestión obras y reformas: Control total con plantilla Notion". https://ovacen.com/gestion-obras-reformas-proyectos-notion/ (consultado oct. 12, 2022).
- [29] G. O'Reagan, "Software Testing", en *Concise Guide to Software Engineering From Fundamentals to Application Methods*, I. Mackie, Ed. Springer International Publishing AG, 2007.
- [30] F. Berzal, "Especificación de requerimientos Especificación de requerimientos Diseño de bases de datos Diseño de bases de datos", *Departamento de Ciencias de la Computación e Inteligencia Artificial - Universidad de Granada*, mar. 24, 2010.
- [31] J. Robertson y S. Robertson, "Volere Plantilla de Especificación de Requisitos", *Atlantic Systems Guild*, feb. 2006. https://www.volere.org/wpcontent/uploads/2018/12/template\_es.pdf (consultado oct. 16, 2022).
- [32] P. Bourque, R. E. (Richard E. ) Fairley, y IEEE Computer Society, "SWEBOK : guide to the software engineering body of knowledge".
- [33] K. Olsen, T. Parveen, y R. Black, "Probador Certificado del ISTQB ® Programa de Estudio de Nivel Básico". International Software Testing Qualifications Board, 2018. [En línea]. Available: https://www.gasq.org/files/content/gasq/downloads/certification/ISTQB%20Syllabi/C TFL-2018-ES-PROGRAMA\_DE\_ESTUDIO-V001.32.pdf
- [34] "Número de referencia ISO 9000:2005 (traducción certificada) © ISO 2005", 2005, Consultado: oct. 30, 2022. [En línea]. Available: www.iso.org
- [35] Linares Vásquez Mario y Escobar Velásquez Camilo, "Pruebas Automáticas: Maestría en Ingeniería de Software", *Universidad de los Andes*, 2018. https://miso-4208-labs.gitlab.io/book/chapter1/niveles-y-tipos.html (consultado oct. 30, 2022).
- [36] "Maxima 5.46.0 Manual: Functions and Variables for Bug Detection and Reporting". https://maxima.sourceforge.io/docs/manual/maxima\_2.html (consultado oct. 30, 2022).
- [37] R. Kenett, F. Ruggeri, y F. W. Faltin, "Analytic methods in systems and software testing", p. 543.
- [38] "¿Qué son las pruebas de integración?" https://keepcoding.io/blog/que-son-laspruebas-de-integracion/ (consultado nov. 22, 2022).
- [39] "Formularios de Google: solución para crear formularios online | Google Workspace". https://www.google.com/forms/about/ (consultado nov. 22, 2022).
- [40] "Microsoft Forms". https://forms.office.com/Pages/DesignPageV2.aspx (consultado nov. 22, 2022).
- [41] N. Menzi-Çetin, E. Alemdağ, H. Tüzün, y M. Yıldız, "Evaluation of a university website's usability for visually impaired students", *Univers Access Inf Soc*, vol. 16, núm. 1, pp. 151–160, mar. 2017, doi: 10.1007/S10209-015-0430-3/TABLES/9.
- [42] IObit, "Driver Booster 10 Free". https://www.iobit.com/es/driver-booster.php (consultado ene. 03, 2023).

# <span id="page-69-0"></span>**5 ANEXOS**

**ANEXO I:** Cronograma de Actividades.

**ANEXO II:** Convenio y consentimiento de uso de datos personales.

**ANEXO III:** Manual de Instalación y Manual de Usuario CASVI 2.0.

**ANEXO IV:** Análisis de Requerimientos y Casos de Prueba.

**ANEXO V:** Encuestas y Evaluaciones de Usabilidad.

**ANEXO VI:** Protocolos de Pruebas y Reporte de Resultados.